*#502-PD-RC-001-00*

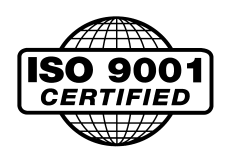

# *PosiDrive™ Series RC* DIGITAL SERVO MOTOR **CONTROL & AMPLIFIER**

# *I N S T A L L A T I O N M A N U A L*

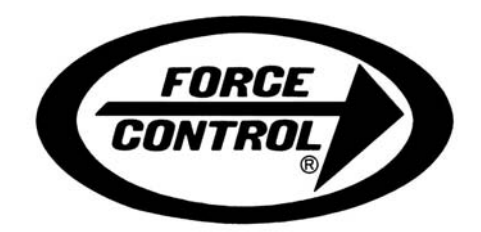

*Force Control Industries, Inc.*

 $\sim$   $\sim$   $\sim$ a this manual belor<br>The Version 2.4.7.1. WARNING – Read this manual before attempting any installation of the *PosiDrive* Digital Servo Motor Control and Amplifier.

## **Record of Manual Revisions**

**Issue No. Date Brief Description of Revision** 00 05/10/02 Preliminary Issue

VGA<sup>®</sup> and PC-AT<sup>®</sup> is a registered trademark of International Business Machines Corporation Windows® is a register trademark of Microsoft Corporation  $EnDa<sup>TM</sup>$  is a trademark of Dr. Johannes Heidenhain GmbH *PosiDrive* is a pending trademark of Force Control Industries, Inc.

## **Copyright Information**

Original printing, 2002. Copyright Force Control Industries, Inc. - All rights reserved.

Printed in the United States of America.

#### **NOTICE:**

Not for use or disclosure outside of Force Control Industries, Inc. except under written agreement. All rights are reserved. No part of this book shall be reproduced, stored in retrieval form, or transmitted by any means, electronic, mechanical, photocopying, recording, or otherwise without the written permission from the publisher. While every precaution has been taken in the preparation of the book, the publisher assumes no responsibility for errors or omissions. Neither is any liability assumed for damages resulting from the use of the information contained herein.

This document is proprietary information of Force Control Industries, Inc. that is furnished for customer use ONLY. Other uses are unauthorized without written permission of Force Control Industries, Inc.. Information in this document is subject to change without notice and does not represent a commitment on the part the Force Control Industries, Inc. Therefore, information contained in this manual may be updated from time-to-time due to product improvements, etc., and may not conform in every respect to former issues.

# **CONTENTS**

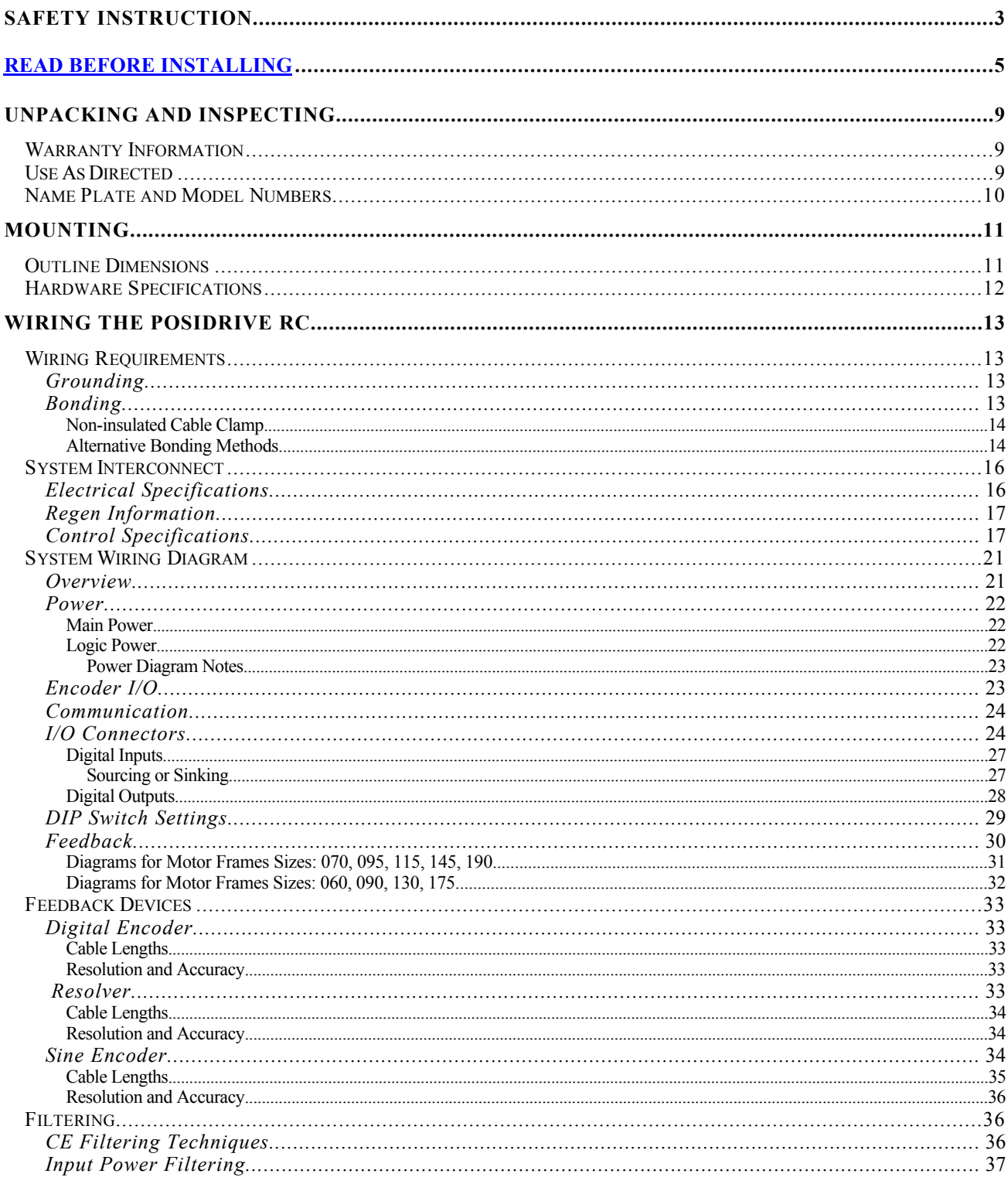

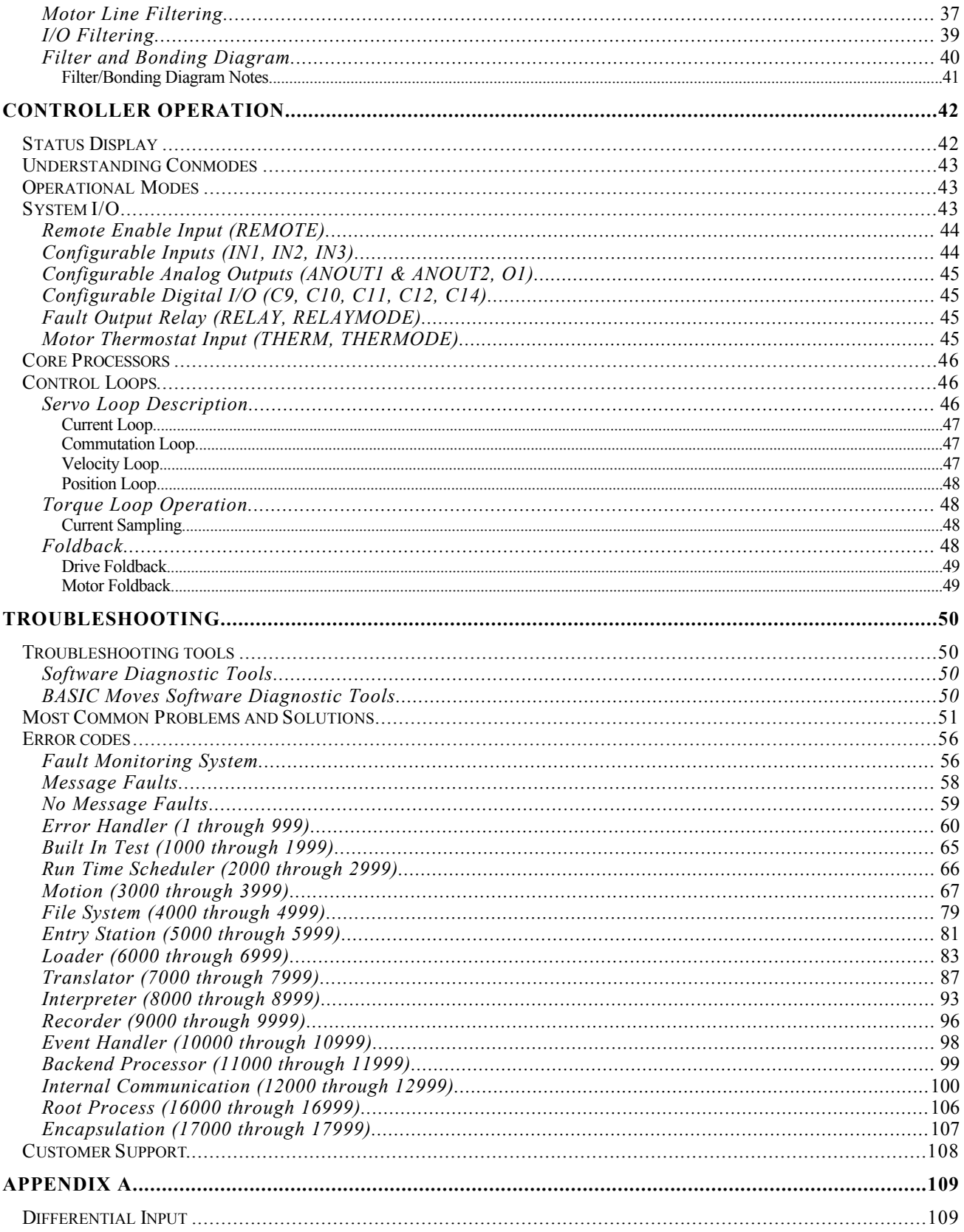

# <span id="page-4-0"></span> **SAFETY INSTRUCTIONS**

Only qualified personnel are permitted to transport, assemble, commission, and maintain this equipment. Properly qualified personnel are persons who are familiar with the transport, assembly, installation, commissioning and operation of motors, and who have the appropriate qualifications for their jobs. The qualified personnel must know and observe the following standards and regulations:

IEC 364 resp. CENELEC HD 384 or DIN VDE 0100

IEC report 664 or DIN VDE 0110

National regulations for safety and accident prevention or VBG 4

Read all available documentation before assembling and using. Incorrect handling of products in this manual can result in injury and damage to persons and machinery. Strictly adhere to the technical information regarding installation requirements.

It is vital to ensure that all system components are connected to earth ground. Electrical safety is provided through a low-resistance earth connection.

The *PosiDrive RC* product contains electrostatically sensitive components that can be damaged by incorrect handling. Avoid contact with high insulating materials (artificial fabrics, plastic film, etc.). Place the product on a conductive surface. Ground yourself (discharge any possible static electricity build-up) by touching an unpainted, metal, grounded surface before touching the equipment.

Keep all covers and cabinet doors shut during operation. Otherwise, potential hazards could cause severe personal injury or damage to the product.

Be aware that during operation, the product has electrically charged components and hot surfaces. Control and power cables can carry a high voltage, even when the motor is not rotating.

Never disconnect or connect the product while the power source is energized to avoid electric arcing and hazards to personnel and electrical contacts.

After removing the power source from the equipment, wait at least 10 minutes before touching or disconnecting sections of the equipment that normally carry electrical charges (e.g., capacitors, contacts, screw connections). To be safe, measure the electrical contact points with a meter before touching the equipment.

These symbols indicate a potential for personal injury or equipment damage if the recommended precautions and safe operating practices are not followed. Read and be familiar with the safety notices in this manual before attempting installation, operation, or maintenance to avoid serious bodily injury, damage to the equipment, or operational difficulty.

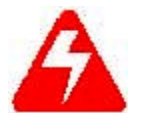

**Warning** identifies hazards that could result in personal injury or death

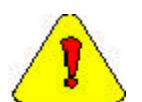

**Caution** identifies hazards that could result in personal injury or equipment damage.

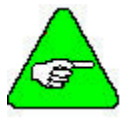

**Note** identifies information critical to the user's understanding or use of the equipment.

## **Directives and Standards**

The **PosiDriv***e* RC product series has been successfully tested and evaluated to meet UL/cUL 508C for U. S. and Canadian markets. This standard outlines the minimum requirements for electrically operated power conversion equipment (frequency converters and servo amplifiers), which are intended to eliminate the risk of fire, electric shock, or injury to persons, being caused by such equipment.

## **Mark Conformance**

Servo drives are incorporated in electrical plants and machines for industrial use. When the servo drives are built into machines or plants, the operation of the drive is prohibited until the machine or plant meets the requirements of the EC Directive on Machines 89/392/EEC and the EC Directive on EMC (89/336/EEC). EN 60204 and EN 292 must also be met.

In connection with the Low Voltage Directive 73/23/EEC, the harmonized standards of the EN 50178 series are applied to the amplifiers, together with EN 60439-1, EN 60146 and EN 60204.

The manufacturer of the machine or plant is responsible for ensuring that they meet the limits; which are required by the EMC regulations. Advice on the correct installation for EMC - such as shielding, grounding, arrangement of filters, treatment of connectors and the lay out of cabling can be found in this documentation.

Conformance with the EC Directive on EMC 89/336/EEC and the Low Voltage Directive 73/23/EEC is mandatory for the supply of servo drives within the European Community.

The servo drives have been tested by an authorized testing laboratory in a defined configuration with the system components; described in this documentation. Force Control Industries, Inc. is not responsible for any divergence from the configuration and installation described in this documentation and is not responsible for the performance of new measurements or ensuring that regulatory requirements are met.

Force Control Industries, Inc.'s *PosiDrive* products and systems have been successfully tested and evaluated to the limits and requirements of the EC Directive on EMC (89/336/EEC) and the EC Directive on Low Voltage (72/73/EEC). The product lines have been evaluated to EN50178 and EN60204 as a component of a machine and other relevant standards.

The Electromagnetic Compatibility (EMC) of a system is identified in two parts: emissions and immunity. Emissions are the generation of EMI (electromagnetic interference) and immunity is the susceptibility levels of the equipment. Limits are derived from generic standards EN55081-2 and EN55082-2 for heavy industrial environment. The *PosiDrive* series of drives and BUS Modules have been tested for radiated emissions, conducted emissions, EFT, ESD, surge, conducted immunity, and radiated immunity. These tests have been in accordance with EN55011, EN61000-4-2, ENV50140, IEC 1000-4-4, EN61000-4-5, and ENV50141.

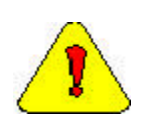

Installation of the equipment is critical in designing system and machine electro-magnetic compatibility (EMC). The user must apply the installation recommendations in this manual. See the installation section and CE Filtering Techniques information when mounting and installing the drive system for CE conformance.

# <span id="page-6-0"></span> **READ BEFORE INSTALLING**

The directions below are the brief steps for easy installation and setup, and application implementation of a *PosiDrive RC* system. Further explanation of these steps follows in this document.

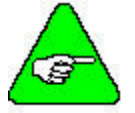

#### *Detailed instructions are provided in the PosiDrive® RC Installation Manual.*

- 1. Open the box and remove all the contents. Check to ensure there is no visible damage to any of the equipment.
- 2. Mount the *PosiDrive RC* to the back panel.

Wire the *PosiDrive RC* according to the System Wiring diagrams.

- 1. **Logic Power** (*for details, refer to the Electrical Specifications and Logic Power Diagram*)
	- A. Apply 24 VDC to terminal 7 on connector C13.
	- B. Connect DC Common to terminal 8 on connector C13.
	- C. To daisy chain power:
		- a. Apply 24 VDC to terminal 5 on connector C13.
		- b. Connect DC Common to terminal 8 on connector C13.

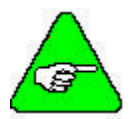

Pin 5 is internally connected to Pin 7. Pin 6 is internally connected to Pin 8.

2. **AC Power** (*for details, refer to the Electrical Specifications and the Power Diagrams*)

A. Wire the AC power to terminals L1, L2, and L3 on the front of the *PosiDrive RC* controller.

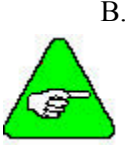

B. Single-phase power can be connected to any combination of L1, L2, and L3.

3-Amp models (RC-03) can be wired for 115VAC/1ø **or** 230VAC/1ø **or** 230VAC/3ø.

6-Amp models (RC-06) can be wired for 115VAC/1ø **or** 230VAC/1ø **or** 230VAC/3ø.

10-Amp models (RC-10) can only be wired for 230VAC/3ø.

#### 3. **Motion Inputs** (*Refer to the appropriate Connector Diagram*)

- A. Hardware Enable
	- a. Apply 24VDC to terminal 8 on connector C3.
	- b. Wire DC Common to terminal 7 on connector C3.
- B. Motion Enable
	- a. Apply 24VDC to terminal 2 on connector C9.
	- b. Wire DC Common to terminal 1 on connector C9.
- 4. **Motor and Feedback** (*Refer to the Main Power Diagram and the appropriate Feedback Diagram*)
	- A. Connect the motor cable to terminals M1, M2, and M3 on the front of the *PosiDrive RC* controller.
	- B. Connect the feedback cable to connector C2 on the front of the *PosiDrive RC* controller.

#### 5. **Inputs and Outputs** (*Refer to the appropriate I/O Diagram*)

- A. Connect the various inputs and outputs (see pages 24 through 27. Pay particular attention to the sinking and sourcing diagrams (pages 27 and 27) for further information.
- B. Connect the Encoder inputs according to the appropriate diagram (page 23).

#### 6. **Communication and Software Setup**

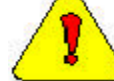

**DO NOT USE connector C1!**

To establish communication, read the Software Installation section of this guide and follow the procedures outlined in this section.

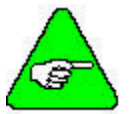

If communicating between a PC and the *PosiDrive RC*, a "crossed" serial or Ethernet cable must be used.

#### A. **Serial Communication**

Connect the serial cable to connector C7.

#### B. **Ethernet Communication**

Connect the Ethernet cable to connector C6.

- 7. **Dip Switches** (see also page 29). The settings should be:
	- Switch  $1 = 1$
	- Switch  $2 = 0$
	- Switch  $3 = 0$
	- Switch  $4 = 0$
	- Switch  $5 = 0$
	- Switch  $6 = 1$
	- Switch  $7 = 0$
	- Switch  $8 = 0$
	- Switch  $9 = 0$
	- Switch  $10 = 0$

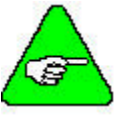

The switch is set to 1 (high) if it is turned to the right as you look at the front of the *PosiDrive RC* controller.

The switch is set to  $0$  (low) if it is turned to the left as you look at the front of the *PosiDrive RC* controller.

#### **8. Install and Configure**

A. Install and configure the Software on your PC. Be sure to read and follow the instructions in the Software Installation section.

#### **9. Motor Selection**

- A. Using the Startup Wizard in the Software, select your particular motor.
- B. Configure the *PosiDrive RC* for your particular motor, if this was not done at the factory.

#### **10. Tuning** *(Refer to the Tuning section for further details)*

- A. Using the Startup Wizard in the Software, tune the *PosiDrive RC* velocity loop for the motor and load.
- B. Enable the system.

#### **11. Programming Tips**

- A. Develop an application using the Software. A sample "Getting Started Program" is provided in this document (see the table of contents) as well as in the *PosiDrive*<sup>®</sup> RC *Installation Manual*.
- B. The Config.prg program (task) starts automatically when the *PosiDrive RC* is powered up. Use it to define global variables.
- C. The Autoexec.prg program (task) automatically starts when the *PosiDrive RC* is powered up. Use it to start other tasks that control the application.
- D. When giving position, speed, or acceleration commands, the following units are available: **Resolver-based motors** have 65,636 counts per motor revolution

**Encoder-based motors** have counts equal to "4x encoder line" per motor revolution (i.e., a motor with 2048 lpr encoder has 8192 counts per motor revolution).

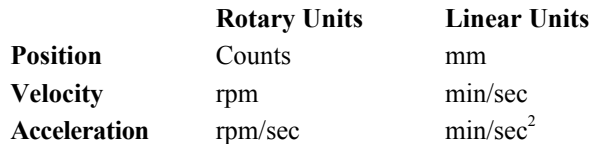

#### 12. **LED Display**

**"0" flashing** – occurs at initial power-up of the logic circuit.

**"S" flashing** – second phase of power-up sequence. This shows the controller is in "Conmode=1."

**"8" displayed** – indicates the drive is in position mode.

**"0" displayed** – indicates the drive is in velocity mode.

**"1" displayed** – indicates the drive is in analog velocity mode.

**"." (decimal point)** displayed at bottom corner – indicates drive is enabled.

**"C2" flashing** – indicates a fault and indicates the controller is in "Conmode=0." To eliminate the C2 fault, reset the motion flag by doing one of the following:

Toggle the Motion Enable input on terminal 2 of connector C9.

Type "sys.motion=1" from the terminal screen.

Reset the Motion radio button in the bottom of the main Software screen.

#### 13. **Conmode**

- A. The *PosiDrive* has two Conmodes:
	- a. **Conmode One**: ("S" displayed) compensating for a particular motor or changing a motor parameter.
	- b. **Conmode Two**: ("8" or "0"displayed) changing all other parameters, enabling the drive and performing motion.
- B. Changing Conmodes
	- a. Conmode is changed in the Software main screen by the drop-down menu, "Conmode"
	- b. Conmode is changed at the Terminal screen in the Software by typing the command "sys.conmode =  $1$ " or "sys.conmode =  $2$ "

# <span id="page-10-0"></span> **UNPACKING AND INSPECTING**

Open the box and remove all the contents. Check to ensure there is no visible damage to any of the equipment.

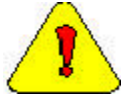

Electronic components in this amplifier are design-hardened to reduce static sensitivity. However, proper procedures should be used when handling to avoid damage to equipment.

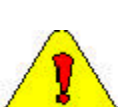

Remove all packing material and equipment from the shipping container. Be aware that some connector kits and other equipment pieces may be quite small and can be accidentally discarded if care is not observed when unpacking the equipment. Do not dispose of shipping materials until the packing list has been checked.

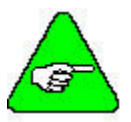

Upon receipt of the equipment, inspect components to ensure that no damage has occurred in shipment. If damage is detected, notify the carrier immediately. Check all shipping material for connector kits, documentation, diskettes, CD-ROM, or other small pieces of equipment.

## **Warranty Information**

All products covered in this manual are warranted to be free of defects in material and workmanship and to conform to the specifications stated either in this document or product catalog description. All Force Control Industries, Inc. brushless motors and electronics are warranty for a period of 12 months from the time of shipment. There are no other warranties, expressed or implied (including the warranty of merchantability and fitness for a particular purpose, which extends beyond this warranty. Force Control Industries, Inc. warrants that the products covered in the manual are free from patent infringement when used for normal purposes.

## **Use As Directed**

The following guidelines describe the restrictions for proper use of the *PosiDrive RC* system:

The amplifiers are components built into electrical equipment or machines and can only be commissioned as integral components of such equipment.

The servo amplifiers are to be used only on earthed three-phase industrial mains supply networks (TN-system, TT-system with earthed neutral point).

The servo amplifiers must not be operated on power supply networks without an earth or with an asymmetrical earth.

If the servo amplifiers are used in residential areas, or in business or commercial premises, the user must implement additional filter measures.

The servo amplifiers are only intended to drive specific brushless synchronous servomotors from Force Control Industries, Inc. with closed-loop control of torque, speed, and position. The rated voltage of the motors must be at least as high as the DC-link voltage of the servo amplifier.

The servo amplifiers may only be operated in a closed switchgear cabinet, taking into account the ambient conditions defined in the environmental specifications.

Force Control Industries, Inc. guarantees the conformance of the servo amplifiers with the standards for industrial areas stated in this manual only if Force Control Industries, Inc. delivers the components (motors, cables, amplifiers etc).

<span id="page-11-0"></span>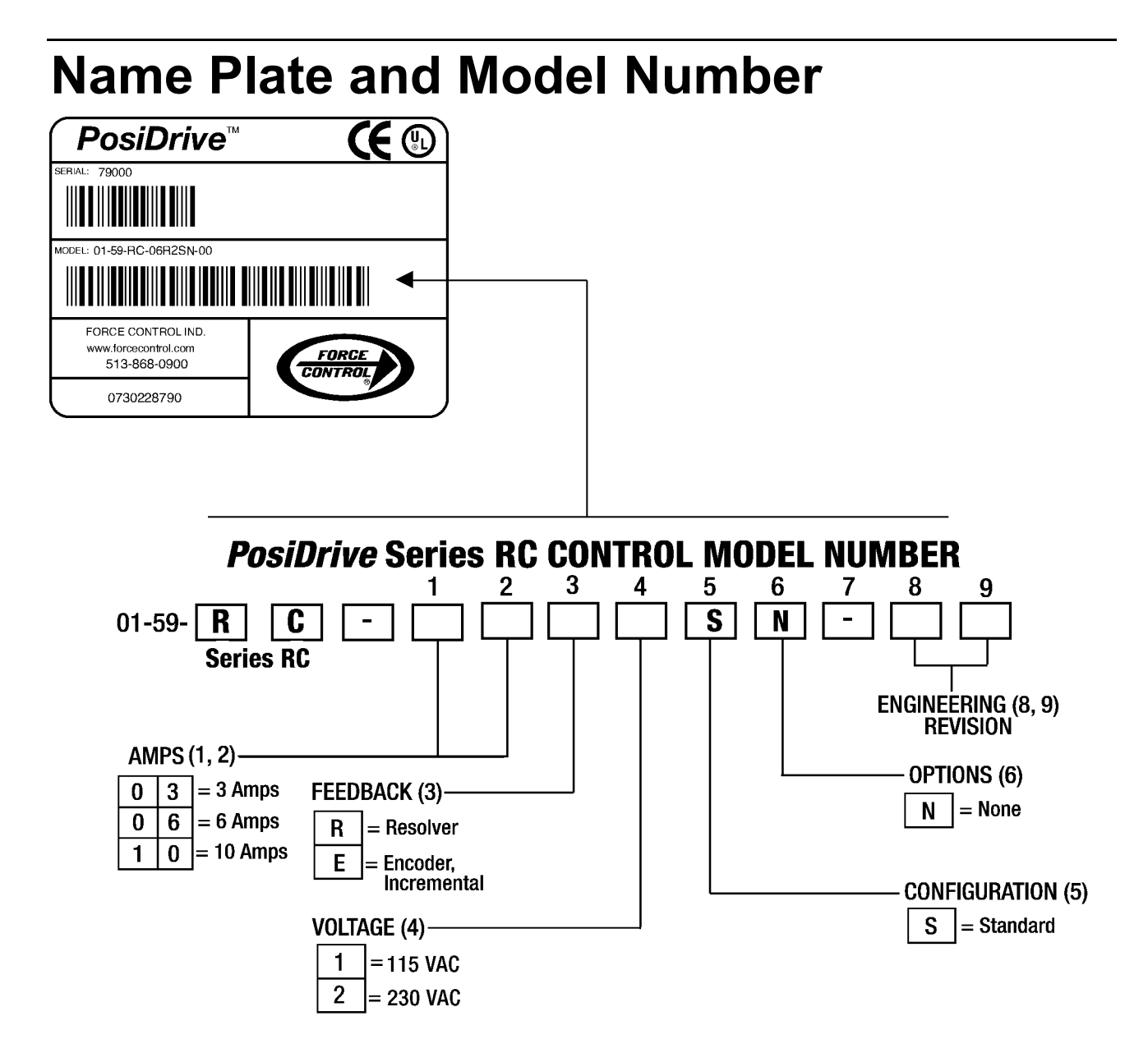

# <span id="page-12-0"></span> **MOUNTING**

The *PosiDrive RC* controller is mounted vertically to the back panel for proper ventilation. These products are designed for mounting inside an electrical enclosure to protect them from physical and environmental damage.

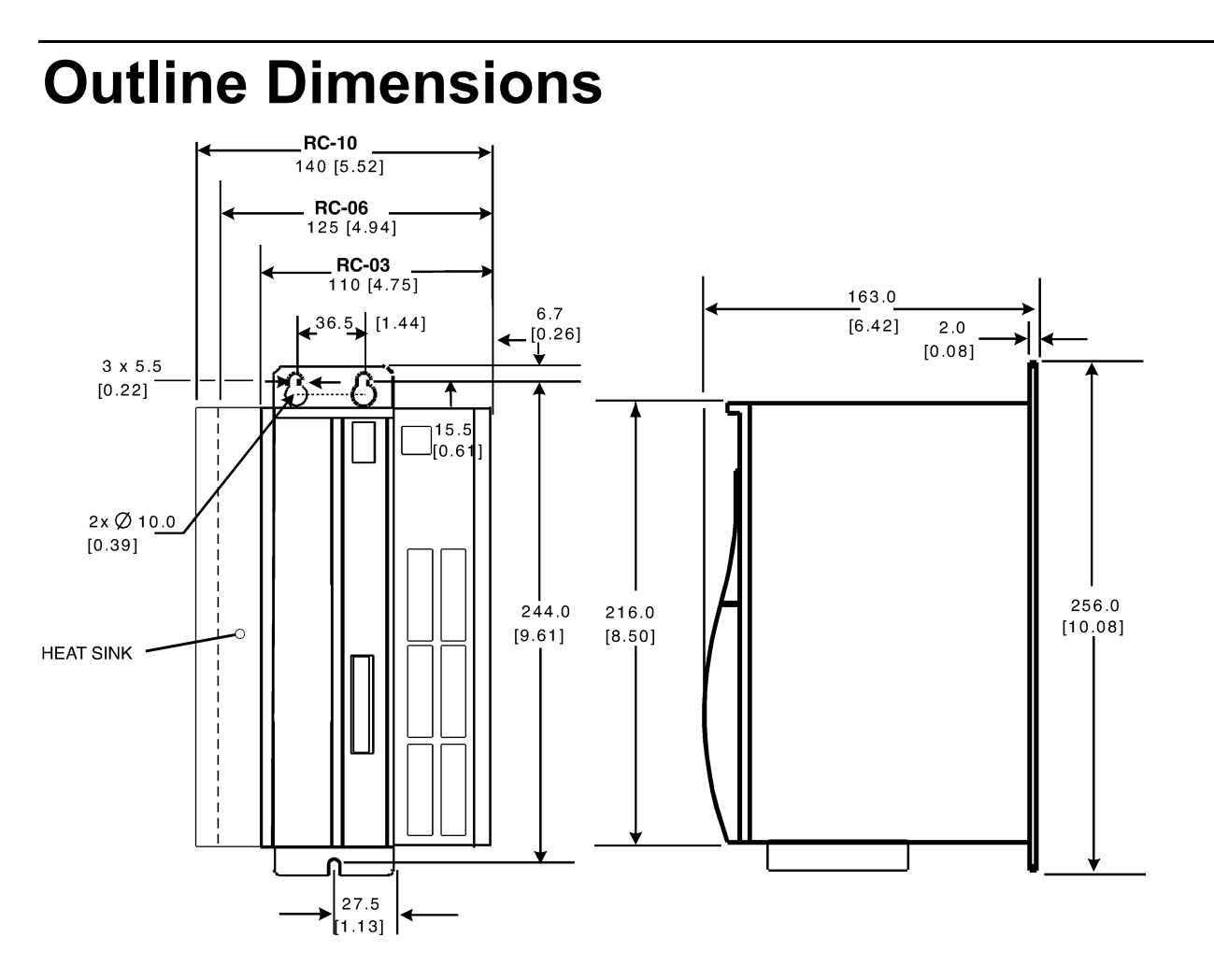

## <span id="page-13-0"></span>**Hardware Specifications**

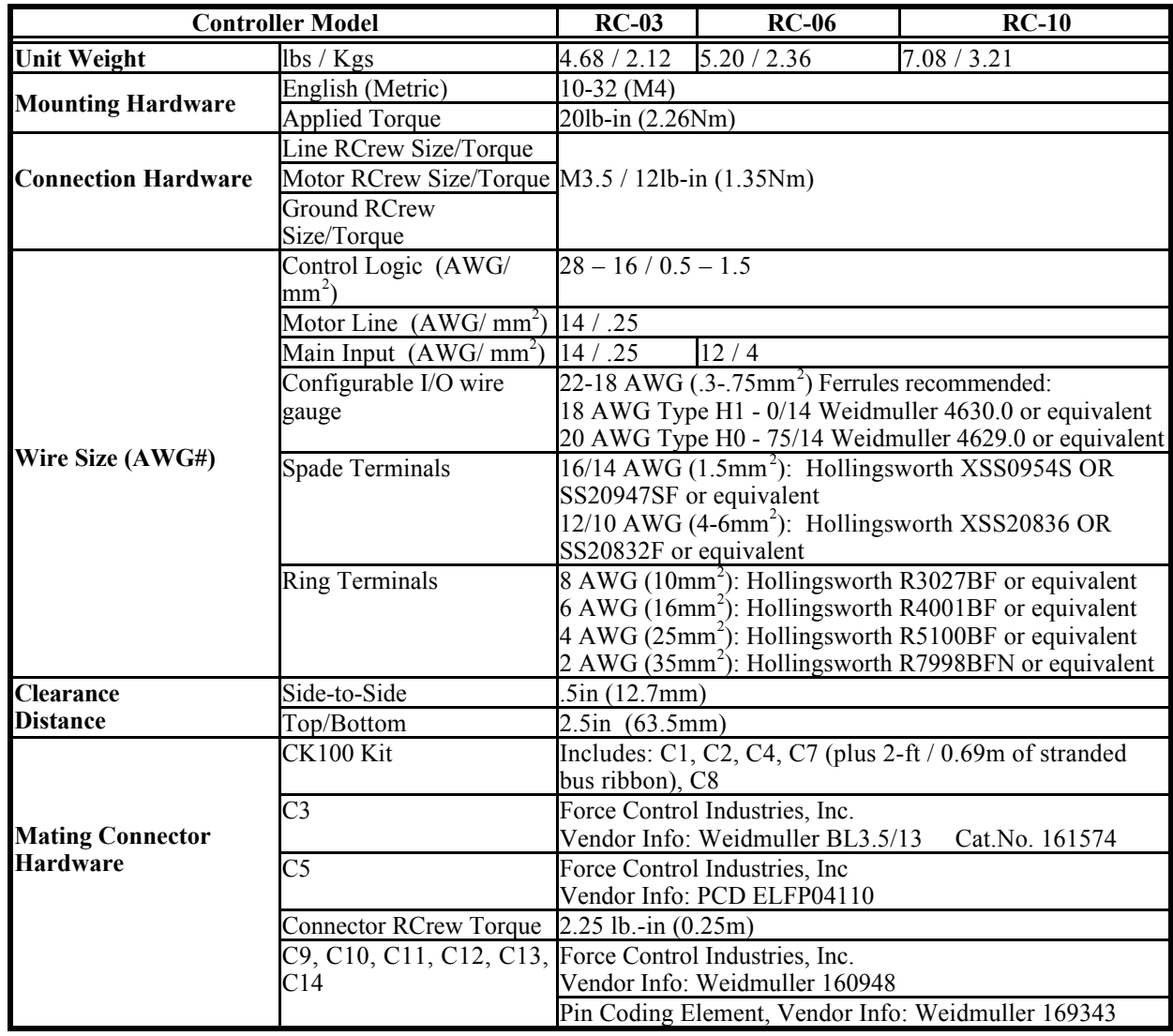

# <span id="page-14-0"></span> **WIRING THE** *POSIDRIVE RC*

Wire the *PosiDrive RC* according to the System Wiring Diagrams (pages 22 through 29. Be sure to apply 24 VDC for power to C13, 24 VDC for motion to C9, and apply 24 VDC for hardware enable to C3. Wire the power (115/230 VAC). Wire the motor and feedback. Refer to the appropriate Feedback Wiring Diagram (page 31 or 32) for additional information.

## **Wiring Requirements**

Particular care should be used when layout of an enclosure is designed. Separate power wires from small signal wires. The following guidelines highlight some important wiring practices to implement:

Control and signal cables must be separated from power and motor cables. Distance of 8 inches (20centimeters) is sufficient in most cases.

Control and signal cables must be shielded to reduce the effects of radiated interference.

When control cables must cross power or motor cables, they should cross at an angle of 90 degrees, if possible. This reduces the field coupling effect.

## *Grounding*

System grounding is essential for proper performance of the *PosiDrive RC* system. A ground bus bar is used as a single point ground for the system. Safety grounding is provided to all pieces of the system from a "star point". In addition to the safety grounding, a high frequency ground must be provided that connects the back panel to the enclosure, and ultimately to earth ground. This provides an extremely low impedance path between the filters, drives, power supplies, and earth ground. This high frequency ground is made with the use of a flat braid or copper bus bar. Do not use a standard wire for the high frequency ground. When connecting high frequency grounds, use the shortest braid possible.

## *Bonding*

The proper bonding of shielded cables is imperative for minimizing noise emissions and increasing immunity levels of the *PosiDrive RC* system. Its effect is to reduce the impedance between the cable shield and the back panel. Force Control Industries, Inc. recommends that all shielded cables be bonded to the back panel.

Power input wiring does not require shielding (RCreening) if the power is fed to the cabinet (enclosure) via metallized conduit. If metallized conduit is not implemented into the system, shielded cable is required on the power input wires and proper bonding technologies should be implemented.

The motor and feedback cables should have the shield exposed as close to the *PosiDrive RC* as possible. This exposed shield is bonded to the back panel using one of the two suggested methods below.

## <span id="page-15-0"></span>NON-INSULATED CABLE CLAMP

The following figures shows how cable bonding is implemented using non-insulated metallic cable clamps. The first figure demonstrates clamping to the back panel in the vicinity of the *PosiDrive RC*. The second shows a technique for bonding a terminal strip (for best results, it is recommended not to break the shielding of the cable).

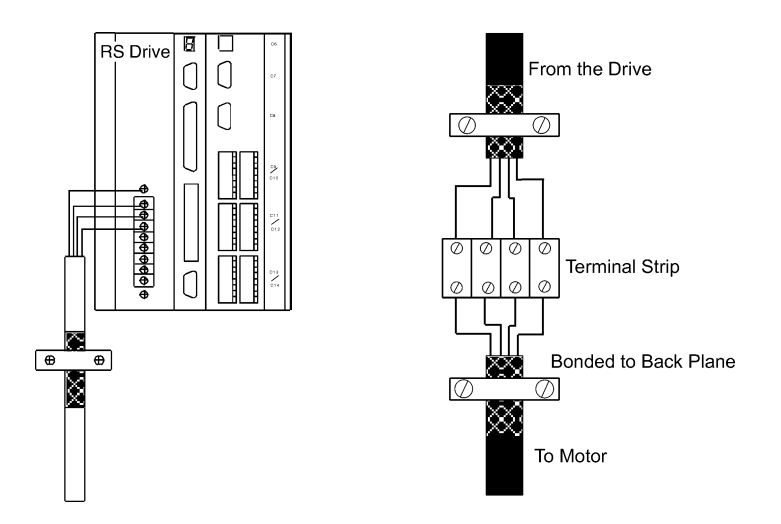

### ALTERNATIVE BONDING METHODS

Another option is to use cable bonding clamps (offered by Phoenix Contact and others). When using the Phoenix Contact parts, ensure that a low impedance (high frequency) ground is connected from the ground bus bar to the back panel using either a flat braid or a copper bus bar. The SK parts from Phoenix (SK8, SK14, & SK20) slide onto the bus bar. The cable (with exposed shield) is inserted through the SK piece and the thumbRCrew on top of the SK piece is used to tighten the connection between the cable shield and the bus bar.

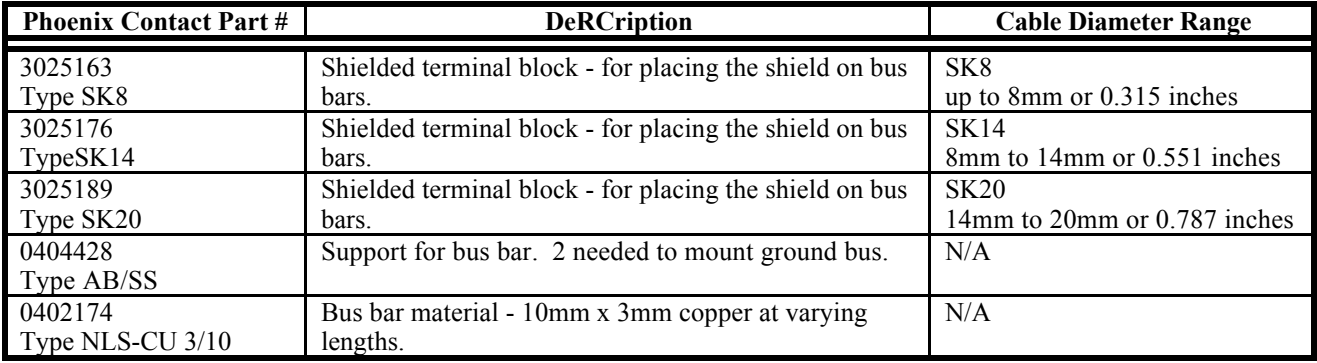

The next two figures represent a side and top view of the SK device that clamps down on the shield of the cable. The use of the Phoenix SK device is an excellent method for providing a low impedance path between the cable shield and the back panel.

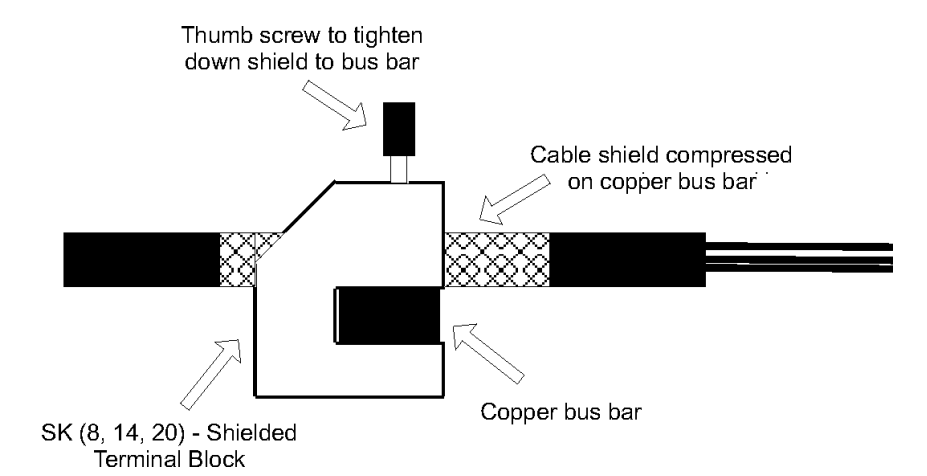

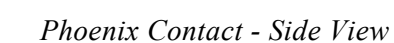

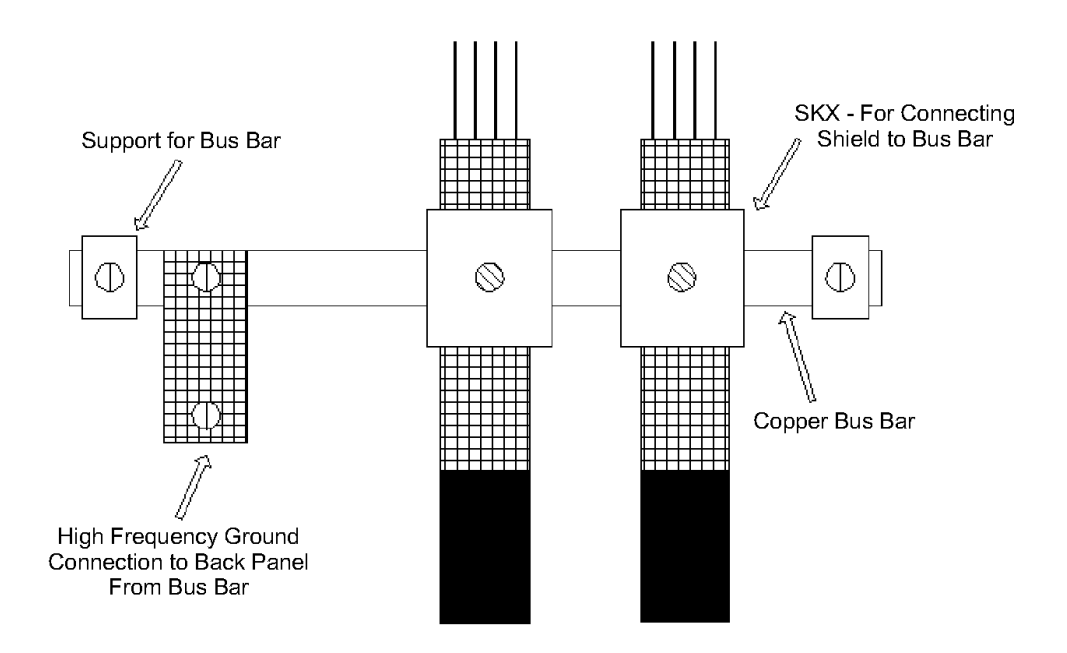

*Phoenix Contact -Top View*

## <span id="page-17-0"></span>**System Interconnect**

Connector information and the system connections up to the motor power and feedback connections are listed in the following tables.

## *Electrical Specifications*

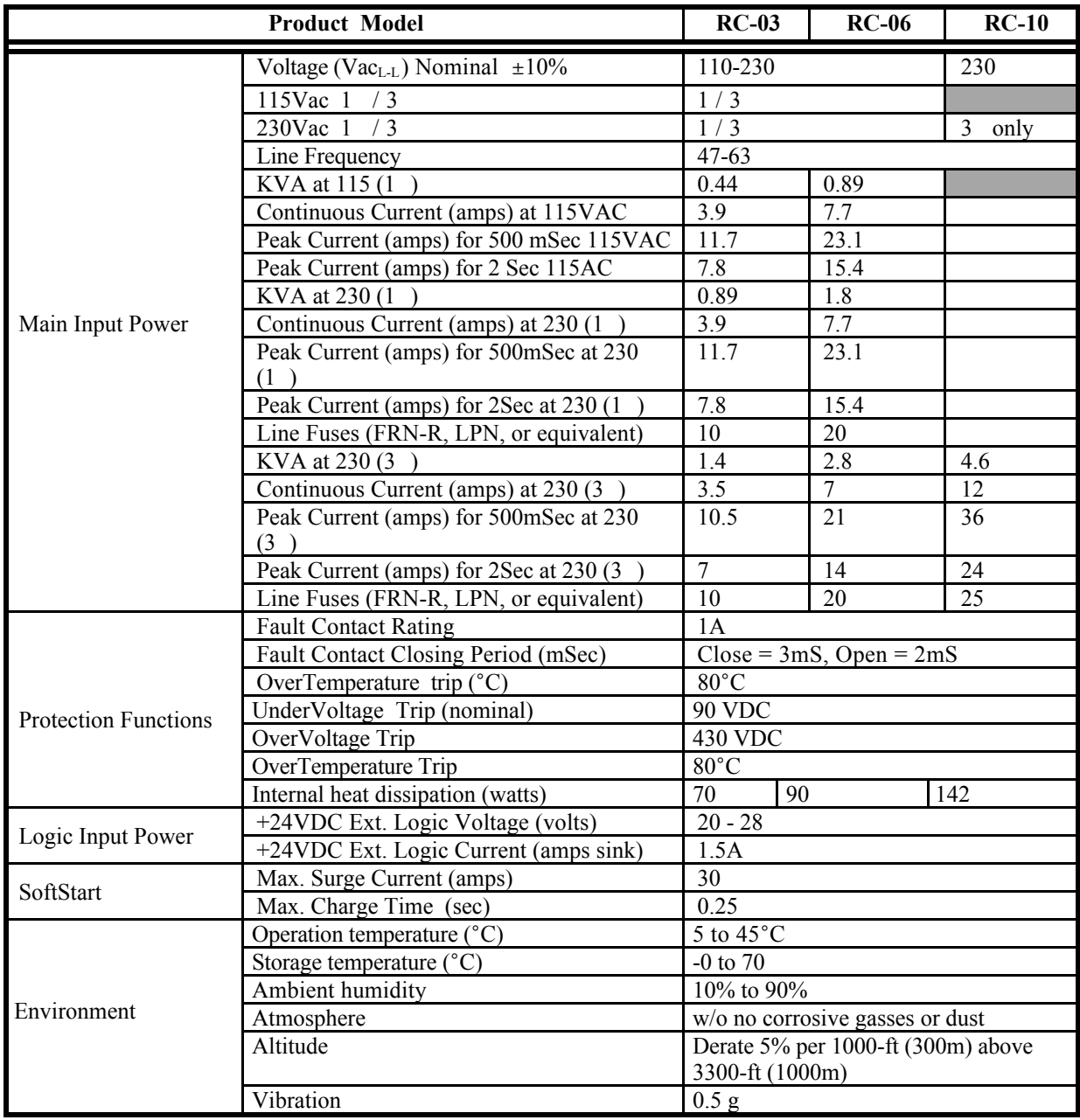

<span id="page-18-0"></span>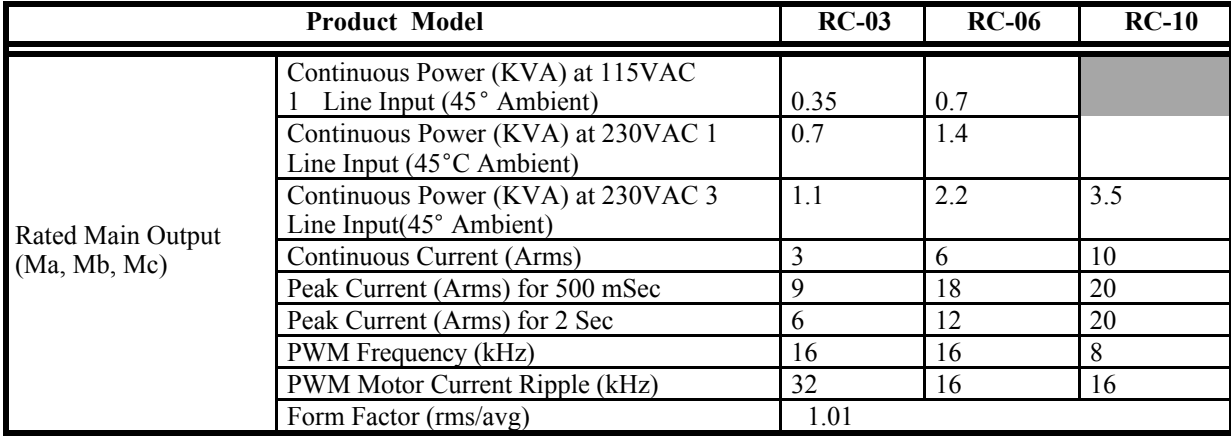

## *Regen Information*

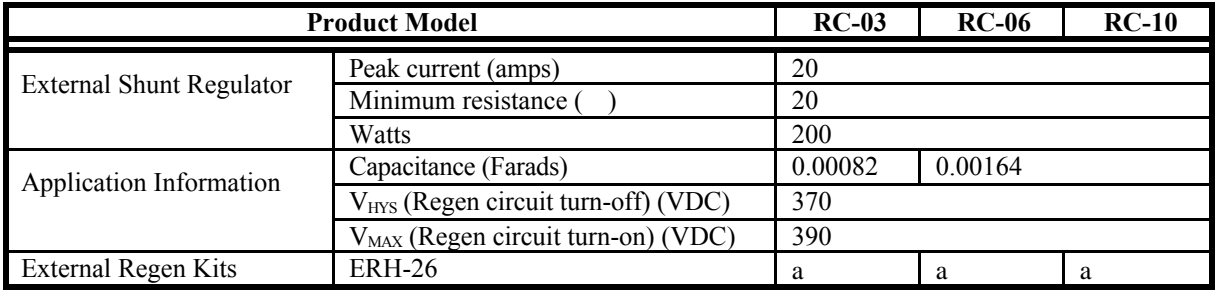

## *Control Specifications*

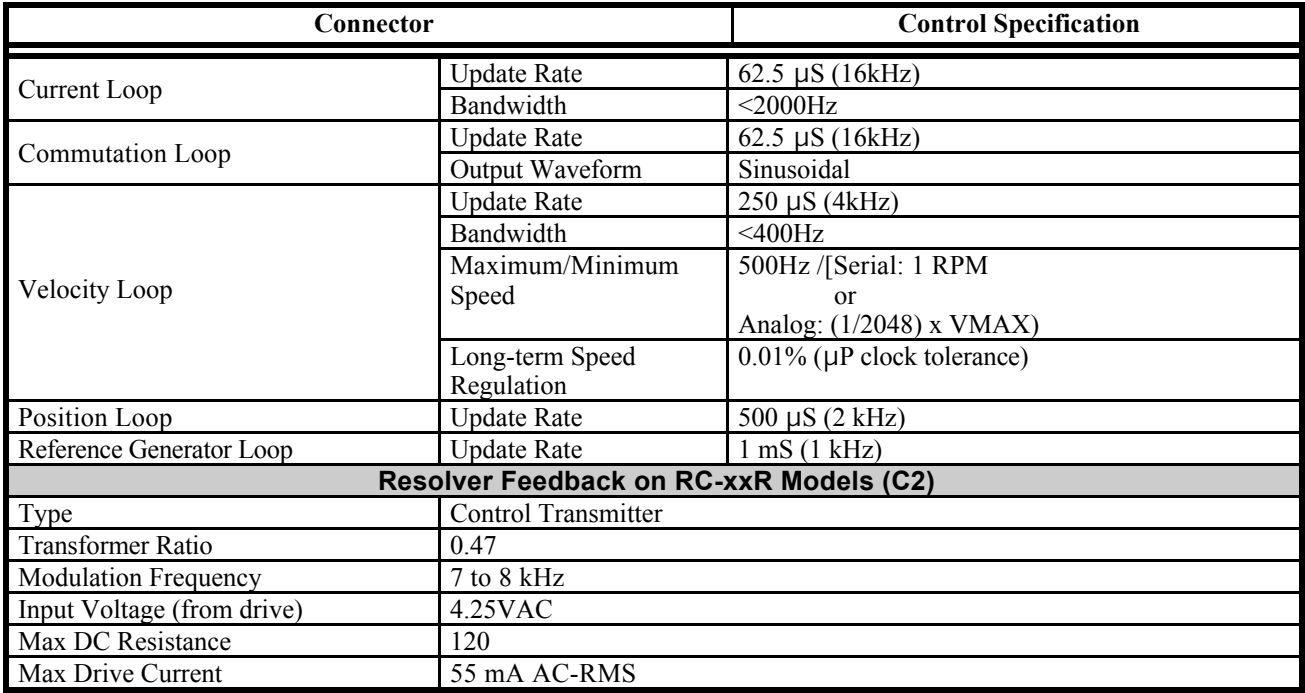

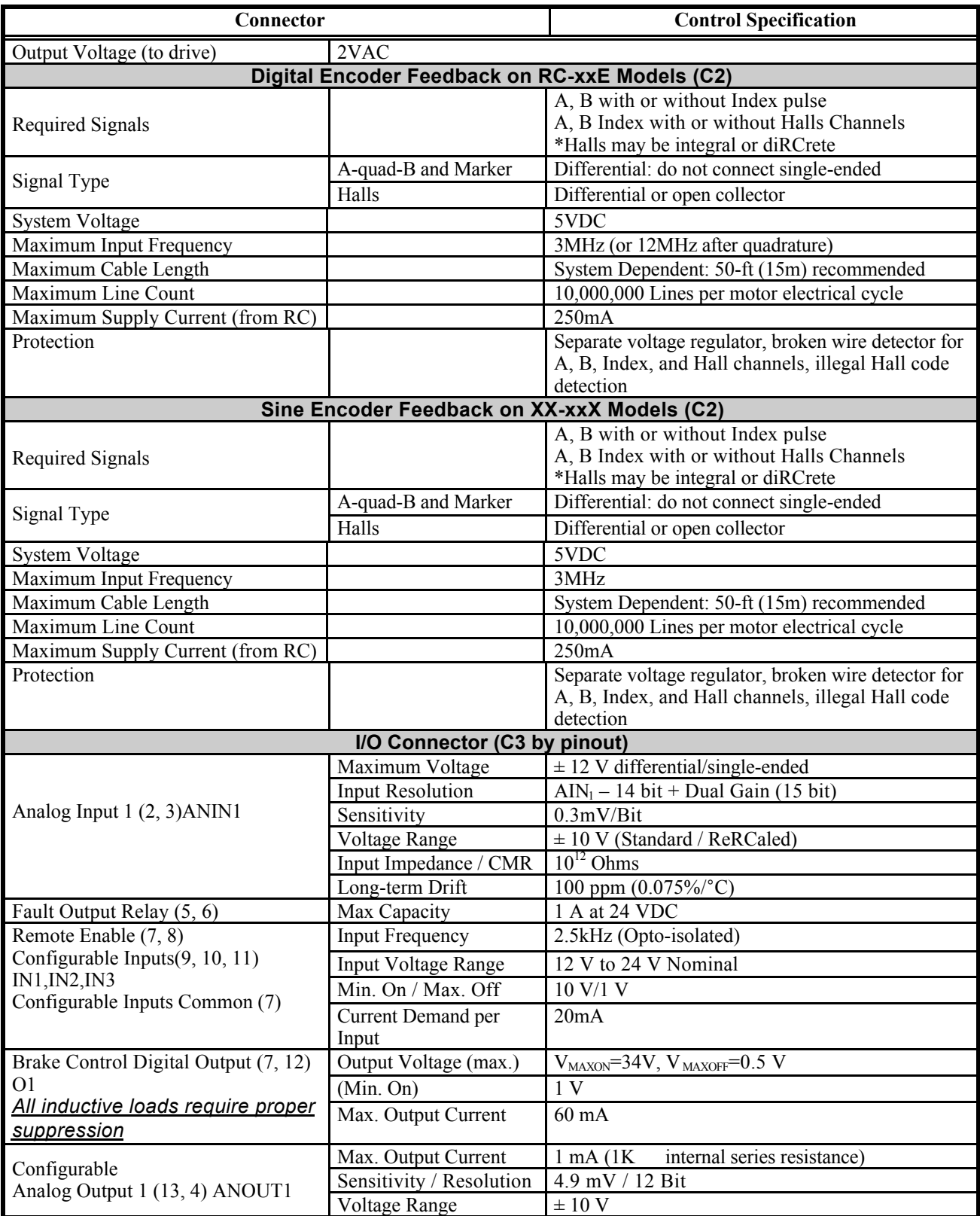

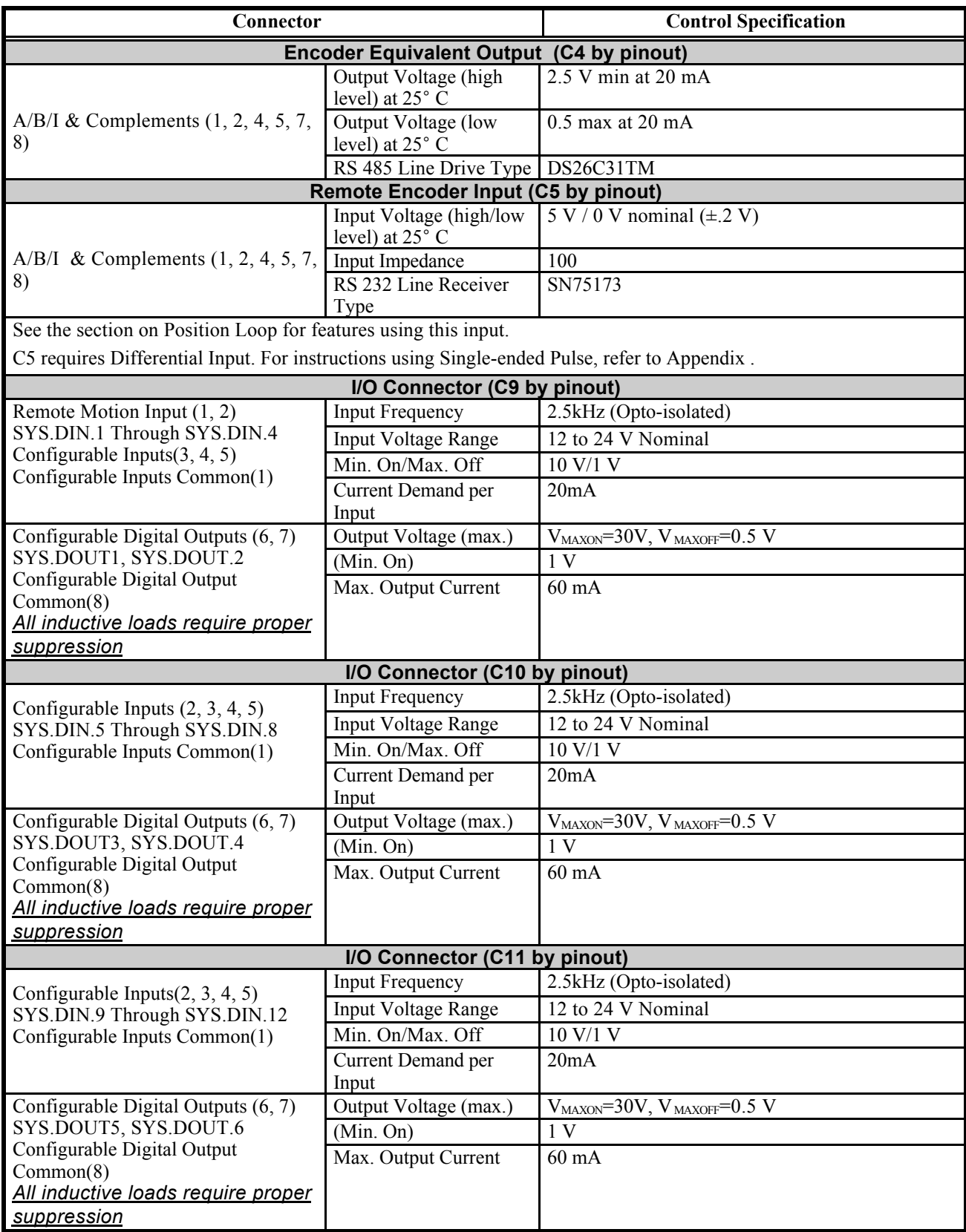

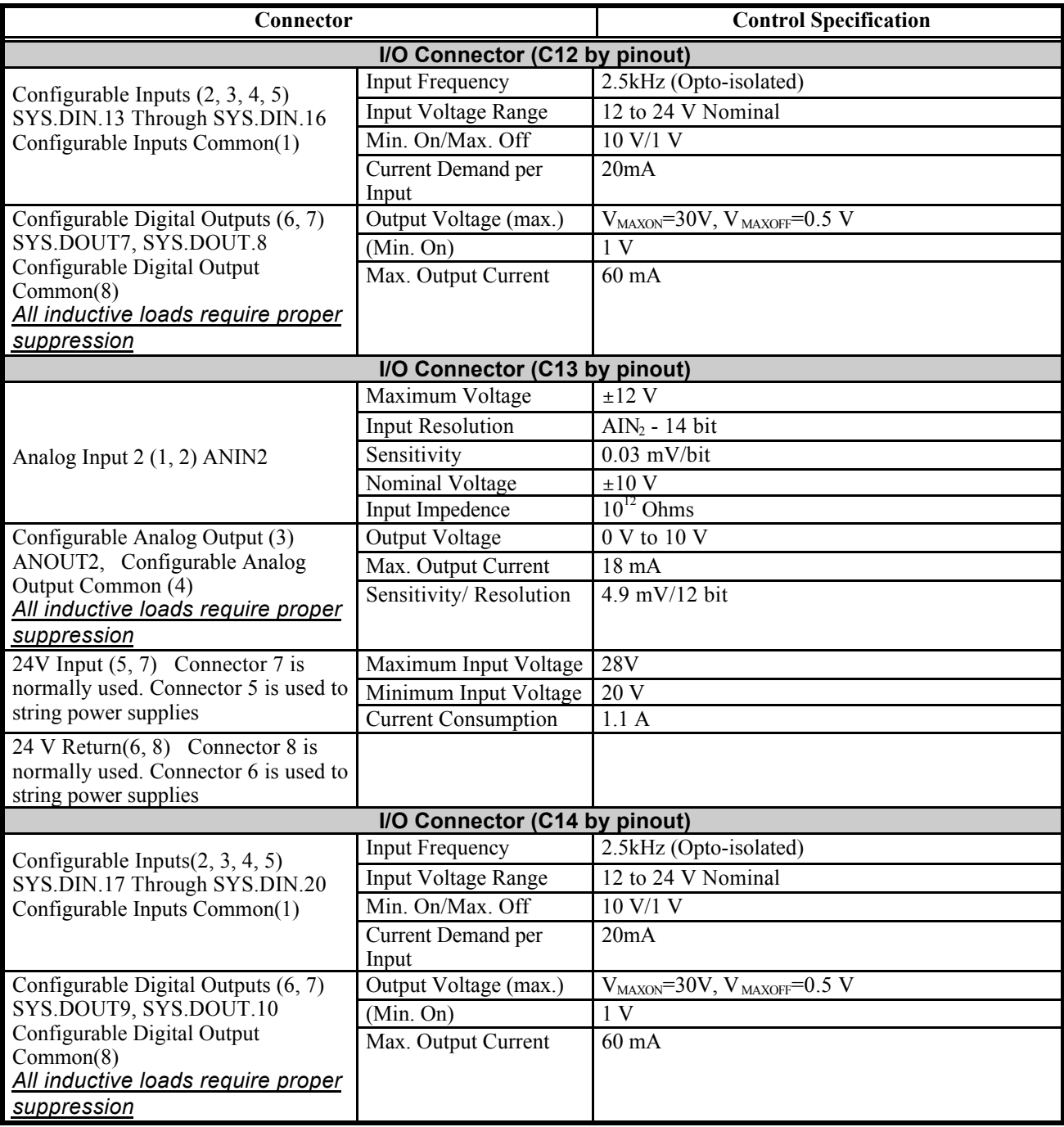

## **System Wiring Diagram**

*Overview*

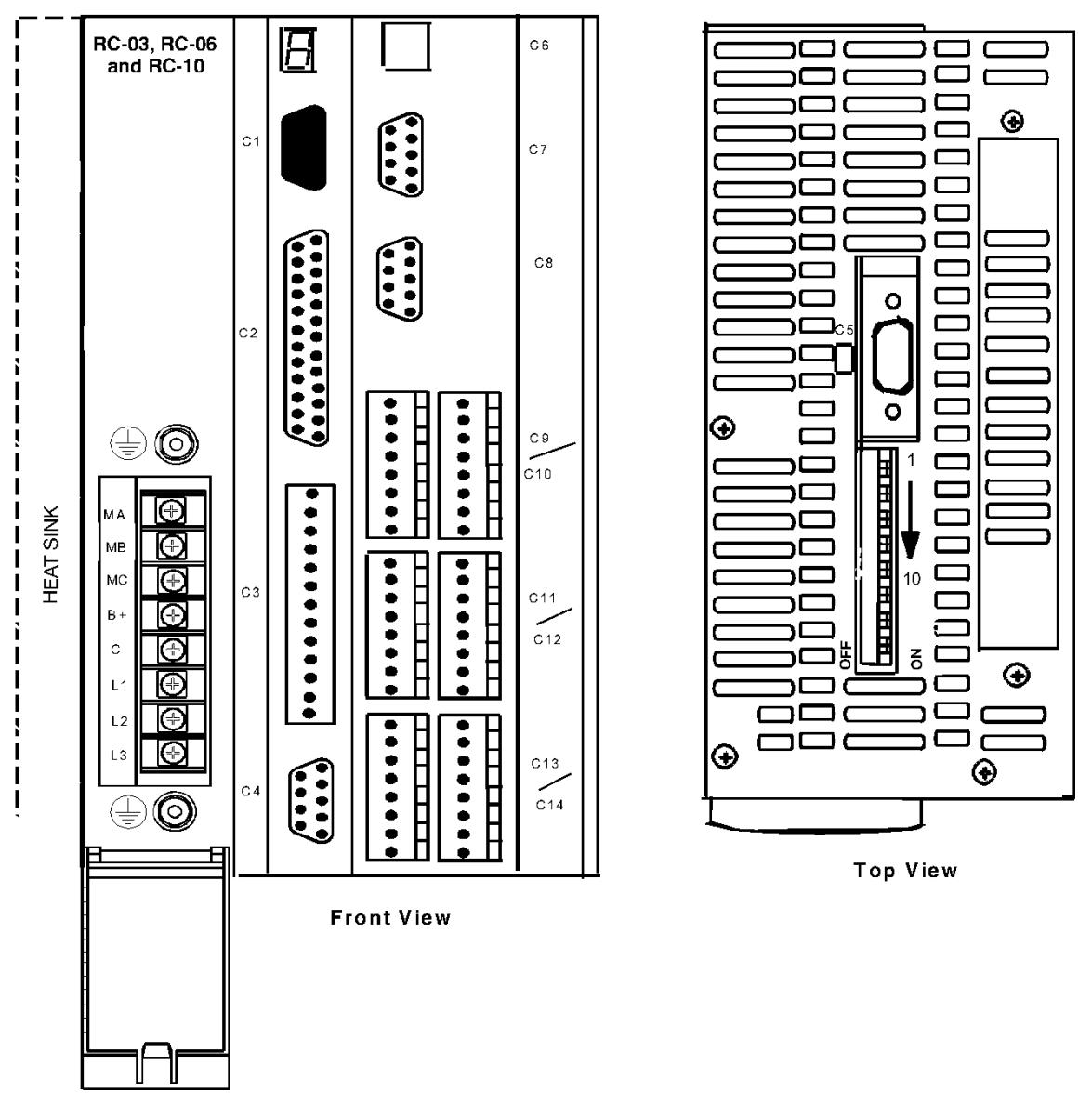

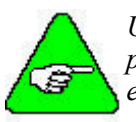

*Units must be installed in an enclosure that meet the environmental IP rating of the end product (ventilation or cooling may be necessary to prevent enclosure ambient from exceeding 113° F (45° C).*

## <span id="page-23-0"></span>*Power* MAIN POWER

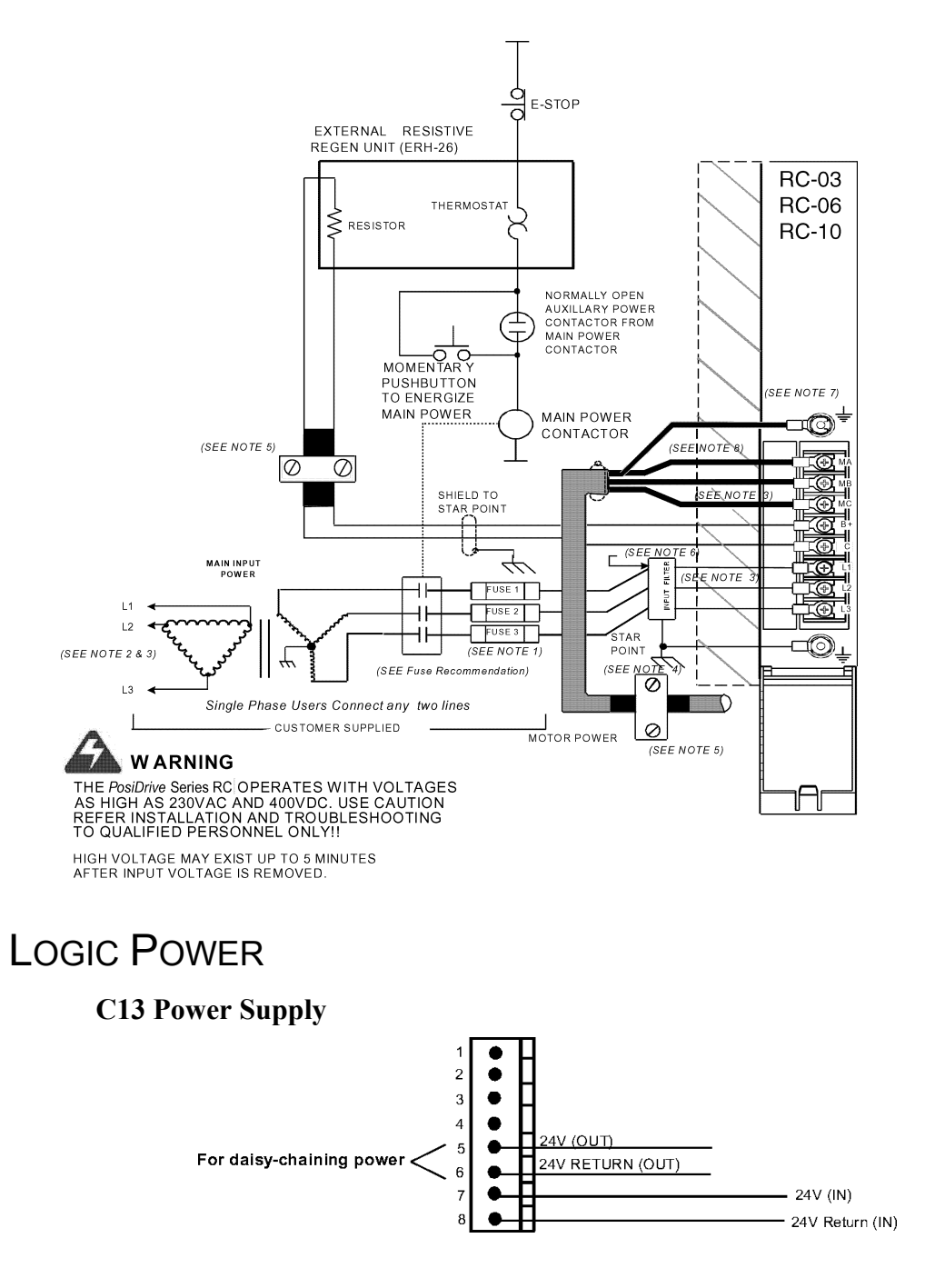

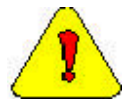

*Normally, you will use Pins 7 and 8. Pins 5 and 6 are used to daisy chain power. Pin 5 is internally connected to Pin 7. Pin 6 is internally connected to Pin 8.*

### <span id="page-24-0"></span>POWER DIAGRAM NOTES

- 1 FUSE 2 and contactor may not be required if input power line is neutral. See Note 7.
- 2 Allow 30 seconds after turning power off before reapplying power
- 3 All AC Line wires should be twisted pair
- 4 The ground of the *PosiDrive RC* and motor best minimizes ground currents and noise when connected in a "star point" configuration
- 5 Cables should be properly bonded to the back panel and implemented as close to the *PosiDrive RC* side of the cable as possible for effective grounding. If bonding is installed, the shield on the cable end need not be connected to the "star point" configuration. Only connect the shield on one end of the cable, preferably on the *PosiDrive RC* side.
- 6 See CE Filtering Techniques for further information.
- 7 This system is suitable for use on a circuit capable of delivering not more than 5000 RMS symmetrical amperes, 240V maximum.
- 8 All inductive loads require proper suppression.

## *Encoder I/O*

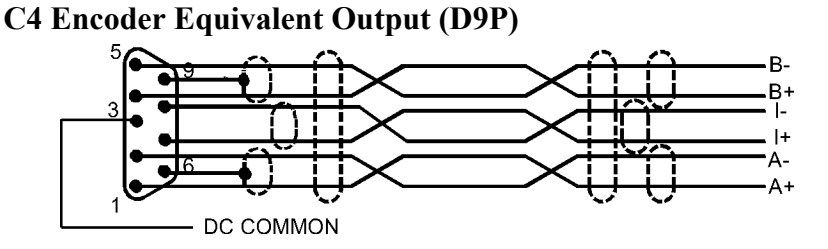

**C5 Remote Encoder Input (Top of controller)**

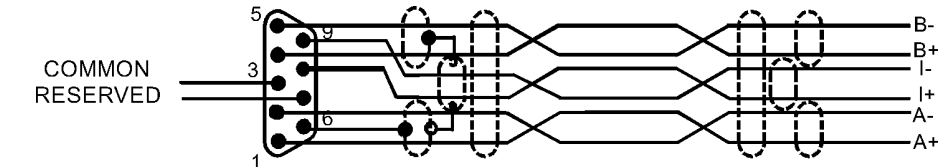

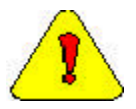

C5 requires Differential Input. For instructions using Single-ended Pulse, refer to Appendix A.

## <span id="page-25-0"></span>*Communication*

#### **C6 – Ethernet Connector**

A standard "crossed" Ethernet cable must be used when connecting directly between the PC and *PosiDrive RC*.

If connecting the PC and *PosiDrive RC* via an Ethernet hub, an "uncrossed" Ethernet cable must used.

#### **C7 (COM1) Serial Communication Interface\***

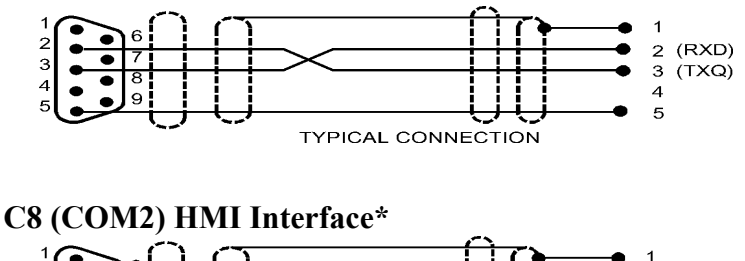

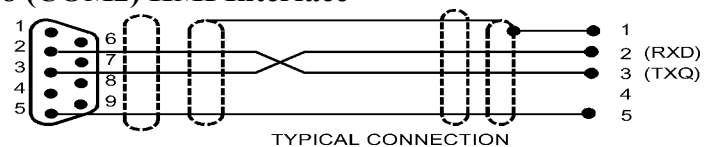

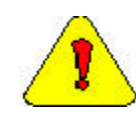

*\*Do not connect unused pins on C7 and C8 connectors. Some manufacturers' cables connecting all pins may give unpredictable operation.*

*\*A standard "crossed" serial cable must be used when connecting directly between the PC and PosiDrive RC.*

## *I/O Connectors*

#### **C3 Configurable I/O Interface**

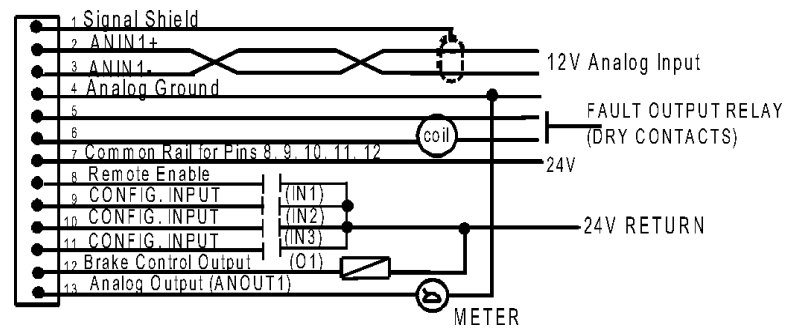

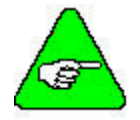

*See the Electrical Specifications for loading information.*

#### **C9 Configurable User I/O**

(Inputs can be sinking or sourcing – shown sourcing.)

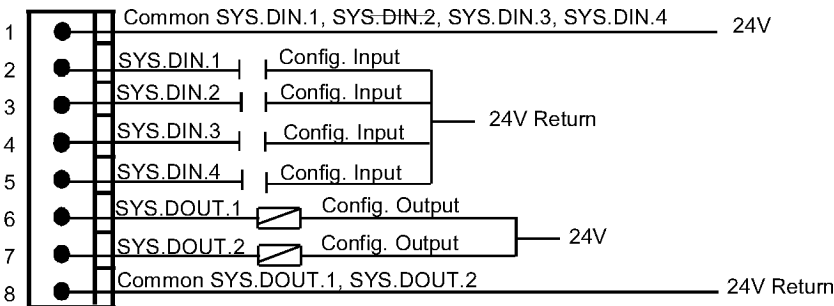

#### **C10 Configurable User I/O**

(Inputs can be sinking or sourcing – shown sourcing.)

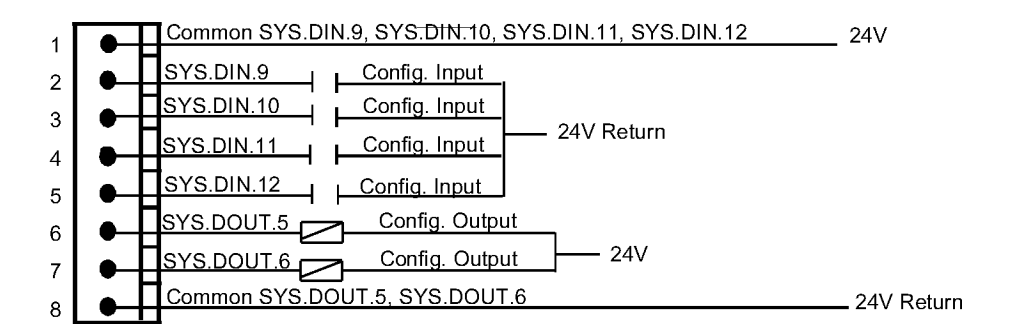

#### **C11 Configurable User I/O**

(Inputs can be sinking or sourcing – shown sourcing.)

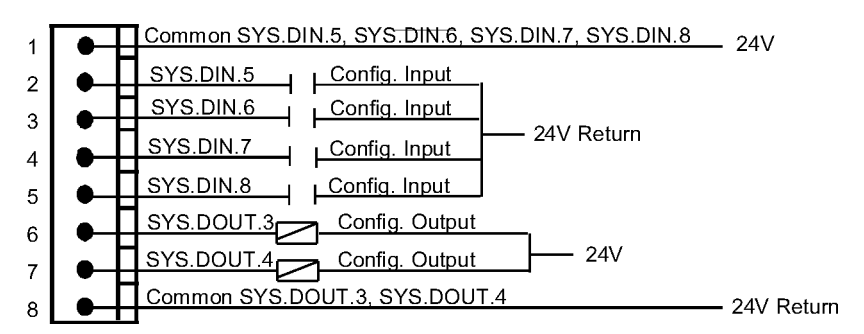

**C12 Configurable User I/O** (Inputs can be sinking or sourcing – shown sourcing.) Common SYS.DIN.13, SYS.DIN.14, SYS.DIN.15, SYS.DIN.16 24V  $\mathbf{1}$ SYS.DIN.13 | L Config. Input  $\overline{\mathbf{2}}$ SYS.DIN.14 Config. Input با ك 3 24V Return SYS.DIN.15 | Config. Input  $\overline{\mathbf{4}}$ SYS.DIN.16 | Config. Input  $\overline{5}$ SYS.DOUT.7 Config. Output  $\boldsymbol{6}$ 24V Config. Output SYS.DOUT.8 冖  $\overline{7}$ Common SYS.DOUT.7, SYS.DOUT.8 8 - 24V Return **C13 User I/O (ANIN2)** ANIN<sub>2</sub>+  $\overline{1}$ Analog Input 12V ANIN2- $\mathbf 2$ Meter ANOUT2  $\overline{3}$ ℇ AGND  $\overline{4}$ 5  $\overline{6}$  $\overline{7}$ 8 **C14 Configurable User I/O** (Inputs can be sinking or sourcing – shown sourcing.)

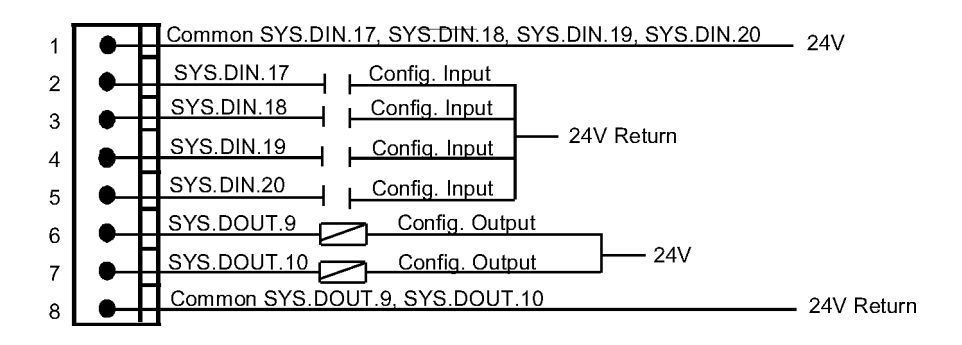

#### **26** *PosiDrive* **RC Installation Manual**

### <span id="page-28-0"></span>DIGITAL INPUTS

### SOURCING OR SINKING

All DC inputs can be wired in a sinking our sourcing configuration.

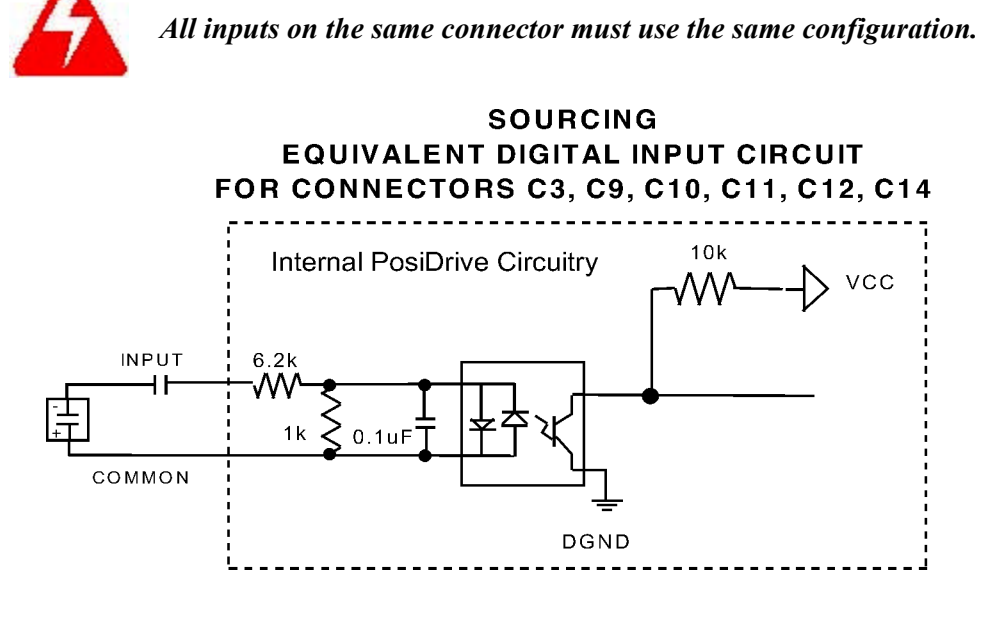

#### **ALTERNATIVE: SINKING EQUIVALENT DIGITAL INPUT CIRCUIT** FOR CONNECTORS C3, C9, C10, C11, C12, C14

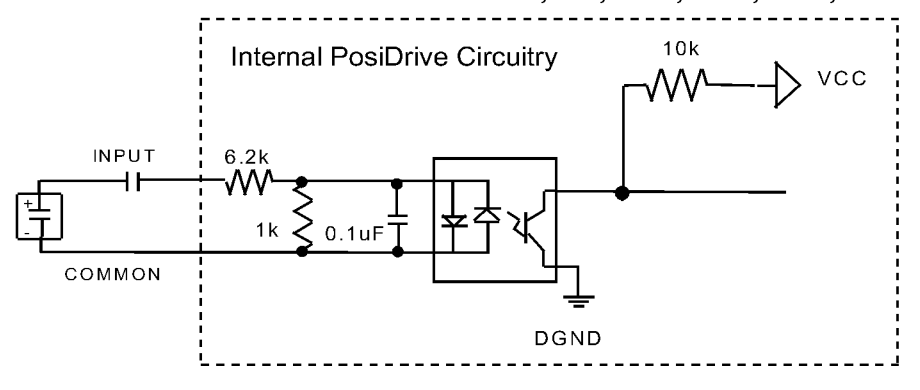

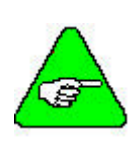

*All inputs that share a common pin must be connected as either sinking or sourcing.*

*The input commons (C9 Pin 1, C10 Pin 1, C11 Pin 1, C12 Pin1, C14 Pin1) are not connected inside the PosiDrive. Likewise, the input and output commons for each connector (Pins 1 and 8) are not connected inside the PosiDrive on C3, C9, C10, C11, C12, and C14.*

## <span id="page-29-0"></span>DIGITAL OUTPUTS

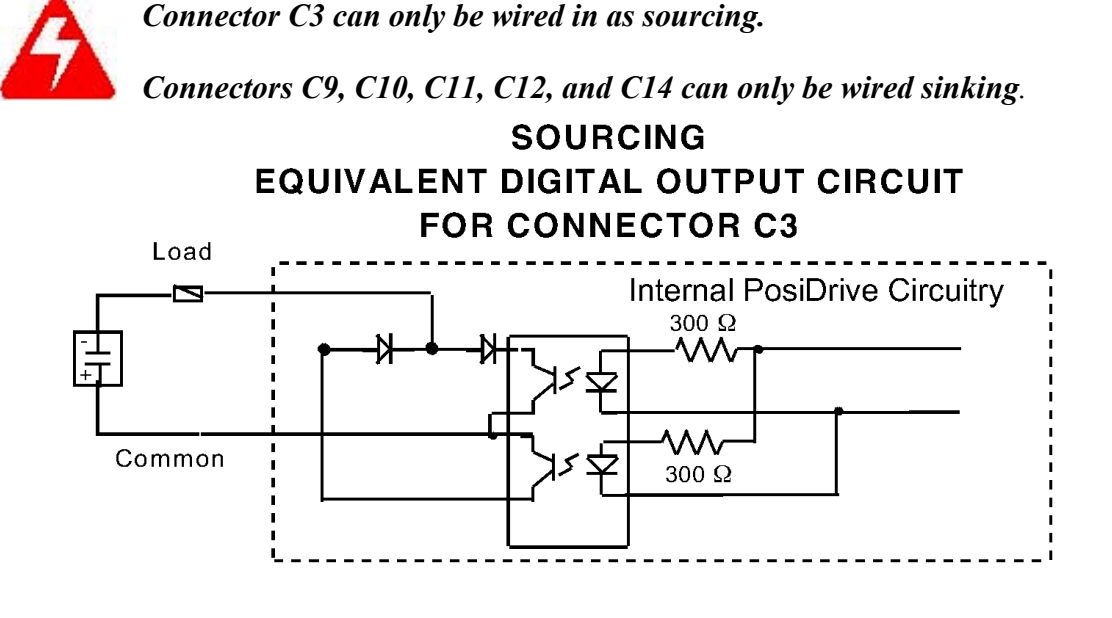

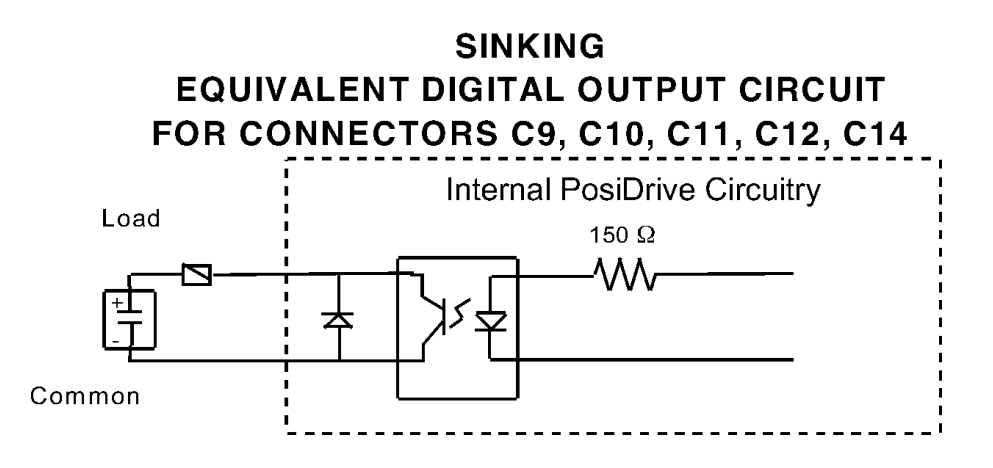

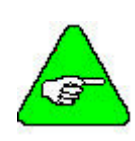

*All inputs that share a common pin must be connected as either sinking or sourcing.*

*The output commons (C9 Pin 8, C10 Pin 8, C11 Pin 8, C12 Pin 8, C14 Pin 8) are also not connected inside the PosiDrive. Likewise, the input and output commons (Pins 1 and 8) are not connected inside the PosiDrive on C3, C9, C10, C11, C12, and C14.*

#### **DIP Switch Switch # Function Settings** 1 Must be set to Open **(1)** 2 Must be set to Closed **(0)** 3 Base Must be set to Closed **(0)** 4 Settings Must be set to Closed **(0)** 5 Must be set to Closed **(0)** 6 Configuration Bypass  $0 = CONFIG.PRG$  or AUTOEXEC.PRG do not run on power-up 1 = **Default** 7 HOLD Mode Switch  $0 =$  Hold Mode Inactive **(Default)**  $1 =$  Hold Active 8 RC Enable/ Disable 0 = Enable **(Default)**  $1$  = Disable 9 Safe Upgrade 0 = Closed **(Default)**  $1 =$ Loads backup firmware 10 Boot Diagnostic 0 = Closed **(Default)** 1 = Boot Diagnostic on power-up

## <span id="page-30-0"></span>*DIP Switch Settings*

The 10-position DIP switch is provided for diagnostic and setup purposes.

This switch provides the following functions: **Bypass**: Activating switch 6 causes the drive to bypass configuration. CONFIG.PRG and AUTOEXEC.PRG do not run if this switch is closed.

**Hold**: Activating Switch 7 (normal state is closed) causes the *PosiDrive RC* to go into a hold state.

**Disable**: Activating Switch 8 (normal state is closed) disables the *PosiDrive RC*.

**Safe Upgrade**: Activating Switch 9 allows safe upgrades. The normal state is closed. The backup version of the firmware is loaded when this switch is open.

**Boot diagnostics**. If this switch is open, the controller prints diagnostic information over COM2 (C8).

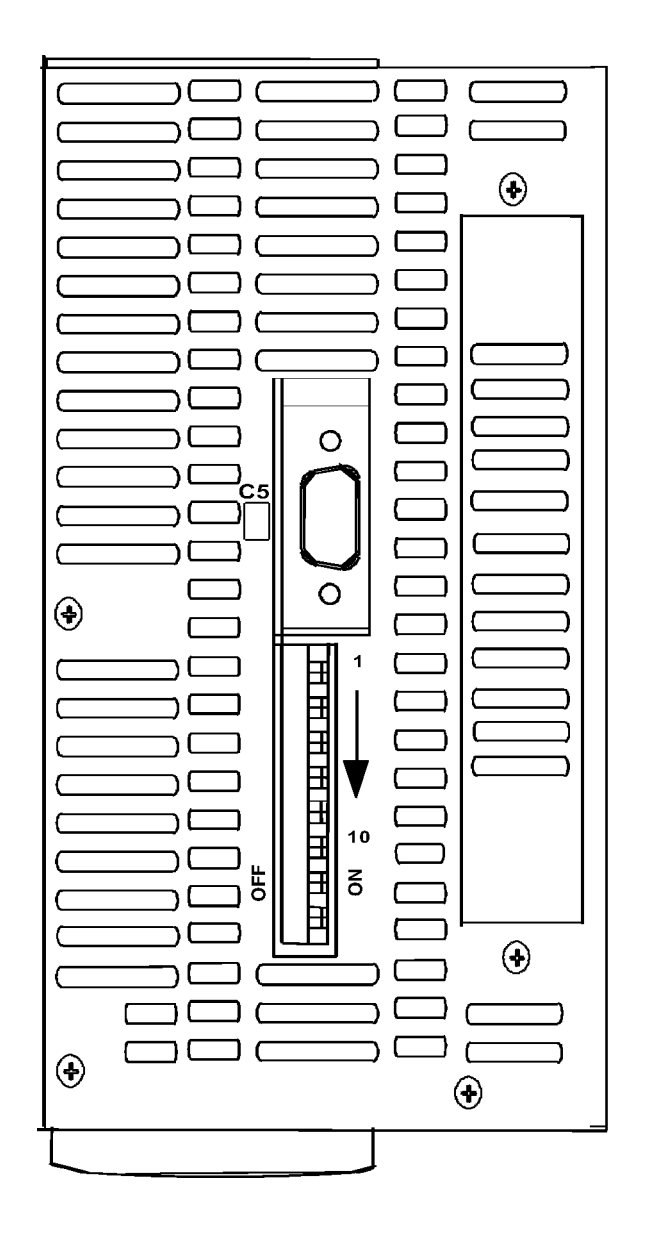

*Top View*

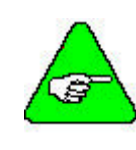

*DIP switches are in the "ON" or "Open" position when they are pushed to the right as you are looking from the front of the drive.*

## <span id="page-31-0"></span>*Feedback*

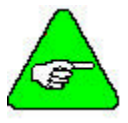

*For all other types of feedback motors, please contact Customer Support.*

#### **C2 Feedback Connector**

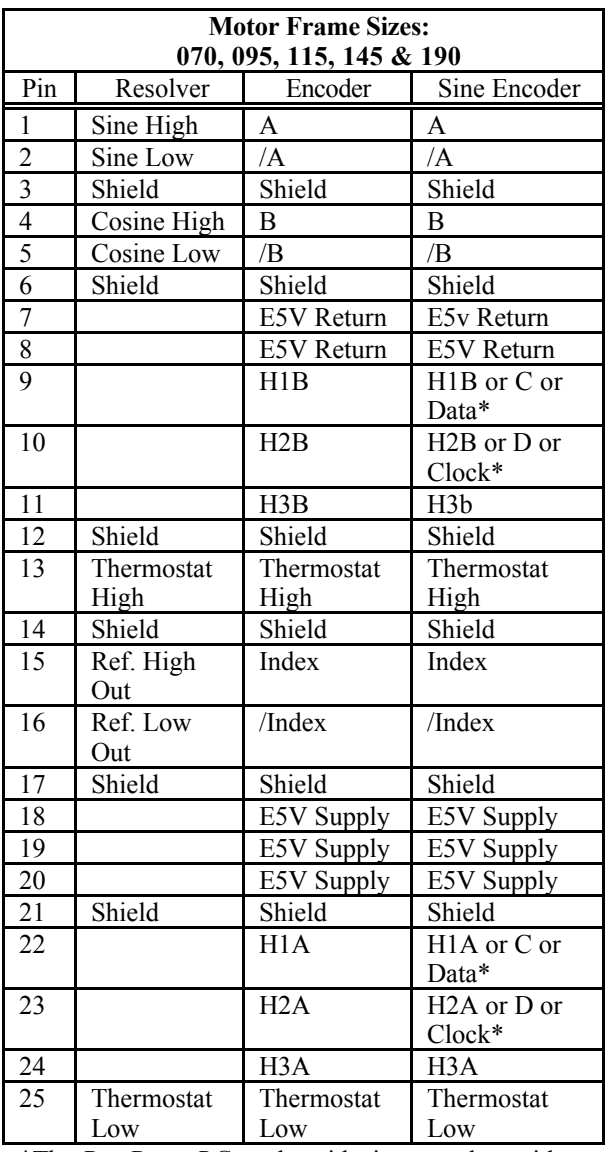

\*The *PosiDrive RC* works with sine encoders with Halls feedback, sine encoders with C and D channels, and sine encoders with ENDAT RS45 serial channels.

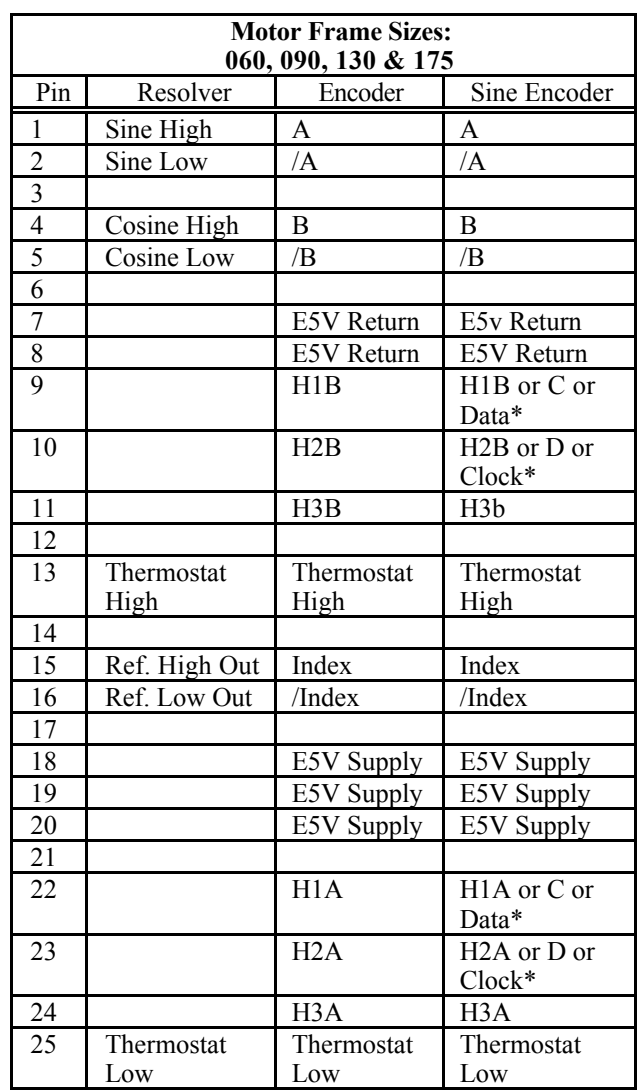

\*The *PosiDrive RC* works with sine encoders with Halls feedback, sine encoders with C and D channels, and sine encoders with ENDAT RS45 serial channels.

### <span id="page-32-0"></span>DIAGRAMS FOR MOTOR FRAME SIZES: 070, 095, 115, 145, 190

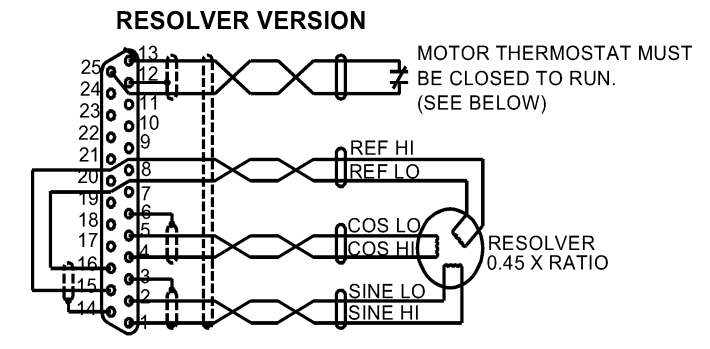

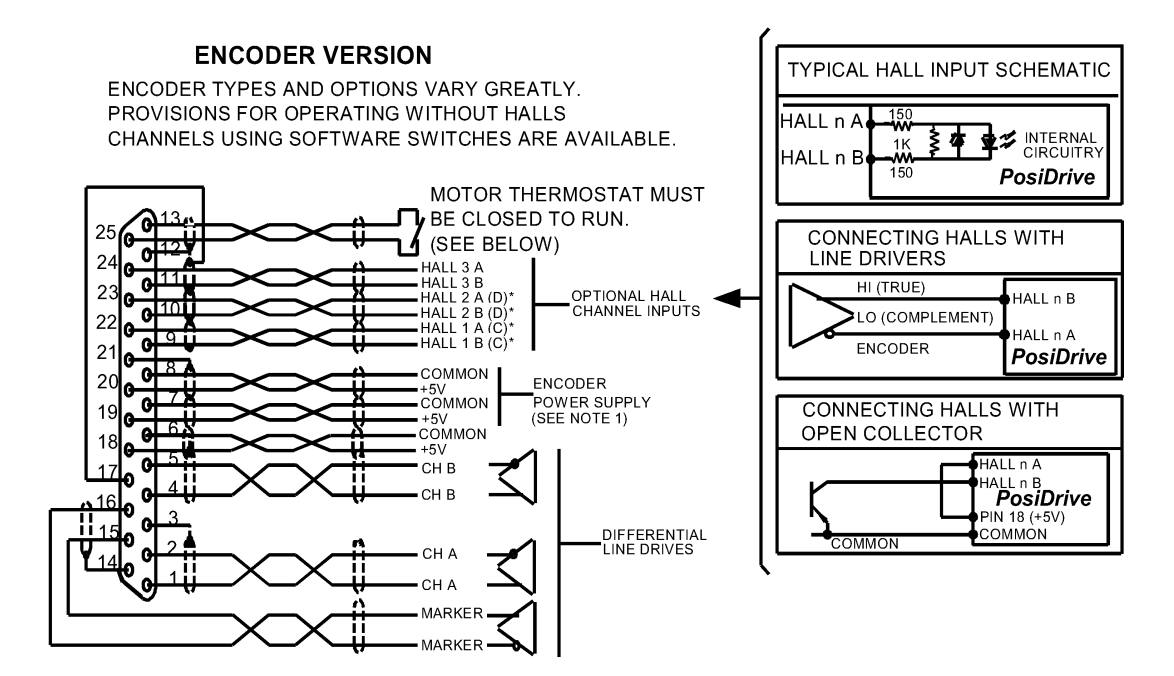

#### **NOTES:**

THREE ENCODER SUPPLY CONNECTIONS ARE PROVIDED TO MINIMIZE VOLTAGE DROP IN CABLE. THE THREE ENCODER SUPPLY CONNECTIONS ARE HARD-WIRED TOGETHER INSIDE THE CONTROLLER. ONLY ONE SET NEED BE USED IN LOW CURRENT ENCODERS USING SHORT CABLE LENGTH.

IF YOU HAVE OPEN COLLECTOR HALLS, TIE PINS 22, 23, & 24 TO +5v.

#### **MOTOR OVERLOAD PROTECTION**

MOTORS MUST HAVE INTEGRAL THERMAL PROTECTION OR EXTERNAL MOTOR OVERLOAD MUST BE USED. THERMOSTAT SWITCH MAY SEE +12 VOLTS AND 20 MA.

### <span id="page-33-0"></span>DIAGRAMS FOR MOTOR FRAME SIZES: 060, 090, 130, 175

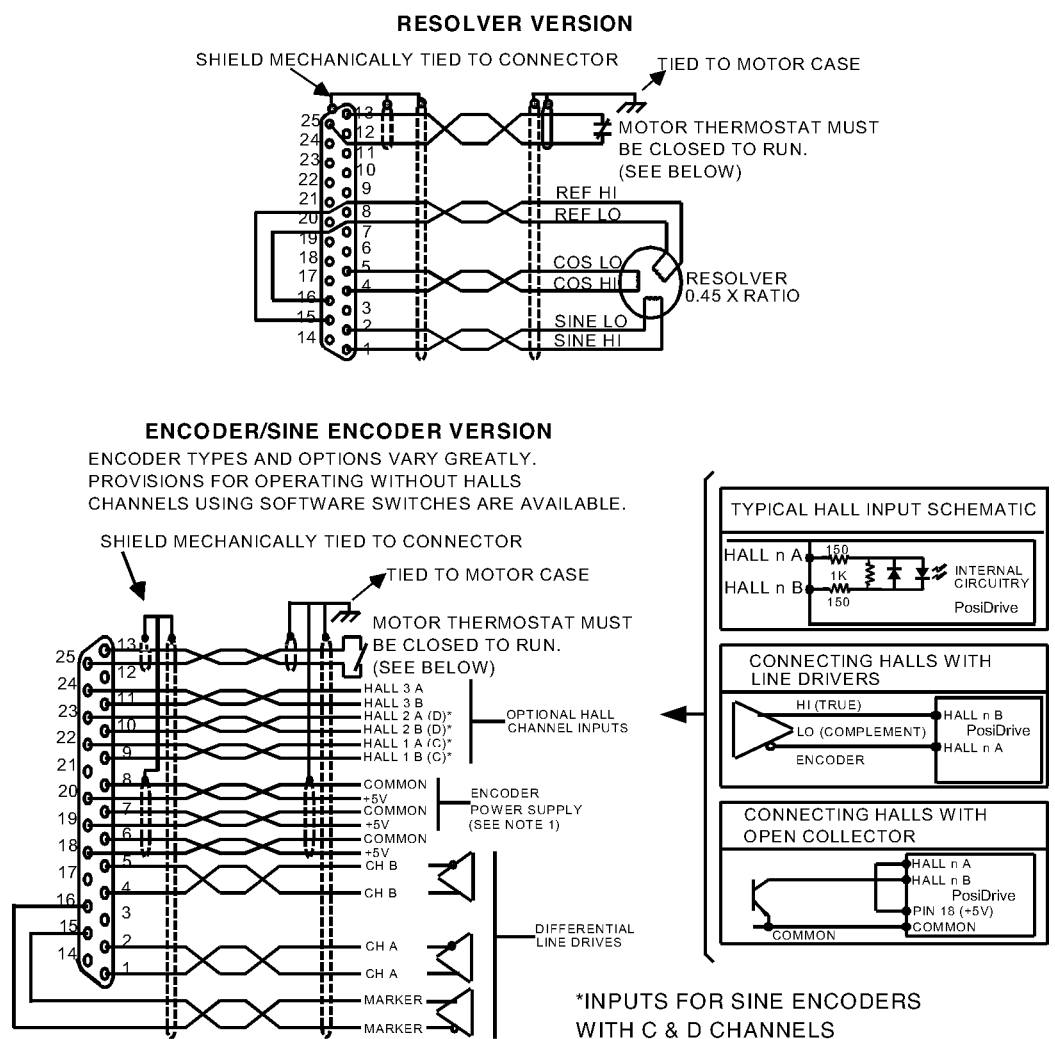

#### **NOTES:**

THREE ENCODER SUPPLY CONNECTIONS ARE PROVIDED TO MINIMIZE VOLTAGE DROP IN CABLE. THE THREE ENCODER SUPPLY CONNECTIONS ARE HARD-WIRED TOGETHER INSIDE THE CONTROLLER. ONLY ONE SET NEED BE USED IN LOW CURRENT ENCODERS USING SHORT CABLE LENGTH.

IF YOU HAVE OPEN COLLECTOR HALLS, TIE PINS 22, 23, & 24 TO +5v.

#### **MOTOR OVERLOAD PROTECTION**

MOTORS MUST HAVE INTEGRAL THERMAL PROTECTION OR EXTERNAL MOTOR OVERLOAD MUST BE USED. THERMOSTAT SWITCH MAY SEE +12 VOLTS AND 20 MA.

## <span id="page-34-0"></span>**Feedback Devices**

For motor positioning and commutation, the *PosiDrive RC* can utilize a resolver, digital encoder (with or without hall-effect sensor signals), or sine encoder feedback. Force Control Industries, Inc. offers a variety of motors with options for these various feedback devices. The feedback requirements are diRCussed below.

## *Digital Encoder*

The *PosiDrive RC* can use encoder feedback to monitor the motor shaft position. The encoder is an incremental device that indicates changes in position. The encoder resolution of the *PosiDrive RC* and the encoder equivalent output is fixed because it is a hardware characteristic of the encoder device.

The encoder interface includes three groups of wires:

- 1. A/B (and complements) lines make up the encoder quadrature signals. The signals are received differentially through line receivers before being passed through a wire-break detection circuit.
- 2. The narrow Index pulse normally appears once per revolution and indicates a known physical position of the shaft. This pulse is received differentially through a line receiver before being passed through a wire-break detection circuit. This signal is hardware capturable.
- 3. Hall-effect sensor signals provide information representing the approximate absolute location of the motor shaft. From this information, the motor can sinusoidally commutate forward until the index signal is detected - at which time true position is known. These signals are isolated by an opto-coupler and can be differential or open-collector type signals.

### CABLE LENGTHS

The recommended cable length when using the *PosiDrive RC* to source the encoder is no longer than 50 feet (15 meters). Long encoder cables tend to have high DC resistance that may create significant loading effects in the supply lines to the encoder. An option that would allow the use of longer lengths, implements a separate supply located at the motor to source the encoder. Quadrature signals returned to the *PosiDrive RC* are differentially connected, which normally do not constitute a problem with longer cable lengths.

#### RESOLUTION AND ACCURACY

A *PosiDrive RC* encoder-based system typically exhibits minimal inaccuracies outside of the encoder itself. To get an approximate total value, the customer need only look to the specifications listed for the encoder being used.

## *Resolver*

The *PosiDrive RC* uses either single- (two poles) or multi-speed (multiple poles) resolver feedback to monitor the motor shaft position. The resolver functions similar to a transformer whose output is unique for any given shaft position (an absolute position feedback). The transformer is driven with a sinewave reference signal. Two AC signals are returned from the resolver into the Sine and Cosine inputs. All three of these sinewave signals are low-level and suRCeptible to noise.

## <span id="page-35-0"></span>CABLE LENGTHS

It is important to use properly shielded cable and to keep it away from other noise-radiating devices and cables. Do not run the feedback and motor cables in the same conduit. Force Control Industries, Inc. has tested cable lengths up to 750 feet (229 meters) without degradation of performance. However, performance may vary depending on motor and resolver type. Tests were performed with standard Force Control Industries, Inc. cable and its low-impedance, Force Control Industries, Inc. *PosiDrive* motor resolver. Please consult factory for cable and resolver impedance specifications when long cable runs above 250 feet (76 meters) are desired. Force Control Industries, Inc. recommends twisted-shielded pair for feedback cables.

## RESOLUTION AND ACCURACY

The *PosiDrive RC* calculates motor velocity as the derivative of position (change in position over time). With its patented technique, all readings are extended to a resolution of 16-bit. For velocity feedback calculations, the *PosiDrive RC* converts the resolver input to 18-bits of resolution giving smooth motor velocity control. The digital resolution (RDRES) of the Resolver-to-Digital Converter system is determined automatically according to the application velocity limit (VLIM). The following is a summary of the *PosiDrive RC*'s resolution capabilities:

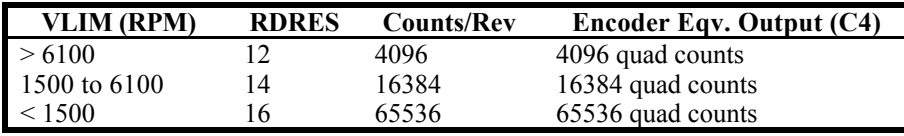

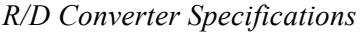

System accuracy using resolver feedback is affected by several components. The following table gives the user information on the inaccuracy that each of these components contribute to the total accuracy of a standard *PosiDrive RC* system:

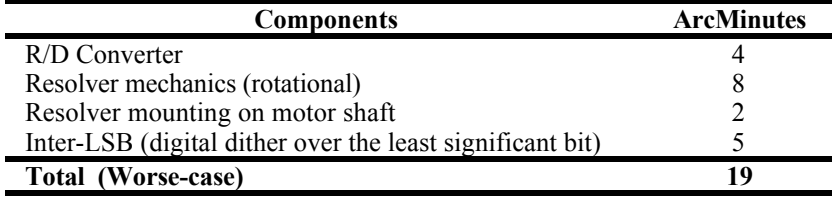

*Resolver Accuracy Specifications*

## *Sine Encoder*

The *PosiDrive RC* can receive an analog (or sine) encoder feedback device to monitor the motor shaft position. As opposed to a digital encoder, which generates incremental square-wave signals, a sine encoder outputs analog differential sinusoidal signals. These sine signals are quadrature-decoded and passed to an interpolation circuit that breaks each 360° cycle into 256 parts before passing it to the drive's control board. Thus, the resolution seen by the drive is 256 times the fundamental sinusoidal track on the motor's encoder. The advantage of this approach is the ability to achieve high encoder resolution while maintaining a relatively low input frequency through the cable and into the *PosiDrive RC*. The encoder interface includes three groups of wires:
- 1. A/B (and complements) lines make up the encoder quadrature signals. The signals are received differentially at 1V peak-to-peak amplitudes before being processed by the interpolation circuitry.
- 2. The narrow Index pulse normally appears once per mechanical revolution and indicates a known physical position of the shaft. This pulse is received differentially through an op amp before being squared up and sent to the control board.
- 3. Upon power up, commutation signals are used to communicate coarse position information. The first three signal types give approximate position information so the drive can commutate the motor forward until the Index pulse is found. (There are situations where the index signal is not available. Course position information is used to commutate the motor indefinitely.) The fourth gives absolute information bypassing the need for the Index signal. They are:
	- There are no Hall signals if there are no power-up commutation signals available. The *PosiDrive RC* can excite two phases and lock the shaft in place. It then approximates the position of the locked shaft and uses only the incremental signals to commutate forward until the index is found.
	- Hall signals provide information representing the approximate location of the motor shaft (6) transitions per electrical cycle of the motor). From this information, the motor can six-step commutate forward until the index signal is detected, at which time true position is known and sinusoidal commutation begins. These signals are isolated by an opto-coupler and can be differential or open-collector type signals.
	- C/D lines are an alternative to Hall signals. These lines provide a SIN/COS sinusoidal signal where one electrical cycle equals one mechanical revolution (identical to single-speed resolver feedback). Interpolation is performed on these signals and absolute position is known within 256 parts of a mechanical revolution. The motor can commutate forward until the Index signal is detected.
	- Sine encoders with Endat capability add another approach to communicating commutation position. Here, absolute position information is stored in the encoder and is serially communicated to the drive upon power up. The data is received synchronously by a clock signal provided by the drive. Absolute position is known immediately;so an index signal is not needed.

#### CABLE LENGTHS

The recommended cable length when using the *PosiDrive RC* to source the sine encoder is no longer than 50 ft. (15 m.). Long encoder cables tend to have high DC resistance that may create significant loading affects in the supply lines to the encoder. Consider this carefully when designing the system. An option that would allow the use of longer lengths would be to put a separate supply at the motor to source the encoder. Except for noise suRCeptibility, signals returned to the drive are differentially connected, which normally do not constitute a problem with longer cable lengths.

#### RESOLUTION AND ACCURACY

Internal resolution of the system can be derived through the following calculation:

Encoder line resolution x 256 x 4 (quadrature).

System accuracy is largely dependent upon the accuracy of the encoder itself. To get an approximate total value, the customer need only look to the specifications listed for the encoder being used.

# **Filtering**

### *CE Filtering Techniques*

The *PosiDrive RC* system (*PosiDrive RC* and motor) meets the CE Mark standards stated in the front of this manual. Apply proper bonding and grounding techniques, deRCribed earlier in this section, when incorporating EMC noise filtering components to meet this standard.

Noise currents often occur in two types. The first is conducted emissions passed through ground loops. The quality of the system-grounding RCheme inversely determines the noise amplitudes in the lines. These conducted emissions are of a common-mode nature from line-to-neutral (ground). The second is radiated high-frequency emissions that are usually capacitively coupled from line-to-line and are differential in nature.

To properly mount the filters, the enclosure should have an unpainted metallic surface. This allows for more surface area to be in contact with the filter housing and provide a lower impedance path between the housing and the back plane. The back panel should have a high frequency ground strap connection to the enclosure frame and earth ground.

# *Input Power Filtering*

The Force Control Industries, Inc. *PosiDrive RC* electronic system components require EMI filtering in the input power leads to meet the conducted emission requirements for the industrial environment. This filtering blocks conducted-type emissions from exiting onto the power lines and provides a barrier for power line EMI.

Adequately size the system. The type of filter must be based on the voltage and current rating of the system and whether the incoming line is single- or three-phase. One input line filter may be used for multi-axis control applications. These filters should be mounted as close to the incoming power as possible so noise is not capacitively coupled into other signal leads and cables. Take care when routing wires from the load side of the filter to the BUS Module. These lines may be noisy and should be separated from other sensitive cabling to avoid unwanted coupling of noise. Several manufacturers of these filters are listed below. They should be able to recommend the best filter design for most typical motor control applications. Force Control Industries, Inc. has also provided specific filter recommendations that will adequately attenuate the conducted noise to levels well below the CE limits. The implementation of the EMI filter should be done in accordance with the following guidelines:

Filter should be mounted as close as possible to incoming cabinet power.

When mounting the filter to the panel, remove any paint or material covering. Use an unpainted metallic back panel, if possible.

Filters are provided with an earth connection. All ground connections should be tied to ground. Filters can produce high leakage currents. Filters must be earthed before connecting the supply! Do not touch filters for a period of 10 seconds after removing the power supply.

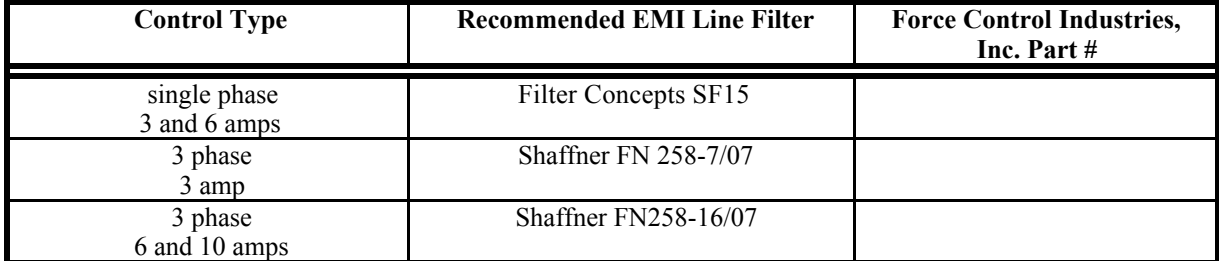

*Recommended Line Filters*

#### *Motor Line Filtering*

Motor filtering may not be necessary for CE compliance of *PosiDrive RC* systems. However, this additional filtering increases the reliability of the system. Poor non-metallic enclosure surfaces and lengthy, unbonded (or unshielded) motor cables that couple noise line-to-line (differential) are some of the factors that may lead to the necessity of motor lead filtering.

Motor lead noise is either common-mode or differential. The common-mode conducted currents occur between each motor lead and ground (line-to-neutral). Differential radiated currents exist from one motor lead to another (line-to-line). The filtering of the lines feeding the motor provides additional attenuation of noise currents that may enter surrounding cables and equipment I/O ports in close proximity.

Differential mode currents commonly occur with lengthy motor cables. As the cable length increases, so does its capacitance and ability to couple noise from line-to-line. While every final system is different and every application of the product causes a slightly different emission profile, it may become necessary to use differential mode chokes to provide additional noise attenuation to minimize the radiated emissions. The use of a ferrite core placed at the *PosiDrive RC* end on each motor lead (shown in the diagram below), attenuates differential mode noise and lowers frequency (30 to 60 MHz) broadband emissions to within specifications. Force Control Industries, Inc. recommends a Fair-Rite P/N 263665702 (or equivalent) ferrite core. Wrap each motor lead through the core several times as shown in the figure on the next page.

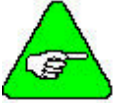

*Never wrap a ground lead through a core.*

**Differential Mode Filtering** 

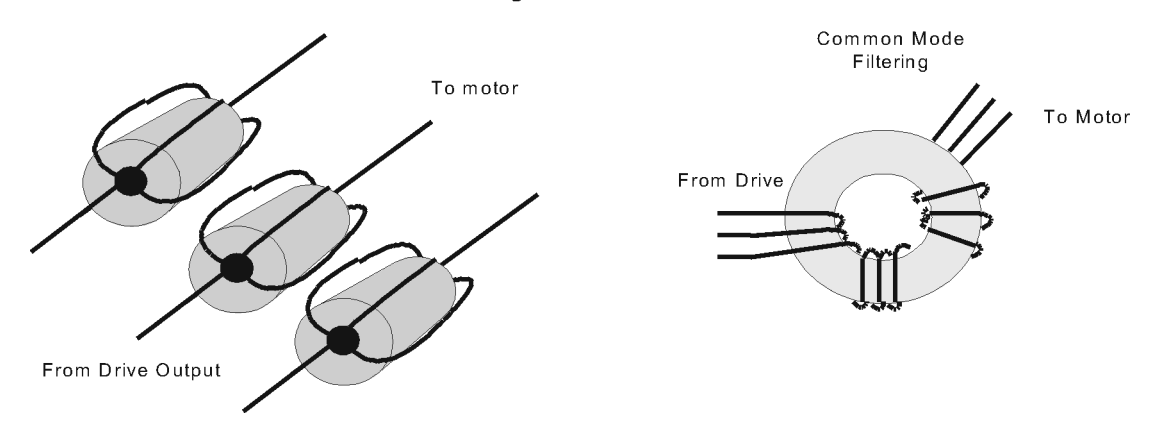

Common mode currents occur from noise spikes created by the PWM switching frequency of the *PosiDrive RC*. The use of a ferrite or iron-powder core toroid places common mode impedance in the line between the motor and the *PosiDrive RC*. The use of a common mode choke on the motor leads may increase signal integrity of encoder outputs and associated I/O signals. A list of toroidal and ferrite cores that can be used to make common mode chokes is found in the following tables.

| <b>Manufacturer</b> | <b>Manufacturer's Part #</b> | <b>Size</b> |              |                |  |
|---------------------|------------------------------|-------------|--------------|----------------|--|
| Micrometals         | T400-26D                     | OD 4 in     | ID $2.25$ in | HT 1.3in       |  |
|                     |                              | (102mm)     | (57.2mm)     | (33mm)         |  |
| <b>Micrometals</b>  | ST102-267                    | OD 1.025 in | ID $6$ in    | HT .475 in     |  |
|                     |                              | (26mm)      | (15.2mm)     | (12.1mm)       |  |
| <b>Micrometals</b>  | ST150-275B                   | OD 1.52 in  | ID 835 in    | HT .825 in     |  |
|                     |                              | (38.6mm)    | (21.2mm)     | (21mm)         |  |
| Micrometals         | ST200-275B                   | OD 2.01 in  | ID $1.24$ in | HT 1.025 in    |  |
|                     |                              | (51.1mm)    | (31.5mm)     | (26mm)         |  |
| Magnetics           | 77930-A7                     | OD 1.09 in  | ID $.555$ in | HT .472 in     |  |
|                     |                              | (27.7mm)    | (14.1mm)     | (11.99mm)      |  |
| Fair-Rite           | 2643803802                   | $OD$ 2.3 in | ID $1.4$ in  | $HT \cdot 5in$ |  |
|                     |                              | (61mm)      | (35.55mm)    | (12.7mm)       |  |

*Toroidal Core Recommendations*

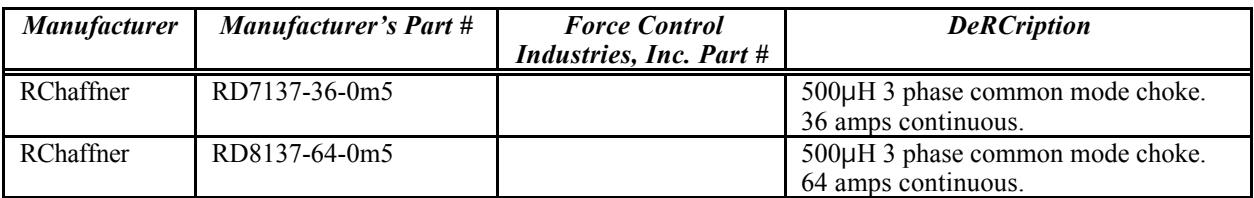

*Pre-wound Common-Mode Chokes*

# *I/O Filtering*

I/O filtering may be desired, depending on system installation, application, and integration with other equipment. It may be necessary to place ferrite cores on I/O lines to avoid unwanted signals entering and disturbing the *PosiDrive RC* system or other associated equipment. The following chart lists some ferrite parts that may be used for I/O filtering and noise attenuation. These parts are ideal for providing in-line common mode impedance for I/O lines (Fair-Rite Products Corporation has a varied selection, which suits most applications).

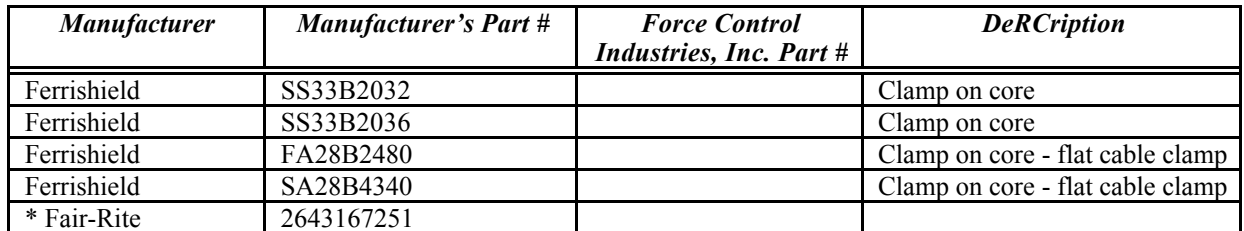

\* This core must be used with the *PosiDrive RC* for CE compliance. It should be applied to the 24V input power lines and the Remote Enable lines (7&8 on C3 connector) with approximately 3 turns through the core.

#### *I/O Filter Recommendations*

The following figure illustrates the use of multiple turns through a clamp-on core. The more turns created, the more impedance is added to the line. Avoid putting the shield in a clamp-on core. It is undesirable to place an impedance in-line with the shield. The use of ribbon cable may be common in many cabinets. Some ferrite clamps are designed just for ribbon cable use as shown below.

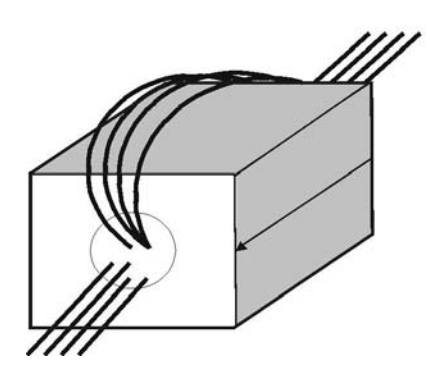

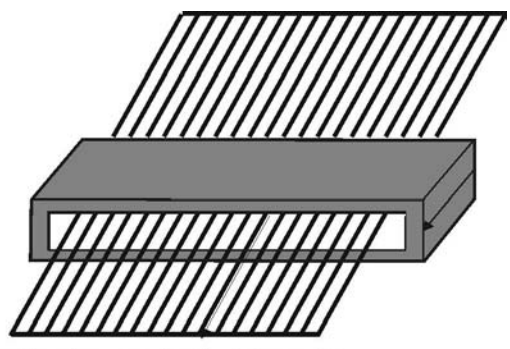

Flat cable clamp used with ribbon cable *I/O Filtering Techniques*

### *Filter and Bonding Diagram*

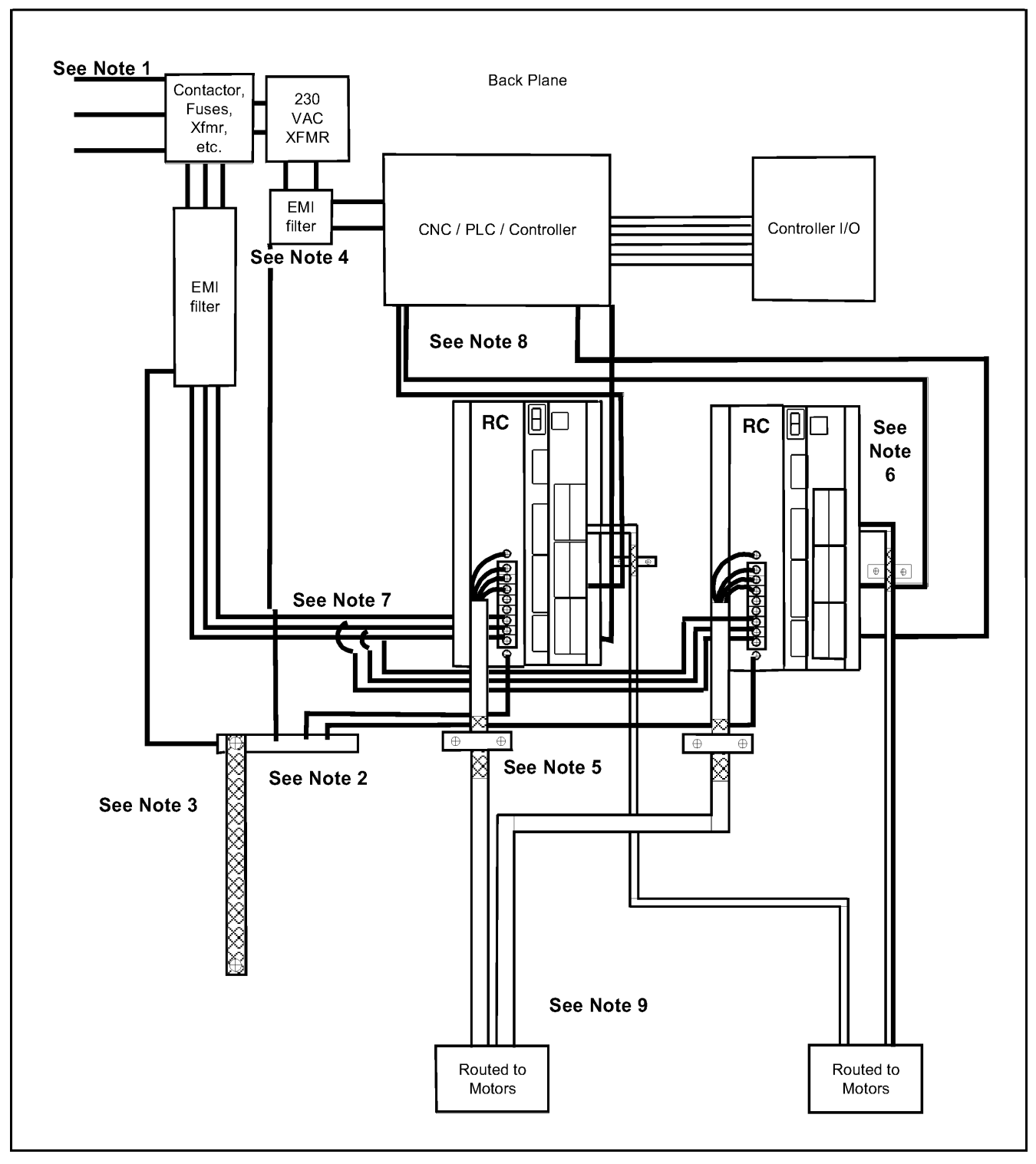

**CABINET/ENCLOSURE** 

#### FILTER/BONDING DIAGRAM NOTES

- Note 1 Input power Enters enclosure from metal conduit.
- Note 2 Single point ground. A bus bar (ground bus) is an excellent way to achieve this.
- Note 3 High frequency ground between conductive back panel and enclosure. Also, a high frequency ground is required between the enclosure and earth ground.
- Note 4 EMI filter grounding. Safety grounds must be provided on the filters. Potentials can exist even when the power is off because of the capacitors internal to the filters.
- Note 5 Bonding of motor cables. The use of armored (RCreened) motor cables that are bonded as close to the *PosiDrive RC* as possible are essential for CE compliance and strongly recommended to better the overall performance and reliability of the system.
- Note 6 Feedback cable bonding is required for CE compliance. As with the motor cables, the feedback cables should be bonded to the back panel. This bonding will do two things. First it will cut down radiation from the *PosiDrive RC*. This radiation may be in the form of high frequency energy resulting from internal processor clocks. The second thing this bonding effort provides is immunity for the *PosiDrive RC*. Since the feedback device is located internal to the motor it is going to pick up some noise currents and transmit them along the feedback cable. The bonding will direct the currents from the shield of the feedback cable to back panel ground. This will reduce the amount of noise entering the *PosiDrive RC*.
- Note 7 AC power lines that must be routed past other lines (such as motor cables or I/O lines) should cross at a 90-degree angle. This will minimize the coupling effect. Additionally, the power lines should be routed as close to the back panel as possible. Any noise currents on the lines may then be capacitively coupled to the ground plane and not to other lines.
- Note 8 Control (I/O) signals should be kept separate from all power and motor cables if possible. Keep control wiring as short as possible and use RCreened wire. Bonding is also recommended but not required for CE compliance. Separation distance of 20-cm (8-in) should be sufficient in most cases. Where control cables must cross power cables, they should cross with an angle of 90°.
- Note 9 Motor cables and feedback cables exiting the cabinet going to the motor should be separated as much as possible. Ideally, using separate conduits provides good isolation that limits coupling of noise from motor to feedback cables.

# **CONTROLLER OPERATION**

# **Status Display**

The *PosiDrive RC* has a seven-segment indicator (called a Status Display) that indicates four types of states: Power-up, Steady State, Flashing State, and Momentary State. The decimal point directly relates to the global *PosiDrive RC* enable.

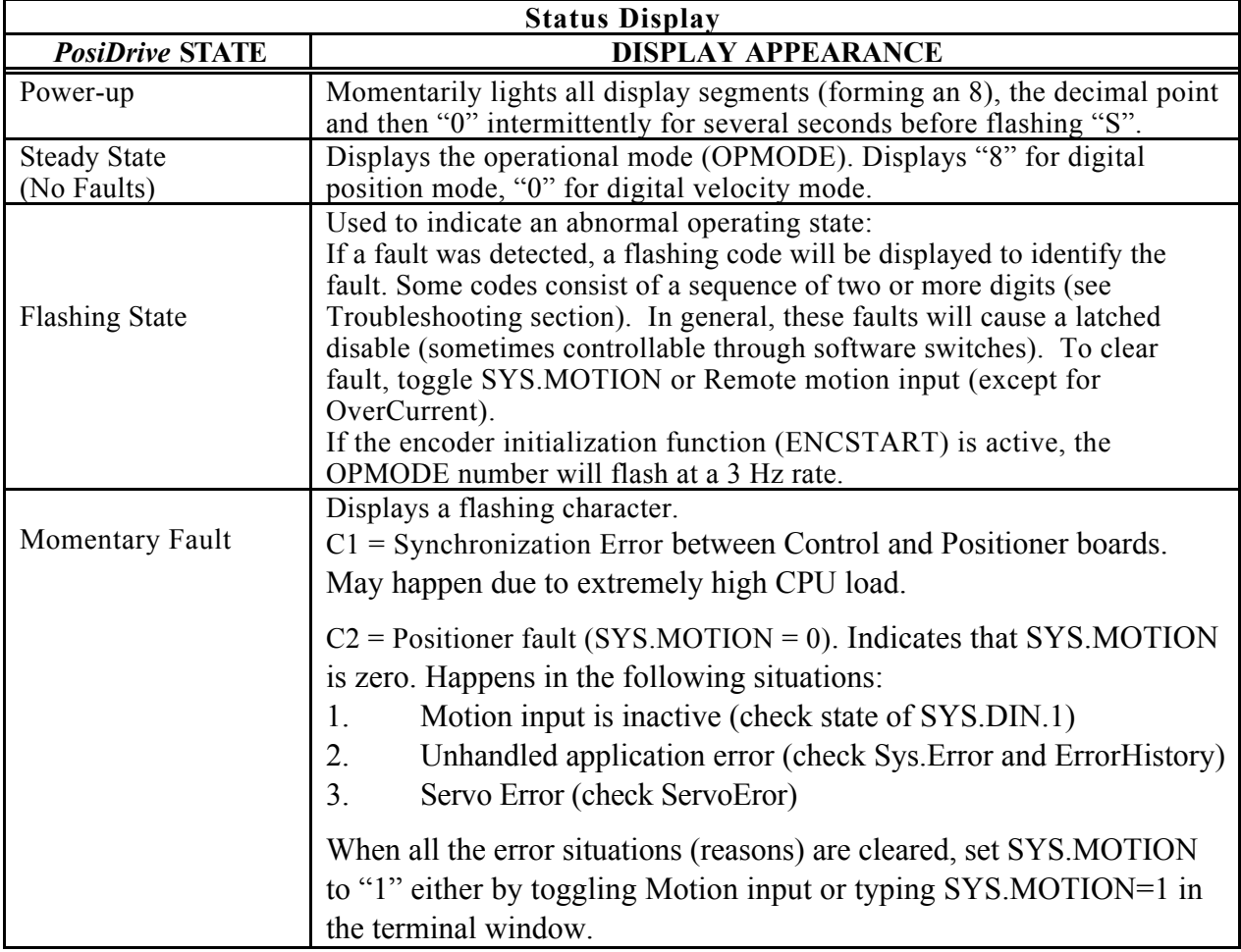

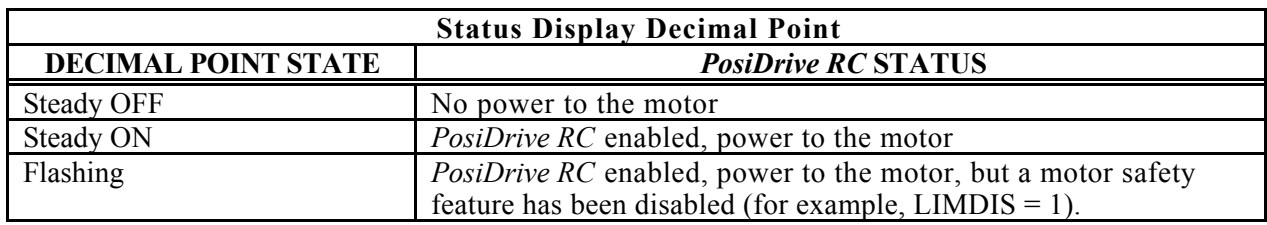

# **Understanding Conmodes**

The **PosiDrive** has only two Conmodes. Conmode one is where an "S" is displayed and compensates for a particular motor or changing a motor parameter. Conmode two is where an "8" or "0" is displayed and changes all other parameters, enabling the drive and performing motion.

A Conmode is changed in the Software main RCreen by the drop-down menu, "Conmode" or at the Terminal RCreen by typing either "sys.conmode =  $1$ " or "sys.conmode =  $2$ ". If sys.conmode=0, you will encounter a C2 error.

# **Operational Modes**

The *PosiDrive RC* has the ability to assume different modes of operation. It is factory configured in OPMODE1 (Analog Velocity Controller) but may be reconfigured by the user. Not all commands and variables are active or meaningful in every OPMODE.

- OPMODE 0 **Digital Velocity Controller.** The *PosiDrive RC* is configured as a velocity-loop controller and is controlled by issuing a velocity command (JOG: jog command).
- OPMODE 1 **Analog Velocity Controller**. The *PosiDrive RC* is configured as a velocity-loop controller and is controlled through either  $a \pm 10V$  analog input signal. The commanded velocity is proportional to the input voltage by the AnalogVelocityRCale factor.
- OPMODE 8 **Position Controller Digital Position Mode**. The *PosiDrive RC* is configured as a digital positioning controller. This is the default mode, but can also be caused by issuing a Move command.

# **System I/O**

This section diRCusses the I/O features of the C3 connector (except for the Thermostat input on C2). Analog Input (ANIN1, ANIN2) the position, velocity, or torque loop can receive its command from an analog voltage source and is selectable through the OPMODE variable. The analog input to the **PosiDrive** is differential (signals received at the two inputs are subtracted from each other to create a 'difference' used to command the rest of the system). This type of input has a high degree of noise immunity and, in many cases, allows for ground isolation between systems. This analog input also has a low pass filter (ANLPFHZ1, ANLPFHZ2) to prevent high frequency noise from entering the system. The input voltage from the differential receiver is applied to a precise 14-bit Analog-to-Digital (A/D) conversion system. The A/D conversion system is read by the microprocessor every 500μS for the position loop modes, every 250μS for the velocity loop mode, and every 62.5μS for the torque (current) loop mode of operation.

Encoder-based units come with the additional benefit of a Dual Gain (ANDG1, ANDG2) input. When enabled, the system uses two 14-bit A/D inputs to read the user-supplied analog signal. One input is a direct reading of the  $\pm 10V$  signal; while the other incorporates a 2x gain term. When the input voltage is less than 4V, the 2x channel is used to determine the input voltage, extending the resolution to a 15 bit equivalent. Above 4V, the system uses the straight 14-bit conversion. Special software algorithms are used to minimize crossover distortion and add .25V of hysteresis.

Analog systems often require RCaling and offset bias. The *PosiDrive RC* adds an analog offset (ANOFF1, ANOFF2) variable to this reading, performs an analog deadband (ANDB1, ANDB2) adjustment, and RCales it through the position loop input RCaling, velocity loop input RCaling (VRCALE), or torque loop input RCaling (IRCALE) before passing the data to the selected control loop. The analog input (ANIN) variable indicates the analog reading after the offset (ANOFF1, ANOFF2) and the deadband (ANDB) adjustments but before the loop RCaling. The ANIN variable range is  $\pm$  22500 counts or mV.

The *PosiDrive RC* offers an automatic analog input zeroing function. Invoking either the ANZERO1 or ANZERO2 command while the *PosiDrive RC* is enabled or disabled samples motor velocity over a 32 mSec period and updates ANOFF accordingly to cancel out analog input offset. This command also incorporates an internal offset mechanism with finer resolution than ANOFF is capable of providing.

# *Remote Enable Input (REMOTE)*

The opto-isolated Remote Enable input (REMOTE) provides a hardware enable switch. This 12 to 24 VDC input disables or enables the power stage output to the motor. The signal must be customer-supplied to get the *PosiDrive* to enable (in combination with other parameters) ACTIVE and operate. Do not tap the signal off the logic supply (C5). The *PosiDrive* cannot be enabled just with Remote Enable, software enable (EN=1) is required. However, once *PosiDrive* is enabled user can disable or enable with Remote enable.

# *Configurable Inputs (IN1, IN2, IN3)*

These 12 to 24 VDC inputs are defined by the INxMODE variable (IN1MODE, IN2MODE, IN3MODE). Placing the appropriate value in INxMODE sets up the inputs to be used for such features as CC/CCW (clockwise/counter-clockwise) hardware position limits homing and more. When set for the CC/CCW hardware position limits, the inputs prevent any further motor travel in their respective direction but do not disable the *PosiDrive* or prevent motion in the opposite direction. These inputs are opto-isolated and considered "active enable" (current must flow through these signals to allow the system to operate). This provides a feature to reduce the possibility of personal injury. Energizing both the CW and CCW hardware position limits causes the *PosiDrive* to enter the HOLD mode.

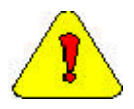

*The default settings of these inputs are for the hardware position limits. The Status Display flashes an 'L' upon power-up, indicating that a travel limit has been tripped. If these position limits are not in use, set LIMDIS=1.*

# *Configurable Analog Outputs (ANOUT1 & ANOUT2, O1)*

The  $\pm 10V$ , 12-bit analog outputs (ANOUT1 and ANOUT2) are used only for monitoring. The setting of this variable allows you to meter various feedback quantities such as velocity, current, horse power, position feedback, following error, and more. This pin is referenced to DC Common (pin 4). The digital output (O1, O1MODE) is toggled in an On/Off state to indicate enable/disable and used for motor braking. All inductive loads require proper suppression.

# *Configurable Digital I/O (C9, C10, C11, C12, C14)*

The configurable digital I/O can be accessed from a task or command line with the commands, SYS.DIN or SYS.DOUT. Both inputs and outputs may be bit- or group-addressed. Users can also use digital inputs for asynchronous events.

# *Fault Output Relay (RELAY, RELAYMODE)*

The *PosiDrive RC* provides a drive ready or drive up output in the form of a relay (RELAY) output. The relay (RELAY) output is controlled by the *PosiDrive RC*'s microprocessor. There is a software switch (RELAYMODE) that configures the relay (RELAY) output to act as a 'Drive Ready' or 'Drive Up' indicator:

RELAYMODE =  $0$  The relay is closed when the *PosiDrive* is error free and ready to run. This is a 'Drive Ready' configuration. RELAYMODE = 1 The relay closes only when the *PosiDrive* is enabled. This is a 'Drive Up' configuration. RELAYMODE = 2 The relay opens during a fault when the *PosiDrive* is disabled.

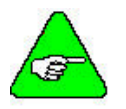

*You can program this fault output to open on any system fault by triggering the Configurable Inputs (INxMODE, INx).*

# *Motor Thermostat Input (THERM, THERMODE)*

The *PosiDrive RC* provides a motor thermostat input on the C2 connector that can be configured for different types of thermal protections (THERMTYPE) as well as manipulation of how the *PosiDrive* responds to a motor thermal condition (THERM, THERMODE, THERMTIME). Force Control Industries, Inc. *PosiDrive* servo motors and cables connect the thermostat through the feedback cable. The input to the *PosiDrive RC* should be electrically closed through the thermostat for proper operation. The *PosiDrive* normally flashes an 'H' in the Status Display when this input is electrically opened.

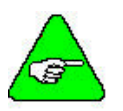

*If a motor thermal device is not used, THERMODE is set to '3' to disable the feature and turn the 'H' status display indicator off.*

# **Core Processors**

A 40 MHz embedded controller and a 40 MHz DSP controller are the heart of the *PosiDrive RC*. They use its internal operating system to monitor inputs, adjust outputs, communicate serially, maintain servo control, and monitor faults. The motion profile generation, programming and communication are handled by 100MHz x86 compatible embedded microprocessor, running real-time operating system. The flash memory firmware that controls the core processor and gives the *PosiDrive RC* its operating characteristics is saved in EEPROM. User programs are stored on Flash Disk (DiskOnChip). The version number of the firmware is read using the VER command. When calling for technical support, be sure to have the firmware version number readily available. The most recent version of firmware is available for purchase and is easily field-upgradeable through a PC.

# **Control Loops**

This section deRCribes the servo control loops, their characteristics, and how to configure them*.*

# *Servo Loop DeRCription*

The *PosiDrive RC* provides high performance motor control by controlling up to four distinct closed loop systems within the DSP:

> current commutation velocity position

The figure below depicts the control loops graphically.

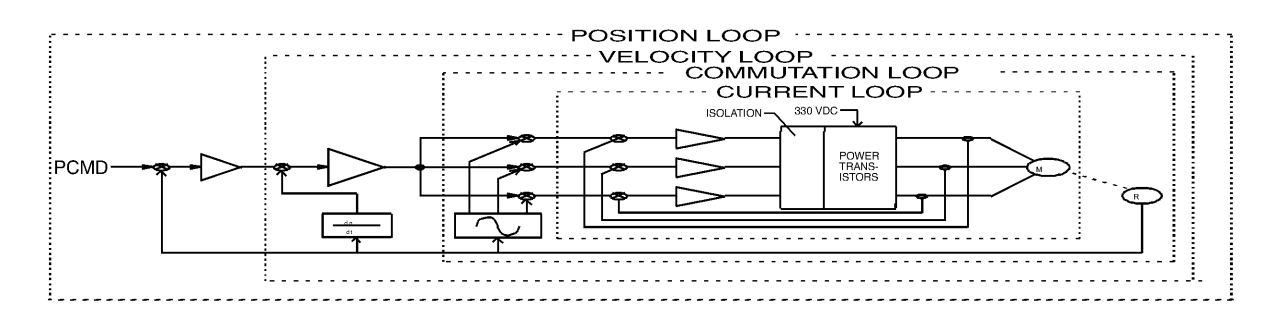

*Control Loop Structure*

#### CURRENT LOOP

Since current and torque are proportional in a Permanent Magnet (PM) motor, the current loop is often referred to as the torque loop*.* The function of the current loop is to regulate motor current as directed by a current command signal. The current command signal from the microprocessor comes either from a direct user input (OPMODE 0) or from the output of the velocity loop. There are actually three current loops, one for each motor phase. Each current loop receives its own command input from the commutation loop.

The *PosiDrive RC* uses a fully digital, pole placement current loop with high bandwidth and a current loop sampling rate of 16 kHz (62.5  $\mu$ S). All coefficients of the current loop are digitally calculated inside the *PosiDrive* for a given set of motor and *PosiDrive* characteristics. The current loop also includes adaptive gain terms to compensate for some non-linear effects.

The current loop incorporates electrical isolation for protection from the high-voltage BUS. These current loops also convert the output voltage to a Pulse Width Modulated (PWM) signal providing the highest efficiency possible. The PWM center frequency can be 8 or 16 kHz according to the *PosiDrive* size.

#### COMMUTATION LOOP

This loop converts a single-phase current command signal into a three-phase, position-modulated sine wave input to the current loops. The *PosiDrive RC* has a patented sinusoidal waveform generator, which uses a technique called Torque Angle Advance to get top performance out of its motors. The waveform generator is part of the microprocessor and is updated at a 16 kHz rate. This provides hi-fidelity sinewave commutation at both low and high velocities. The sinewave output is aligned to the back EMF characteristics of the motor, making resolver (or encoder) alignment to the motor critical.

### VELOCITY LOOP

The purpose of the velocity loop is to regulate motor speed. Like the current and the commutation loops, the velocity loop is digital and uses the resolver or the encoder feedback signals to calculate actual motor velocity.The command for the velocity loop either come directly from user input (OPMODE 0 or 1) or the output of the position loop. The velocity loop is a digital sampling system operating at 4 kHz.

The difference between actual and desired velocity is filtered through a compensator algorithm and fed to the commutation loop. The *PosiDrive RC* offers four velocity compensators (methods of regulating velocity) and are selectable through the COMPMODE variable. The four are: Proportional-Integral (PI), Pseudo-Derivative-Feedback with Feed-Forward (PDFF), Standard Pole Placement, and Extended Standard Pole Placement.

#### POSITION LOOP

The final control configuration is the position loop. The purpose of this loop is to maintain motor shaft position. Like the previous loops, the position loop is digital and uses resolver, encoder, and sine encoder feedback signals to determine actual motor position. The *PosiDrive* also accepts a position signal from an external feedback device (e.g., load encoder). It samples at a rate of 2 kHz and can be configured for three different modes of operation:

1. Using a MOVE and HOME commands, the *PosiDrive* executes simple absolute, incremental (indexing), and homing motion profiles.

2. Homing types (HOMETYPE) are available that home to a particular analog input level and position count, triggering either through the configurable inputs or the remote enable.

In this mode of operation, the *PosiDrive* also accepts an external load feedback signal through the C8 connector (DUALFB=1). This helps eliminate the positional inaccuracies (due to gear backlash and poor coupling) by positioning according to the load's position, not the motor shaft's position.

3. The *PosiDrive RC* also operates in the position mode when the *PosiDrive* is in the hold position state.

# *Torque Loop Operation*

The *PosiDrive RC* has many internal variables used to examine and dictate system operation. Many of these variables and their locations in the Software are presented graphically to enhance meanings and relationships.

### CURRENT SAMPLING

The current loop receives corrective feedback from the current sampling circuitry. The current sensors use closed-loop hall sampling techniques in all units.

The current sample is used by the current loops to regulate the current in each of the three motor phases. Two phases (A and C) of the current signal are sampled by the microprocessor at a 16 kHz rate. The momentary A phase current and C phase current can be monitored by examining the IA and IC variables, respectively. The microprocessor calculates the equivalent absolute current, which is monitored as I.

# *Foldback*

The *PosiDrive RC* offers two types of Foldback protection for both the motor and *PosiDrive*. The *PosiDrive*'s microprocessor monitors the current feedback signal and develops an RMS value of this signal for the purpose of providing a value that represents the current in the motor. The system is similar to an "I-squared-T accumulator.

#### DRIVE FOLDBACK

This Foldback algorithm monitors current feedback and, if the feedback exceeds the continuous current rating of the *PosiDrive* /motor combination (ICONT), decreases the system's current to the ICONT level. For example, under a step command input condition, the Foldback algorithm allows maximum peak current (IMAX) output from the *PosiDrive* for 2 seconds. After two seconds, the *PosiDrive* enters "Foldback mode" (FOLD =1) and begins an exponentially Foldback to the system's continuous current. It takes approximately six seconds for the exponential decay to drop from the system's peak current to its continuous level.

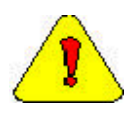

*This Foldback feature is designed to protect the PosiDrive electronics, not the motor. The Configurable Output, O1, (pin 12) can be configured to indicate a PosiDrive Foldback condition.*

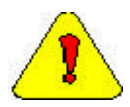

*For PosiDrive currents that exceed ICONT, but are below IMAX, the system period before Foldback occurs is extended beyond two seconds. Two seconds is the shortest time period that elapses before the PosiDrive enters Foldback and only occurs when maximum peak current (IMAX) is drawn.*

## MOTOR FOLDBACK

This Foldback algorithm is designed to provide motor protection in cases where the *PosiDrive*'s continuous current rating is above the motor's continuous rating. This combination is often desired in applications where maximum peak motor torques are required. However, the *PosiDrive* could source current on a continuous basis indefinitely to the motor and would force it beyond its thermal capability. Unlike the *PosiDrive* Foldback, you have complete configurability over this feature (MFOLD, MFOLDD, MFOLDDIS, MFOLDR, MFOLDT).

# **TROUBLESHOOTING**

# **Troubleshooting tools**

Software comes with a Status RCreen (click on "Status" button in the upper right-hand corner of Main RCreen) containing complete error history information. This information can also be accessed in the terminal window by entering "?ErrorHistory"

# *Software Diagnostic Tools*

The Drive I/O RCreen (click on "Drive I/O" button on the side of the Main RCreen) gives you the ability to check the status of the Drive I/O on Connector C3: You can also monitor a variety of variables from the Monitor RCreen (click "Monitor" button at the top of the Main RCreen) and compare up to three variables at one time. The Tune and Record RCreen allows you to evaluate the system's actual performance against a predefined command profile. Also from this RCreen, you can vary the performance by adjusting the gains until optimum following is achieved.

# *BASIC Moves Software Diagnostic Tools.*

In BASIC Moves Software, there is a terminal window that allows you to query the drive direction for values and obtain information on errors. Common Troubleshooting commands are:

**?ErrorHistory** – List all errors **?ServoError** –List active servo error **?Sys.conmode** and **?OpMOde** – List present operation mode **?TaskList** – List status of task loaded in RAM **?EventList** – List status of loaded Events

The Watch window allows you to display parameters realtime. This is an excellent tool to monitor key parameters, inputs and outputs throughout the operation of the program.

The Message Log displays program syntax errors and can be used to print information during program execution.

The Editor provides single-stepping, allowing you to execute single lines of the program.

The Task Manager Window (access from menu bar) shows the present status of each task, including the last executed line of the program (this number appears below the Source heading in the Task Manager Window).

# **Most Common Problems and Solutions**

The table below contains a list of the most commonly encountered problems and suggests corrective actions for each problem.

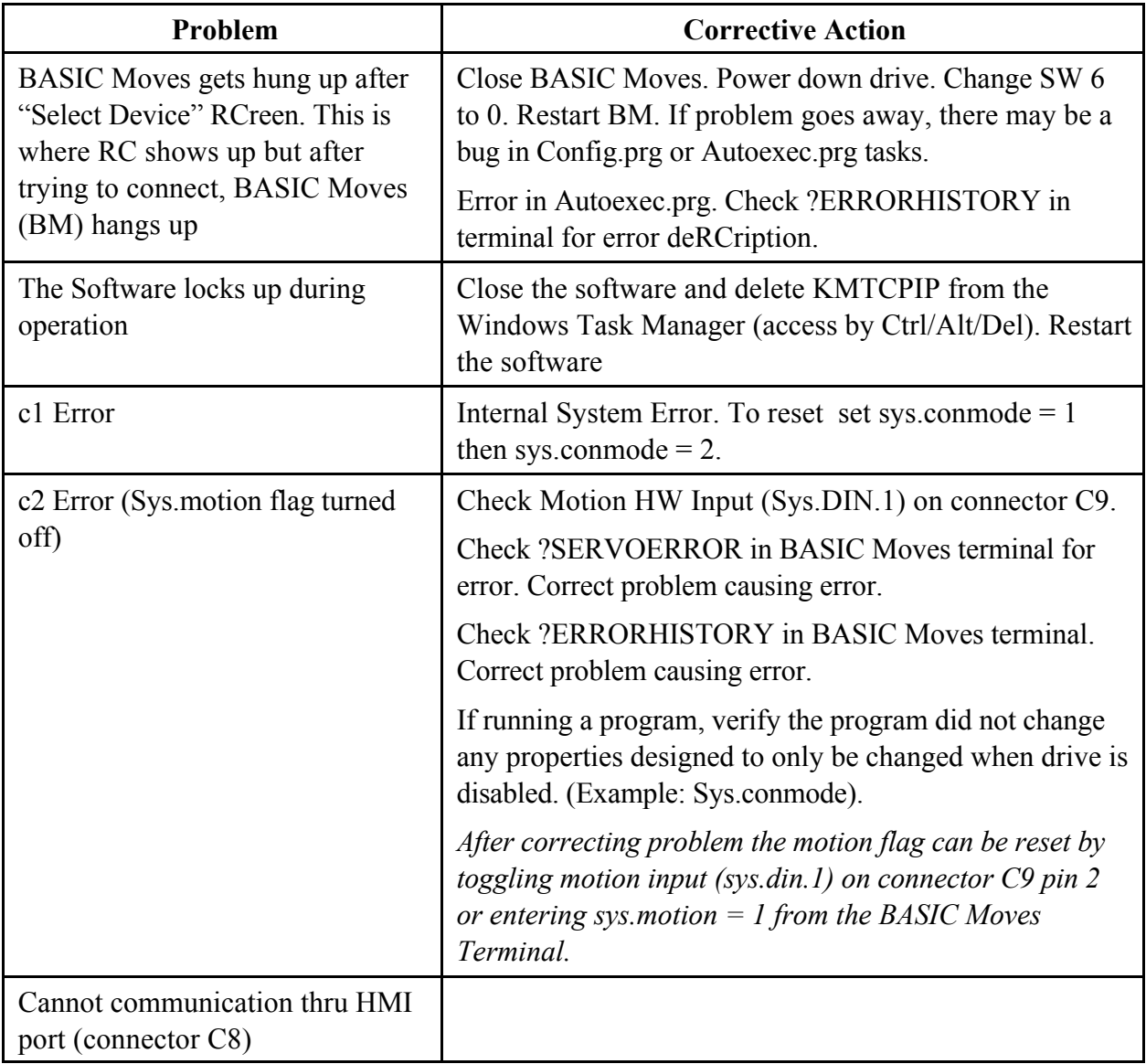

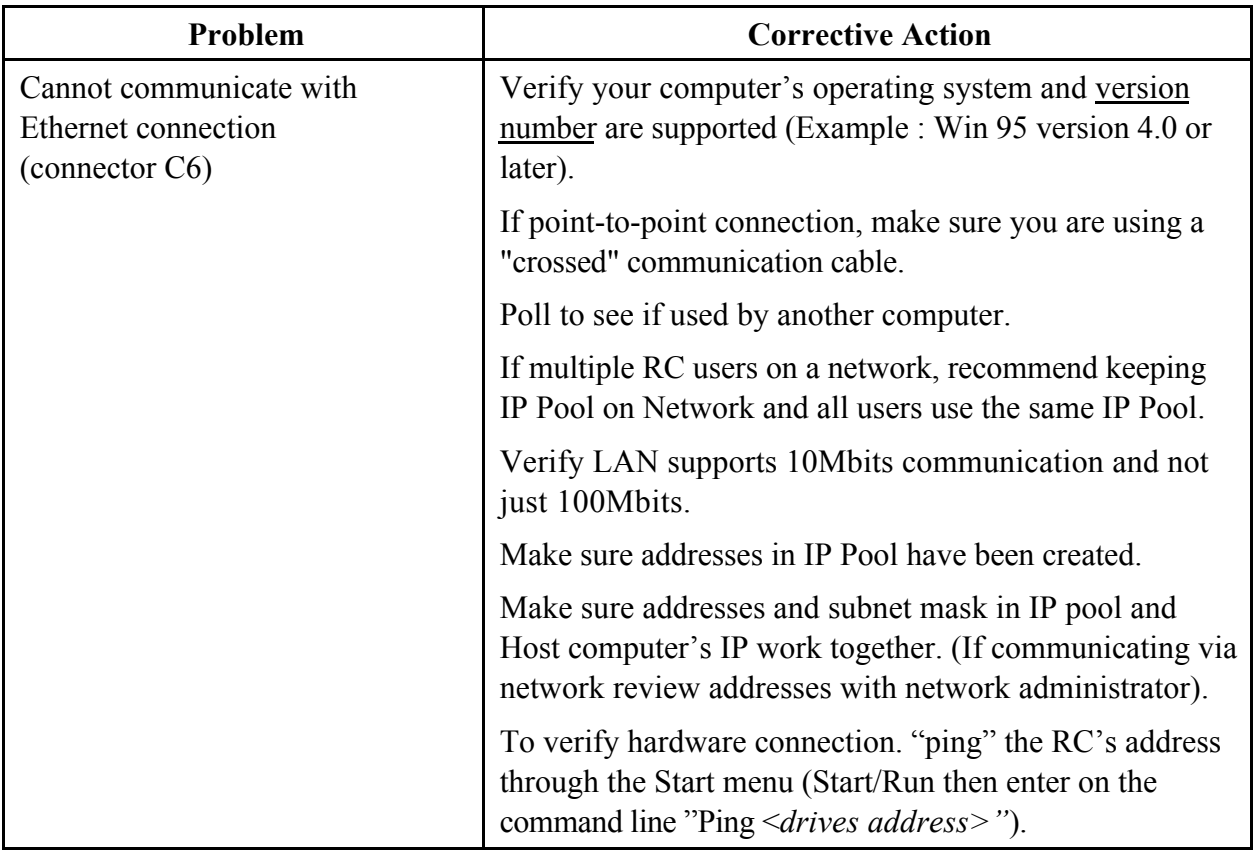

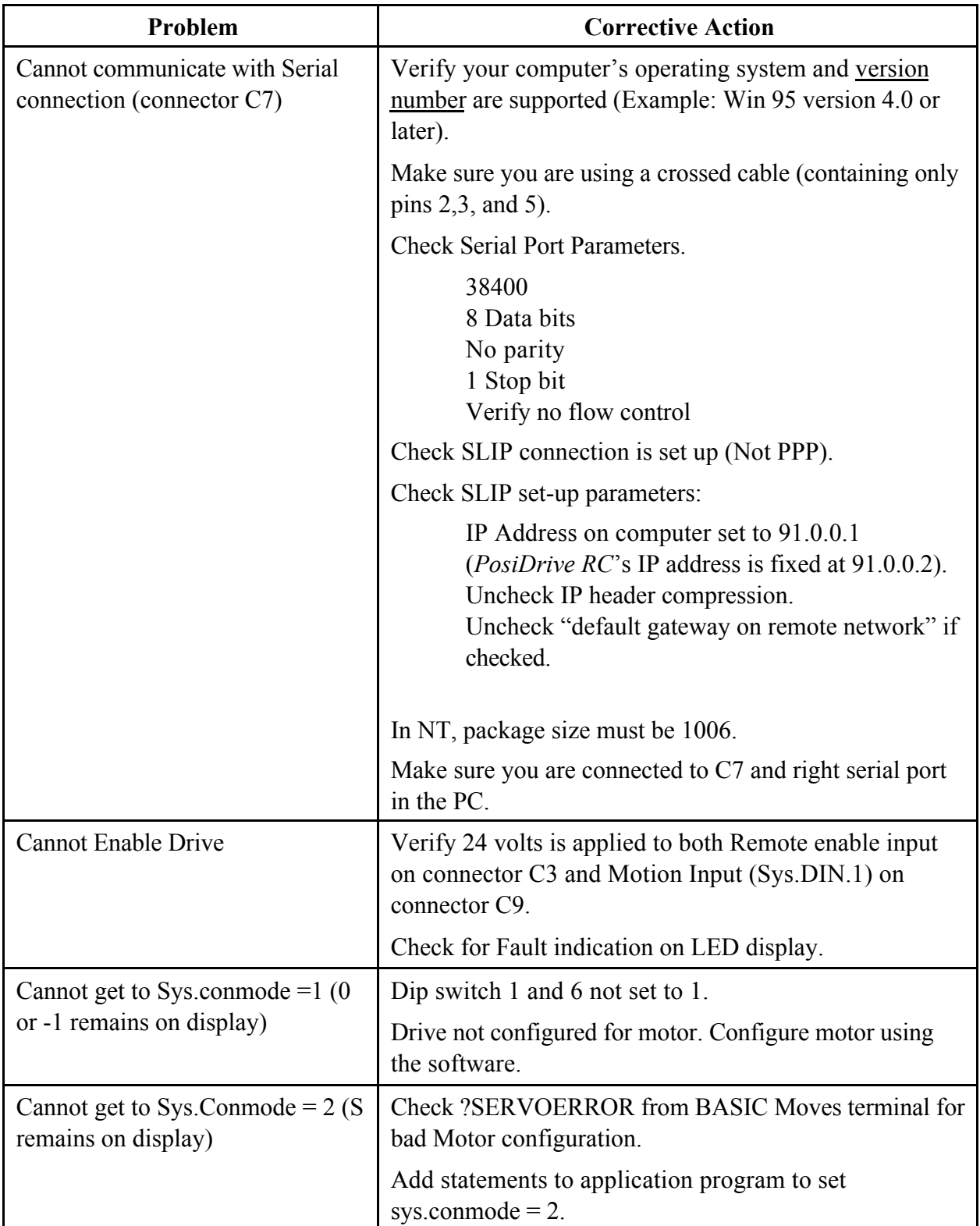

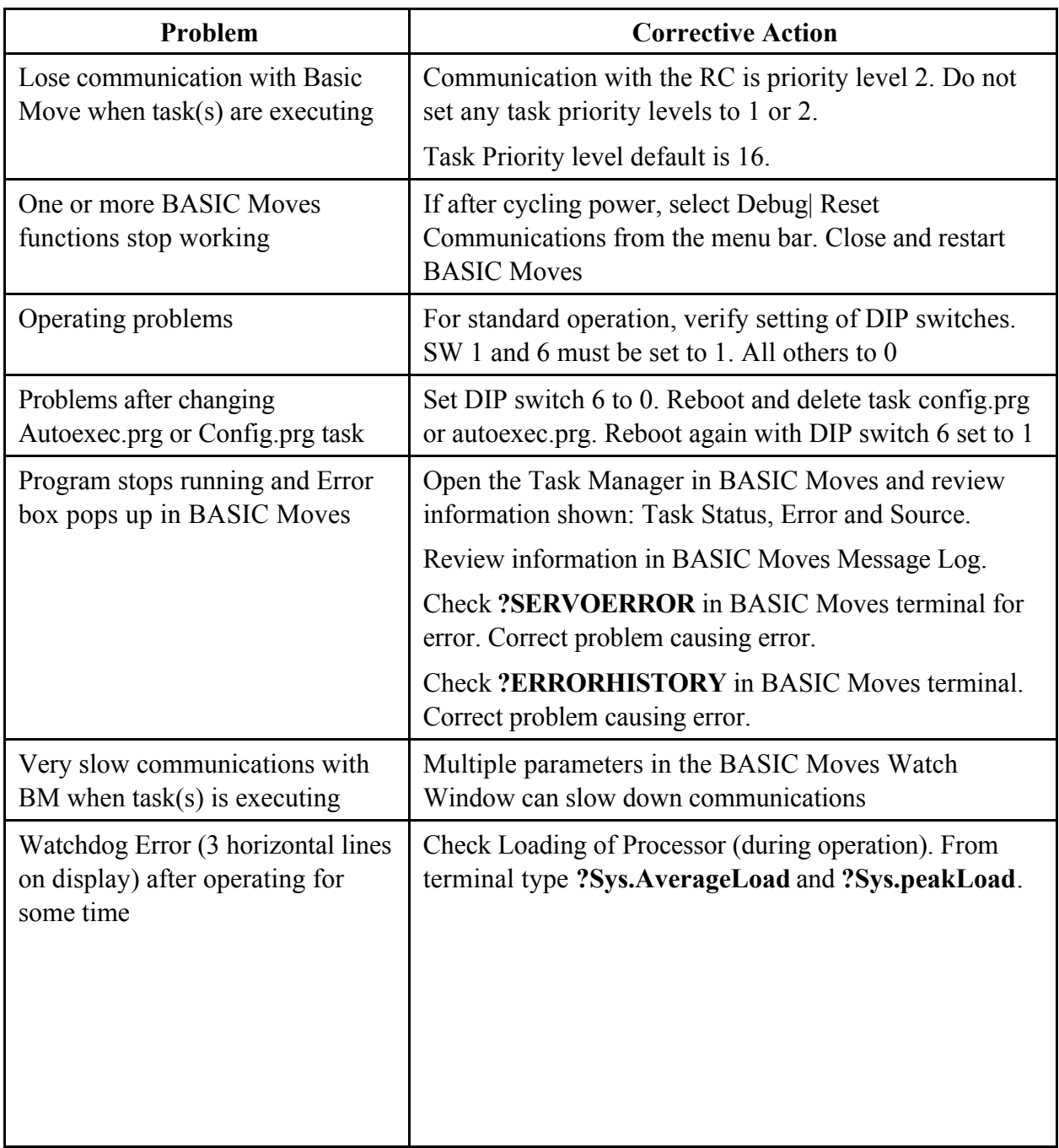

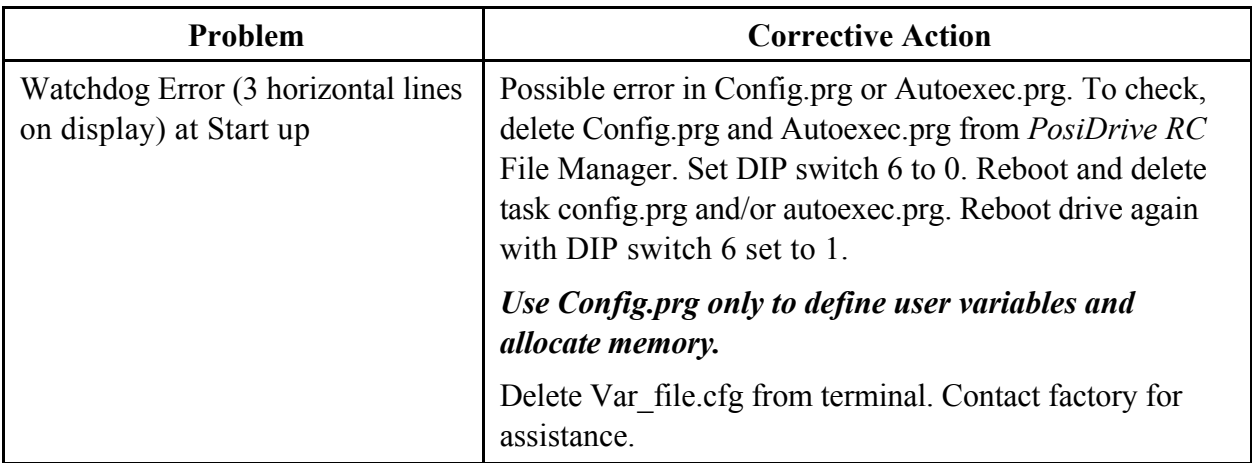

# **Error codes**

In most cases, the *PosiDrive RC* communicates error codes with a text message via the serial port to the host. Some error codes are also transmitted to the Status Display. The same message is saved in the EEPROM under an error history log (FLTHIST, ERR) so nothing is lost when power is removed. Not all errors reflect a message back to the host. In these cases, the no-message errors communicate only to the Status Display.

The response of the *PosiDrive* to an error depends on the error's severity. There are two levels of severity:

- 1. Warnings (simply called errors and not considered faults and do not disable operation)
- 2. Fatal errors (fatal faults that disable almost all *PosiDrive* functions, including communications).

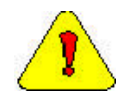

*The PosiDrive automatically disables at the occurrence of a fault. Executing a PosiDrive disable command (DIS or K) followed by the EN command or toggling the Remote Enable line (REMOTE) resets the fault latch and, if the fault condition is no longer present, re-enables the system.*

# *Fault Monitoring System*

The *PosiDrive*'s microprocessor is constantly monitoring the status of many different components. In general, the *PosiDrive* latches all fault conditions so you can readily determine the source of the problem. When a fault is detected, it is logged in the internal error log, indicated in the Status Display, enunciated over the serial port, and causes a *PosiDrive* disable. Many faults can be reset by toggling the hardware remote enable (REMOTE input).

The following provides a list of some of the more frequent faults the *PosiDrive* may detect in the unit hardware and operating system:

- **Bus OverVoltage:** an over-voltage condition shuts down the *PosiDrive* and displays a lower-case 'o' in the status display. This fault occurs normally during REGEN operation where the BUS is raised to higher values than that produced by the power supply.
- **Bus UnderVoltage:** an under-voltage condition shuts down the *PosiDrive* and displays a 'u' in the status display. This fault normally occurs when the incoming line voltage drops out or a fault occurs in the power supply.
- **C2:** A C2 error indicates either a positioner fault such as excessive following error or that there is an error in the running of the application program. To obtain additional information on the cause of this error, from the terminal window type in:

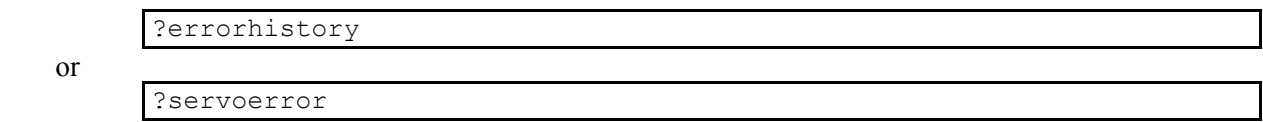

**Drive OverTemperature:** The internal heatsink temperature is monitored for an unsafe condition. This condition causes a 't' to be displayed and disables the *PosiDrive*. The *PosiDrive* eventually cools enough to allow reset.

- **Feedback Loss:** Hardware is used to detect a wire-break condition in encoder-based systems or the presence of the Sine and Cosine resolver feedback signals in resolver based systems. The lack or loss of either of these signals causes the *PosiDrive* to disable and display an 'r' in the status display.
- **Hardware Position Limit Inputs:** The IN1, IN2, IN3 Inputs are constantly monitored. If the variables INxMODE set these inputs for CW/CCW hardware position limits, they are monitored for an open-circuit condition. Although not necessarily an error condition, motor operation can be effected by these inputs. The *PosiDrive RC* ignores the hardware position limits if you set  $LIMDIS = 1$ . The worst-case RCenario is that further motion in the given direction is not allowed with an 'L' in the status display. If both CW and CCW position limit inputs have detected an open-circuit condition, the *PosiDrive RC* enters into Hold position state (HOLD = 1).
- **Low-voltage power supply faults:** Out of tolerance values on the  $\pm 12$  VDC analog supplies displays an 'A' and disables the *PosiDrive*.
- **Memory reliability:** During the initialization process upon power up, the run time, variables memory (RAM - Random Access Memory), and the program memory (EPROM - Electrically Programmable Read Only Memory) are tested.

If a RAM fault is detected, an 'I' is displayed and the *PosiDrive* halts. If an EPROM fault is detected, a 'c' is displayed and the *PosiDrive* halts.

The user configuration non-volatile memory (EEPROM - Electrically Erasable Programmable Read Only Memory) is also checked for integrity upon power-up. Any diRCrepancy in this data is noted with an 'e' in the status display. After power-up is successfully completed, any subsequent fault in the operation of the EEPROM is noted with an 'E' in the status display.

- **Motor OverTemperature:** The Motor's External Thermostat input is monitored for an open circuit condition. You define (using THERMODE) what happens under this fault condition. The worstcase RCenario is a power stage disable when an 'H' appears in the status display, and the fault relay contacts (RELAY) are open.
- **No compensator:** In case the *PosiDrive* cannot design a compensator, such as after a RSTVAR command, CLREEPROM, or any change in the motor or *PosiDrive* parameters, a flashing minus sign (-) is displayed and the *PosiDrive* is disabled. This display normally indicates that the *PosiDrive* does not have a compensation file loaded.
- **OverSpeed fault:** Software continuously monitors the actual feedback speed. If the motor speed exceeds the VOSPD limit, a 'J' is displayed and the *PosiDrive* is disabled. This normally occurs when there is an improperly tuned system and the load overshoots its commanded speed.
- **PowerStage Fault (OverCurrent):** Hardware circuitry monitors load short-circuit, transistor failure, and instantaneous OverCurrent. In general, a power stage fault cannot be reset by toggling the Remote Enable, only by power cycling. This condition is indicated by a flashing 'P' in the status display.
- **RMS OverCurrent (FoldBack):** the FoldBack detection system can 'clamp' the available output current. This is not a true fault condition, but may cause undesired performance as the command current is limited below what is required to achieve the desired performance. This condition is indicated with a flashing 'F' in the status display and is detected by monitoring the FOLD switch variable.

**WatchDogs:** In addition, the *PosiDrive* incorporates a watchdog system to maintain software operation integrity. Failure of the watchdog mechanism displays three bars on the status display and halts the *PosiDrive*. WatchDog faults can be caused by:

- 1. Syntax or programming error in the Config.prg or Autoexec.prg file.
- 2. Certain extreme CPU loading conditions.
- 3. More serious problem. Contact the factory for support

#### *Message Faults*

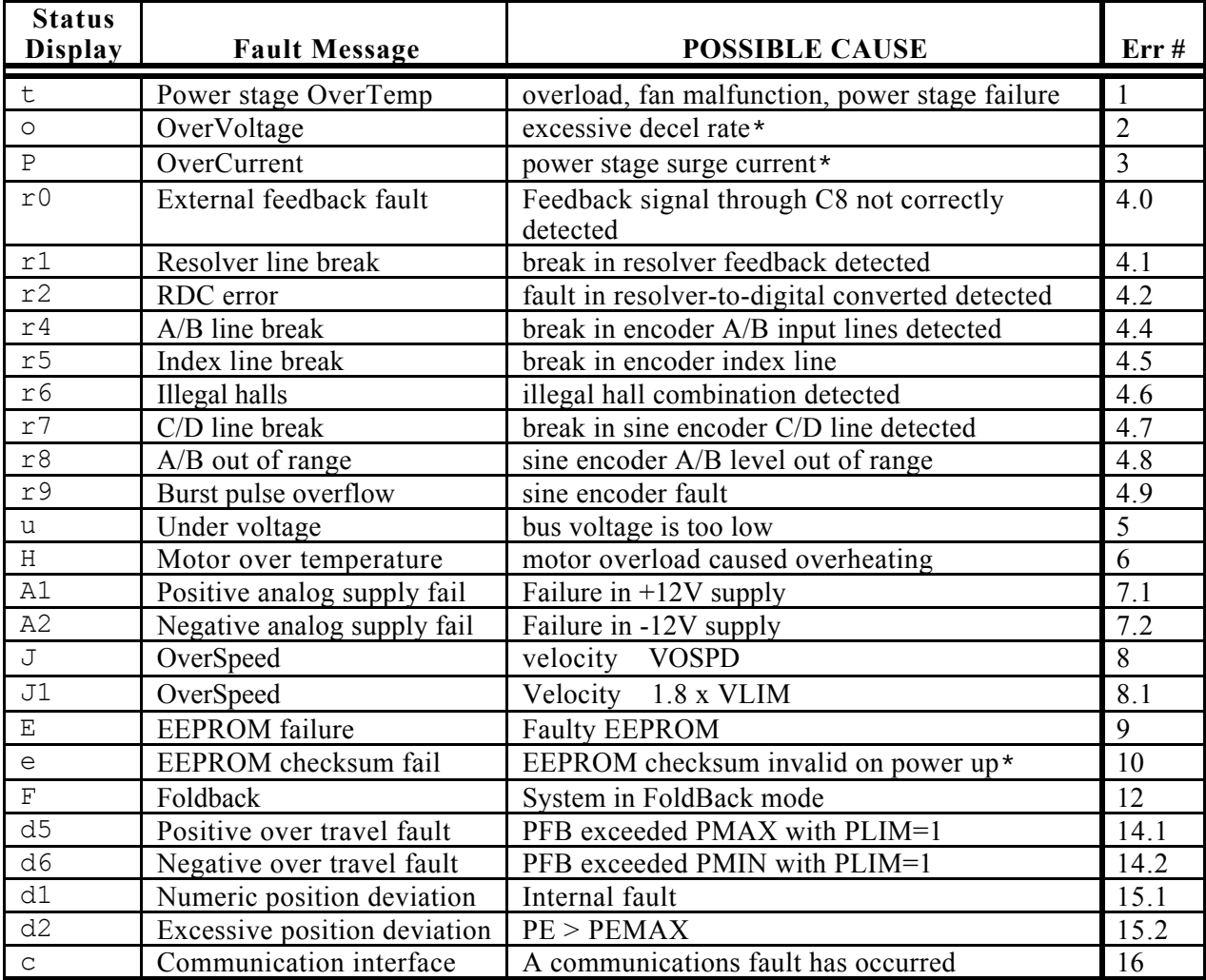

\*These faults can only be cleared by cycling power

## *No Message Faults*

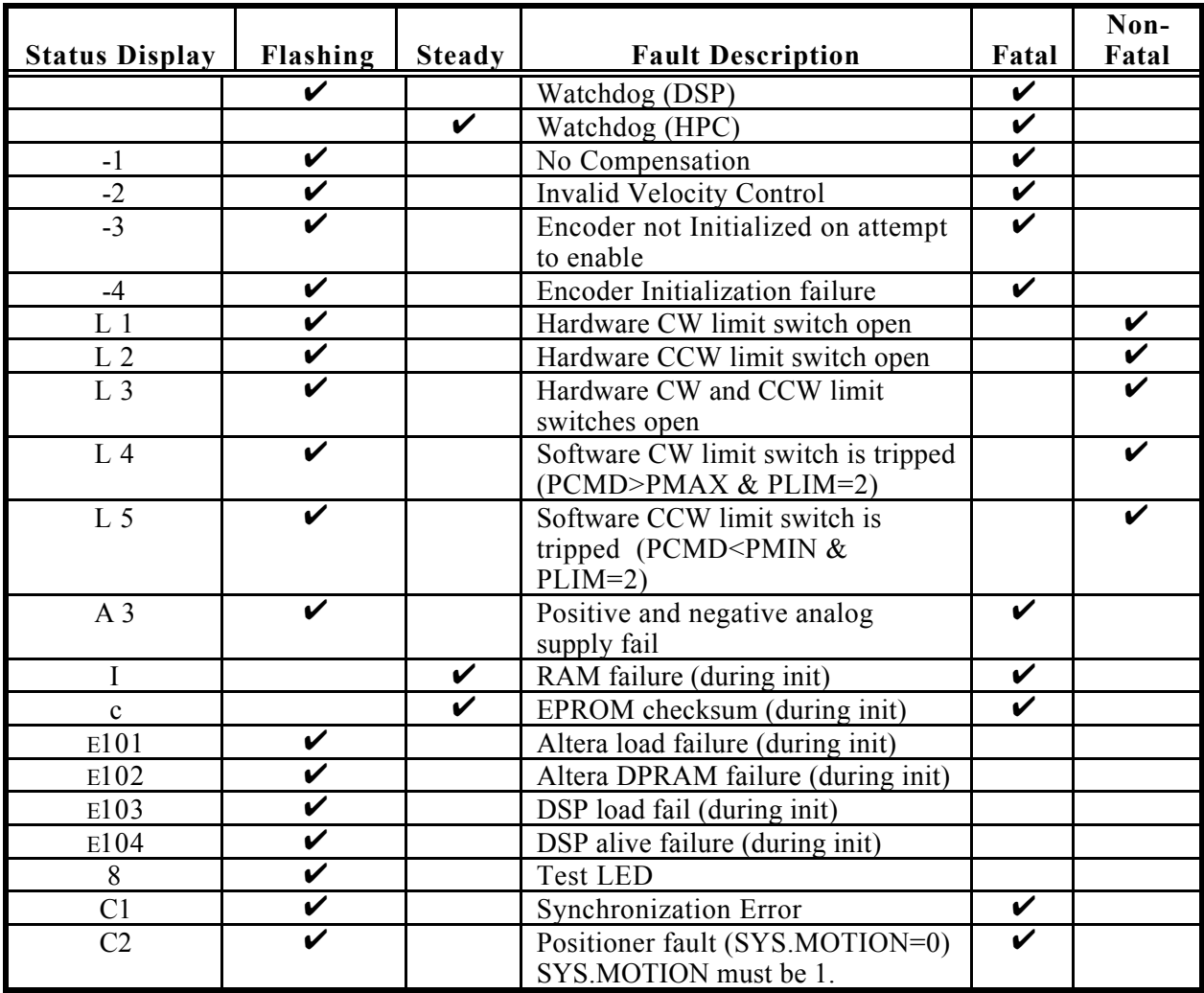

*Error Handler (1 through 999)*

| Error #        | <b>Error Message</b>              | <b>Error Description</b>                                                                                                    | Data Type    | <b>Severity</b>    | <b>Immediate Action</b> |
|----------------|-----------------------------------|----------------------------------------------------------------------------------------------------|--------------|--------------------|-------------------------|
| $\mathbf{1}$   | CPU Divide error                  | Generated by the CPU if the<br>divisor of DIV instruction is<br>zero or the quotient overflows<br>the result register.                                                  | <b>ASYNC</b> | <b>Fatal Fault</b> | Watchdog                |
| $\overline{2}$ | CPU Debug                         | Generated by the CPU after<br>each instruction if Trap Flag is<br>set.                                                                                                  | <b>ASYNC</b> | Fatal Fault        |                         |
| $\mathfrak{Z}$ | <b>CPU NMI</b>                    | Generated by the CPU when<br>the input to the NMI pin is<br>asserted                                                                                                    | <b>ASYNC</b> | Fatal Fault        |                         |
| 4              | CPU Breakpoint                    | Generated by one-byte<br>breakpoint instruction.                                                                                                    | <b>ASYNC</b> | Fatal Fault        |                         |
| 5              |                                   | CPU Detected OverflowThe CPU will generate this<br>error if Overflow Flag is set.                                                                                       | <b>ASYNC</b> | Fatal Fault        |                         |
| 6              | CPU Bound range<br>exceed         | Generated by BOUND<br>instruction when the value to<br>be tested is less than the<br>indicated lower bound or<br>greater than the indicated<br>upper bound.             | <b>ASYNC</b> | Fatal Fault        |                         |
| $\tau$         | Invalid opcode                    | This error is generated when<br>the CPU attempts to execute an<br>invalid opcode.                                                                                       | <b>ASYNC</b> | Fatal Fault        | Watchdog                |
| 8              | CPU extension not<br>available    | This error is generated if a<br>coprocessor instruction is<br>encountered and a coprocessor<br>is not installed.                                                        | <b>ASYNC</b> | Fatal Fault        | Watchdog                |
| 9              | detected                          | CPU: double exception This error is generated when<br>multiple exceptions occur on<br>one instruction of the CPU, or<br>an exception occurs in an<br>exception handler. | <b>ASYNC</b> | Fatal Fault        | Watchdog                |
| 10             | <b>CPU</b> Coprocessor<br>overrun | This error is generated if the<br>coprocessor attempts to access<br>memory outside a segment<br>boundary.                                                               | <b>ASYNC</b> | Fatal Fault        | Watchdog                |
| 11             | Segment                           | CPU Invalid Task State Automatically generated by<br>CPU during task switch if the<br>new TSS specified by the task<br>gate is invalid.                                 | <b>ASYNC</b> | Fatal Fault        | Watchdog                |
| 12             | CPU segment not<br>present        | Generated when loading a<br>segment register of the CPU if<br>the segment deRCriptor<br>indicates that the segment is<br>not currently in memory.                       | <b>ASYNC</b> | Fatal Fault        | Watchdog                |
| 13             | <b>CPU</b> Stack fault            | Generated on a stack overflow<br>or underflow or if an inter-<br>level transition or task switch<br>references a stack segment<br>marked "not present".                 | <b>ASYNC</b> | Fatal Fault        | Watchdog                |

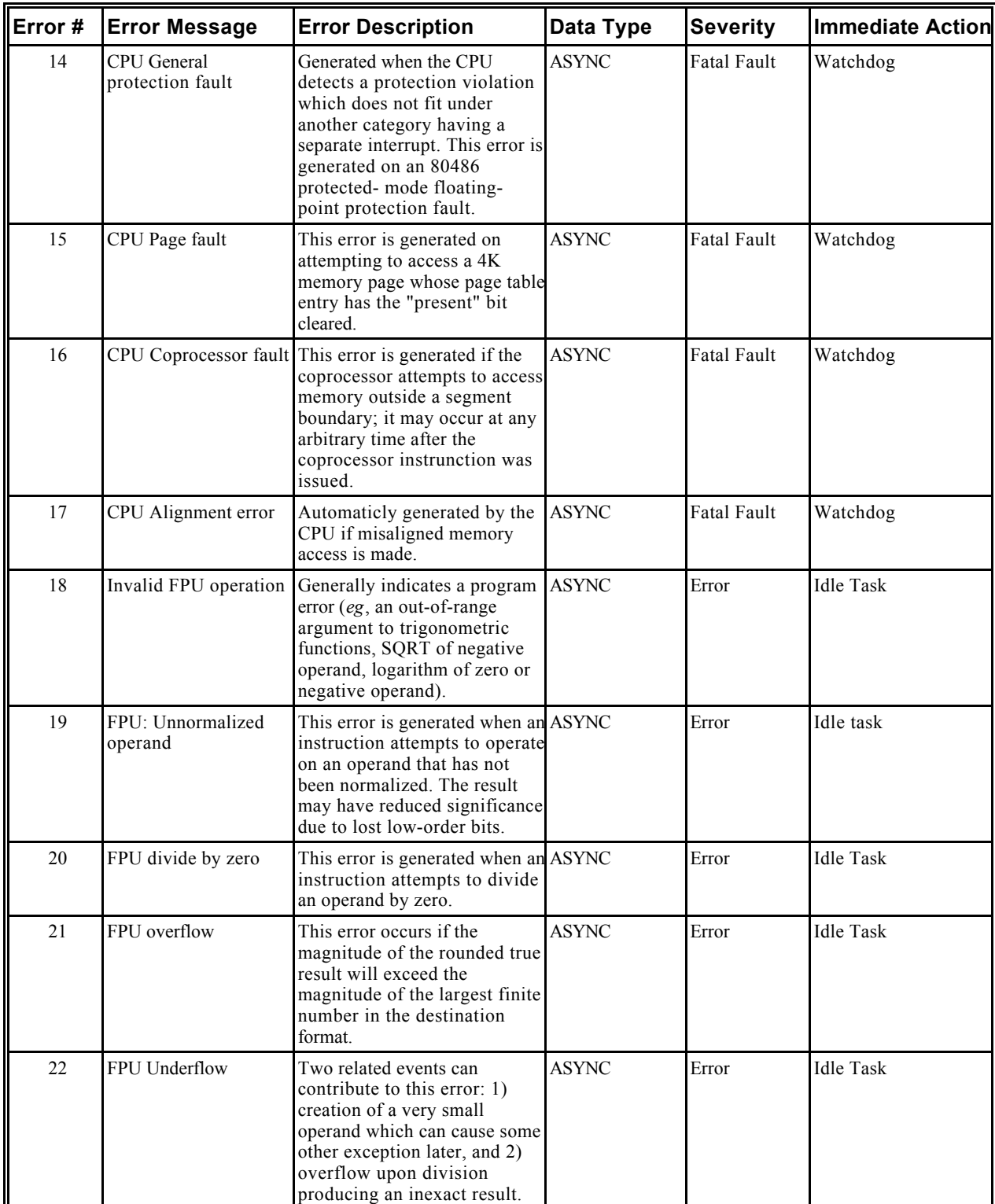

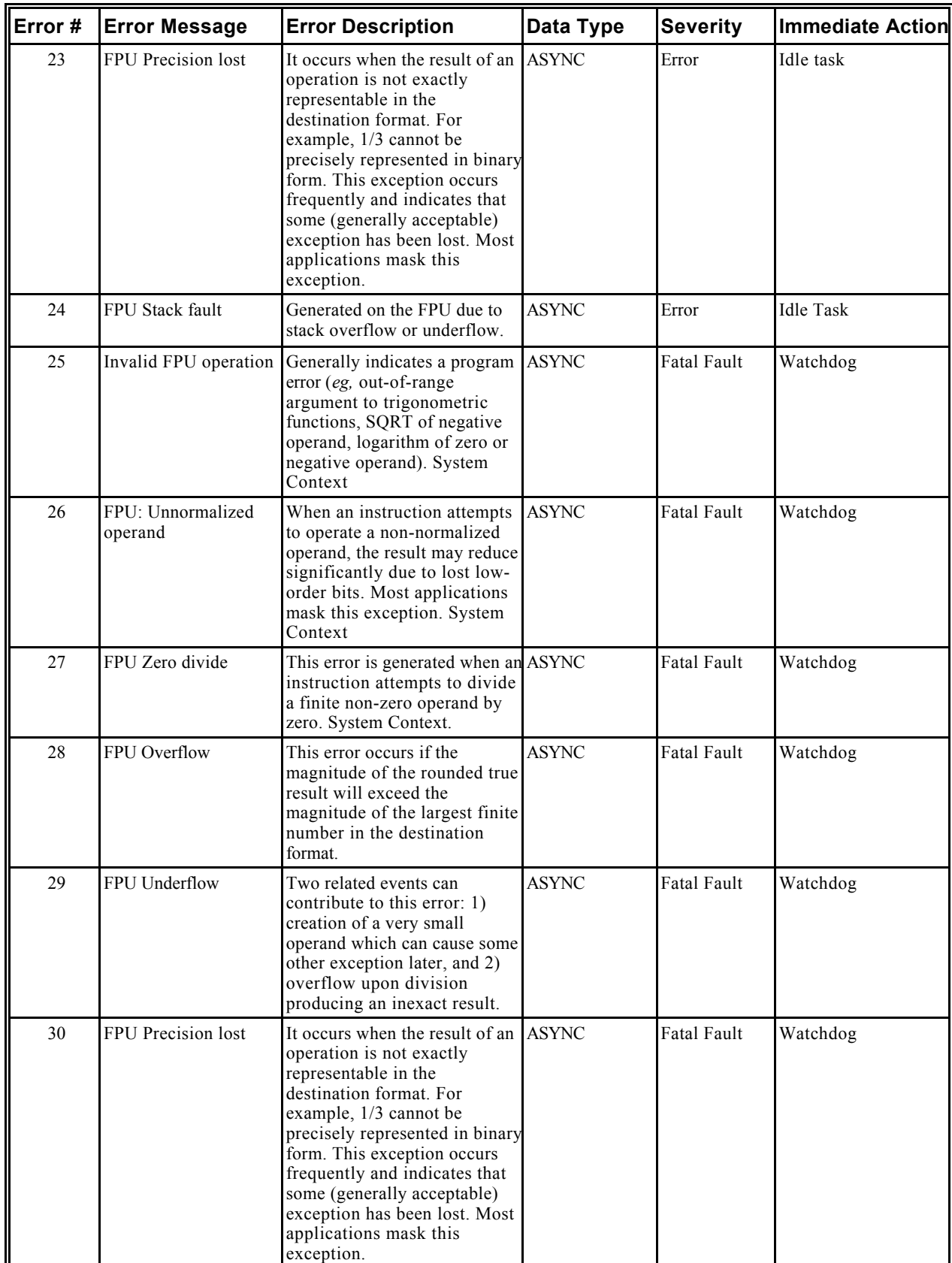

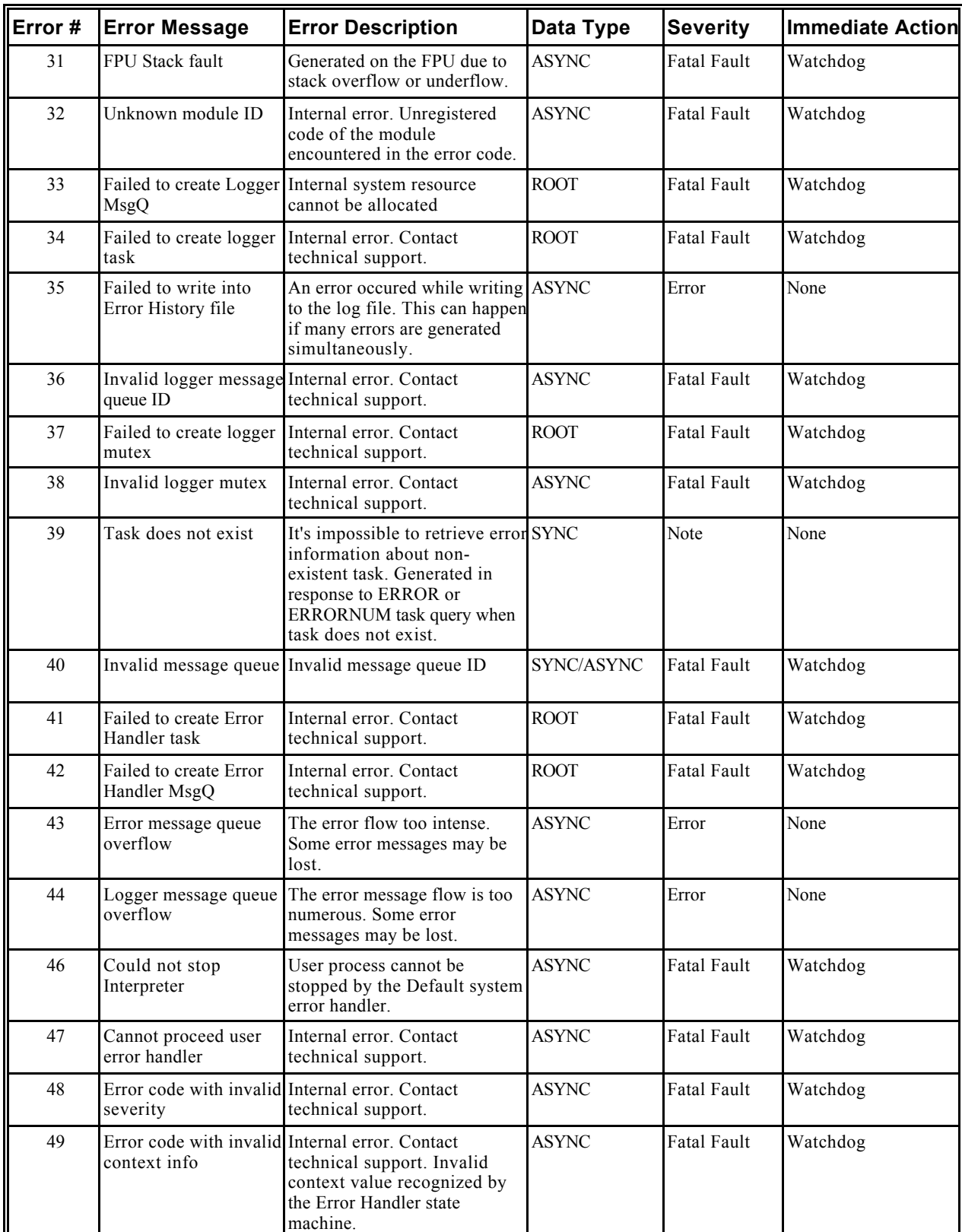

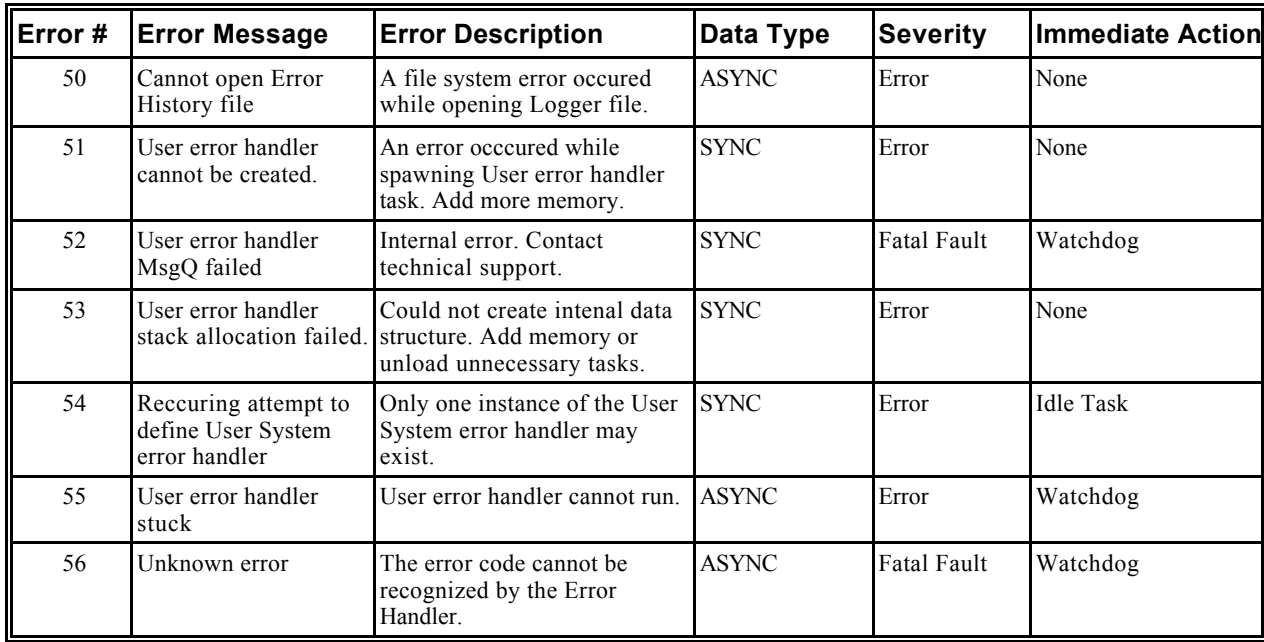

| Error # | <b>Error Message</b>                                                 | <b>Error Description</b>                                                                                                    | Data Type    | <b>Severity</b>    | Immediate<br><b>Action</b> |
|---------|----------------------------------------------------------------------|----------------------------------------------------------------------------------------------------|--------------|--------------------|----------------------------|
| 1000    | No Error                                                             | No Error                                                                                                    | <b>SYNC</b>  | Note               |                            |
| 1001    | Error creating the BIT<br>task                                       | Internal error. Contact technical ROOT<br>support.                                                                                                    |              | <b>Fatal Fault</b> | Watchdog                   |
| 1002    | Error creating the<br>semaphore                                      | Internal error. Contact technical ROOT<br>support.                                                                                                    |              | Fatal Fault        | Watchdog                   |
| 1003    | System memory<br>exhausted: unload<br>tasks or add memory            | The BIT task verifies that at<br>least 200 kBytes of contiguous<br>memory are not available.<br>Unload unnecessary tasks or<br>add memory.                                                                                   | <b>ASYNC</b> | Note               |                            |
| 1004    | Out of memory: add<br>more memory or<br>unload unnecessary<br>tasks. | Out of memory. BIT is not able<br>to allocate needed amount of<br>RAM for the new handle. This<br>can occur in response to the<br>WdInit() function. Add more<br>memory or unload unnecessary<br>tasks.                      | <b>SYNC</b>  | Error              | <b>Idle Task</b>           |
| 1005    | Invalid BIT handle                                                   | BIT task received an invalid<br>handle (pointer). The handle is<br>generated in response to the<br>WdInit() function, and must be<br>specified in the WdCycle()<br>function                                                  | <b>SYNC</b>  | Error              | <b>Idle Task</b>           |
| 1006    | Task stuck                                                           | One of the tasks that should<br>report to BIT has not done so. A<br>task tells BIT that it will report<br>to init when it executes the<br>WdInit() function. Thereafter,<br>the task must execute<br>WdCycle() periodically. | <b>ASYNC</b> | <b>Fatal Fault</b> | Watchdog                   |

*Built In Test (1000 through 1999)*

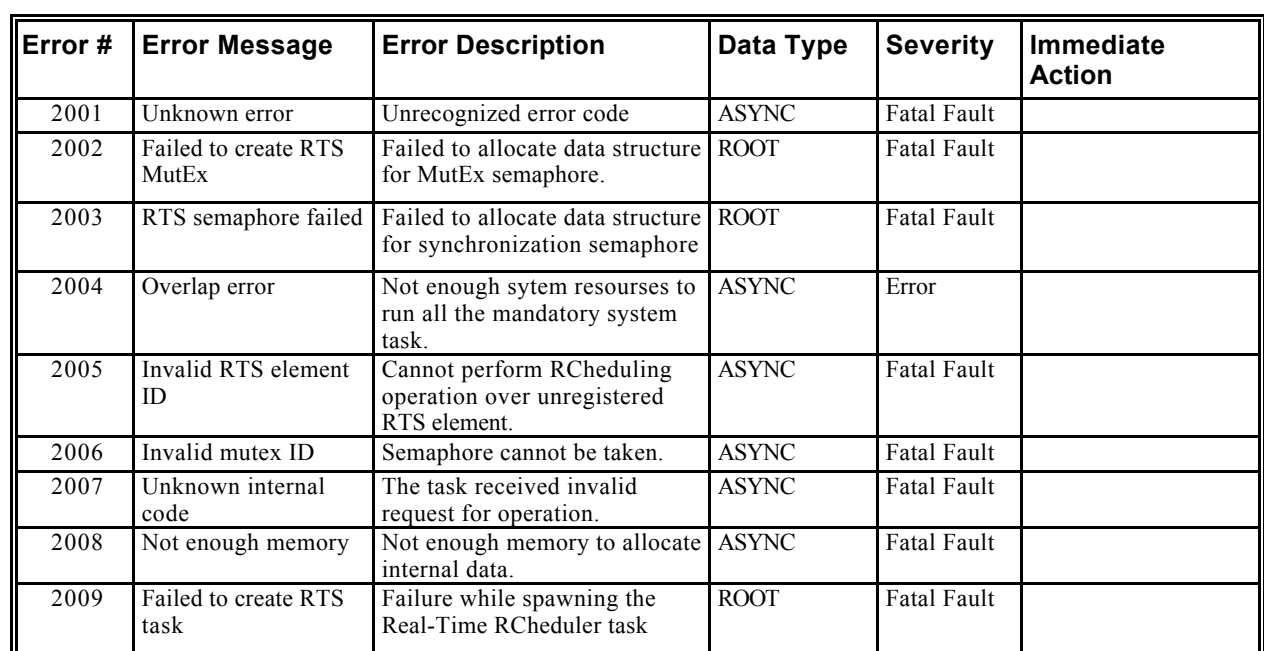

# *Run Time RCheduler (2000 through 2999)*

*Motion (3000 through 3999)*

| Error # | <b>Error Message</b>                     | <b>Error Description</b>                                                                                                    | Data Type   | <b>Severity</b>    | Immediate<br><b>Action</b> |
|---------|------------------------------------------|----------------------------------------------------------------------------------------------------|-------------|--------------------|----------------------------|
| 3001    | Internal error                           | Contact technical support                                                                                                    | <b>SYNC</b> | Error              |                            |
| 3002    | Nonexistent axis                         | Internal error. An unknown axis<br>number was given. This error<br>can be caused only through an<br>invalid input from the<br>interpreter.                                                                                 | <b>SYNC</b> | Fatal Fault        | Watchdog                   |
| 3003    | Nonexistent axis                         | Internal error.                                                                                                    | <b>SYNC</b> | Fatal Fault        | Watchdog                   |
| 3004    | Internal error.                          | Contact technical support.                                                                                                    | <b>SYNC</b> | Error              |                            |
| 3005    | Nonexistent axis                         | Internal error. Invalid axis<br>handle was entered.                                                                                                    | <b>SYNC</b> | Fatal Fault        | Watchdig                   |
| 3006    | Element is already<br>attached to a task | The element that is to be.<br>attached is already attached to a<br>task. The error can occur in the<br>Attach command or in any<br>command that needs the<br>attachment permission.                                        | <b>SYNC</b> | Error              | <b>Idle Task</b>           |
| 3007    | Invalid mode                             | Internal Error. Invalid mode<br>given. In many commands a<br>mode variable is given. The<br>mode can have only certain<br>values depending on the<br>command that is issued<br>(MOT MODAL, MOT NODAL,<br>MOT IMMEDIATE).   | <b>SYNC</b> | <b>Fatal Fault</b> | Watchdog                   |
| 3008    | Velocity out of range                    | The value of the velocity is not<br>in the allowed range for this<br>system variable (max. velocity,<br>cruise velocity, final velocity,<br>). For example, VMAX=-1                                                        | <b>SYNC</b> | Error              | <b>Idle Task</b>           |
| 3009    | Time value out of<br>range               | Invalid time duration value<br>given. The time value (usually a<br>time interval) is not in the<br>allowed range.                                                                                                    | <b>SYNC</b> | Error              | <b>Idle Task</b>           |
| 3010    | Wrong parameter<br>value.                | Invalid command value<br>supplied. In all motion<br>commands the appropriate<br>value of the command<br>parameters is checked<br>(StopType, ProceedType,)                                                                  | <b>SYNC</b> | Error              |                            |
| 3011    | Not available nodal<br>package.          | Internal Error. The variable is<br>currently not available. Nodal<br>variables can be queried also,<br>although this feature is not<br>supported by the user command<br>set. The nodal package is not<br>always available. | <b>SYNC</b> | <b>Fatal Fault</b> | Watchdog                   |
| 3012    | Acceleration out of<br>range             | The value of the acceleration is<br>not in the range of allowed<br>acceleration values. For<br>example, ACC=-1                                                                                                    | <b>SYNC</b> | Error              |                            |
| 3013    | Deceleration out of<br>range             | The value of the deceleration is SYNC<br>not in the range of allowed<br>deceleration values. For<br>example, DEC=-1                                                                                                    |             | Error              |                            |

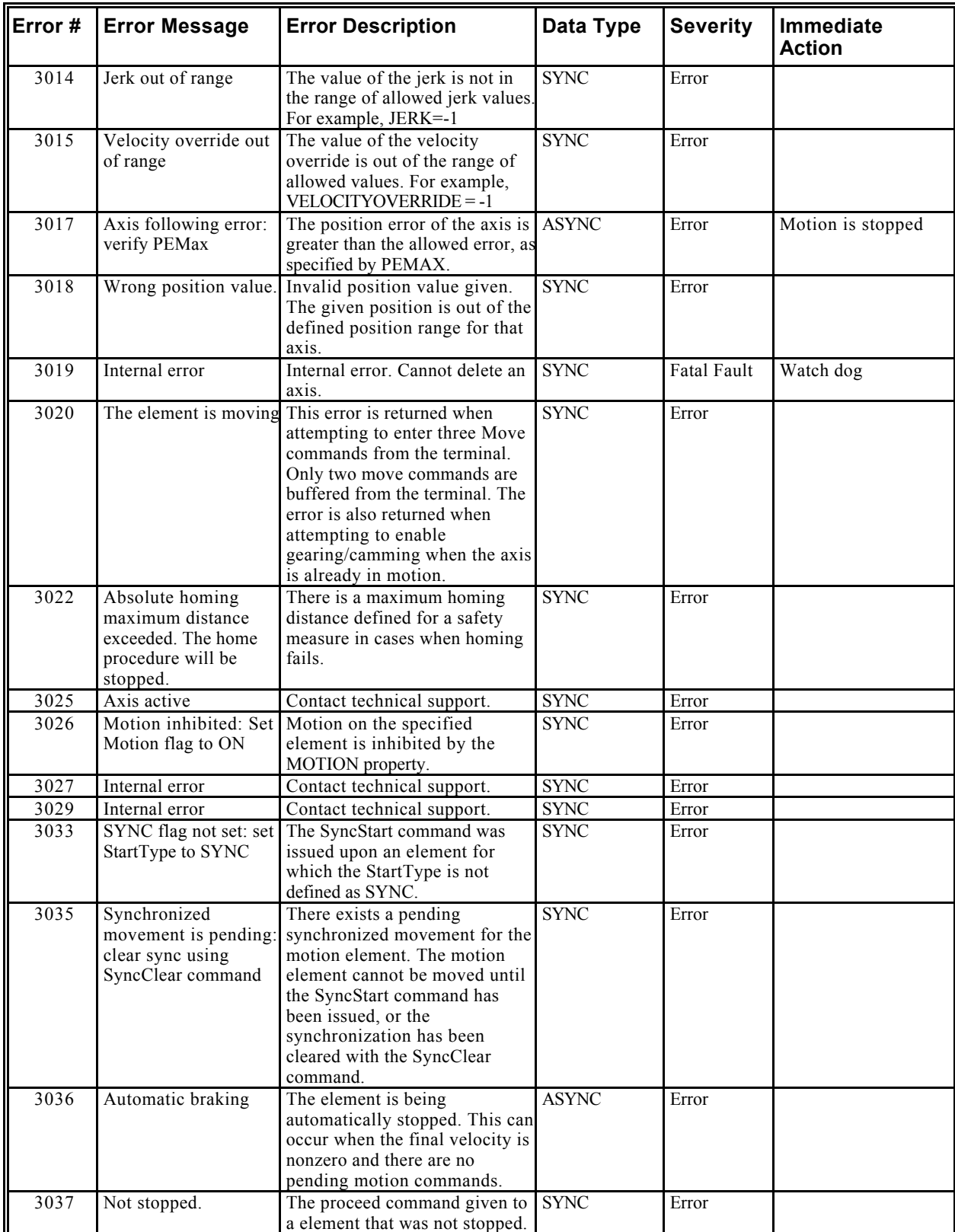

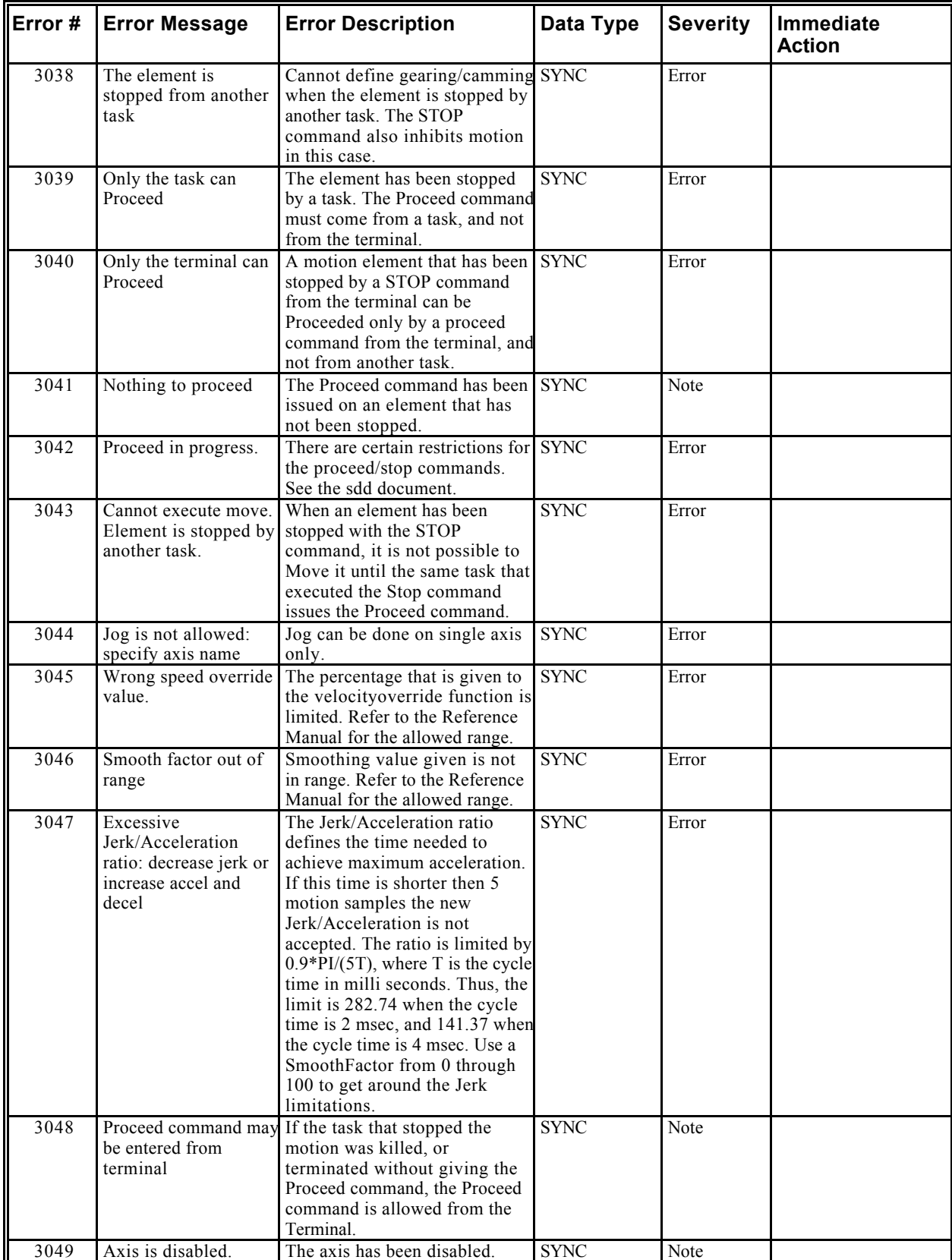

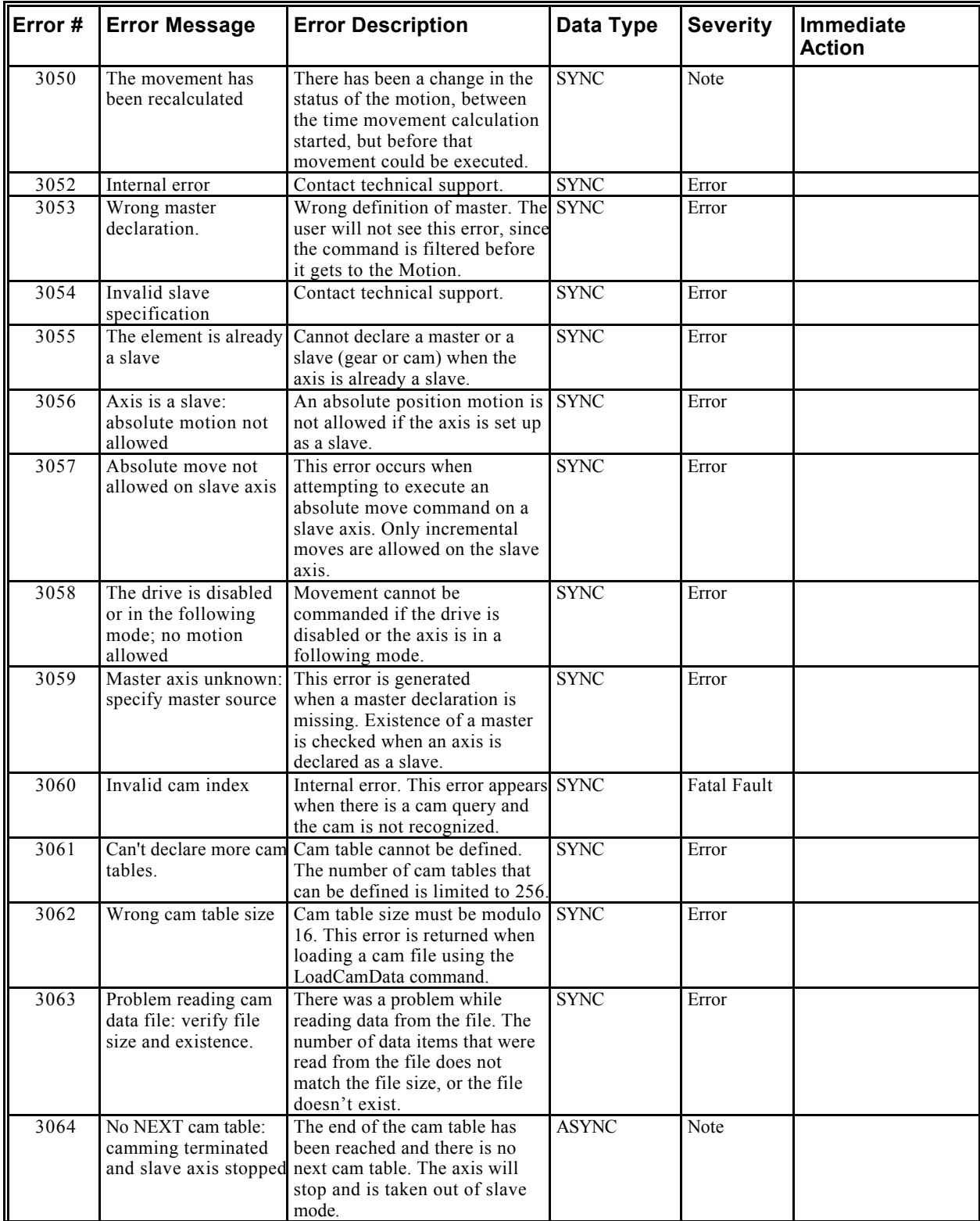
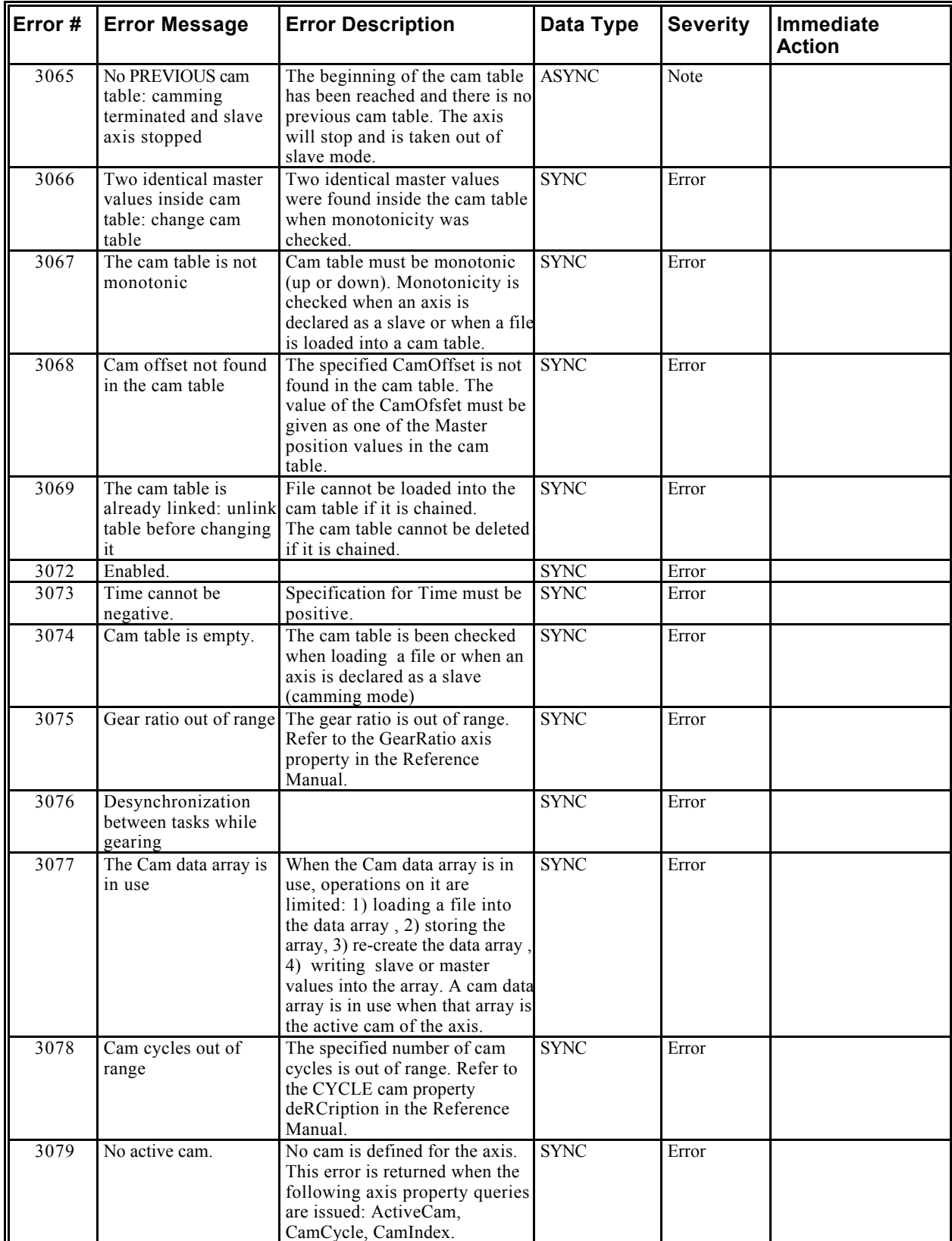

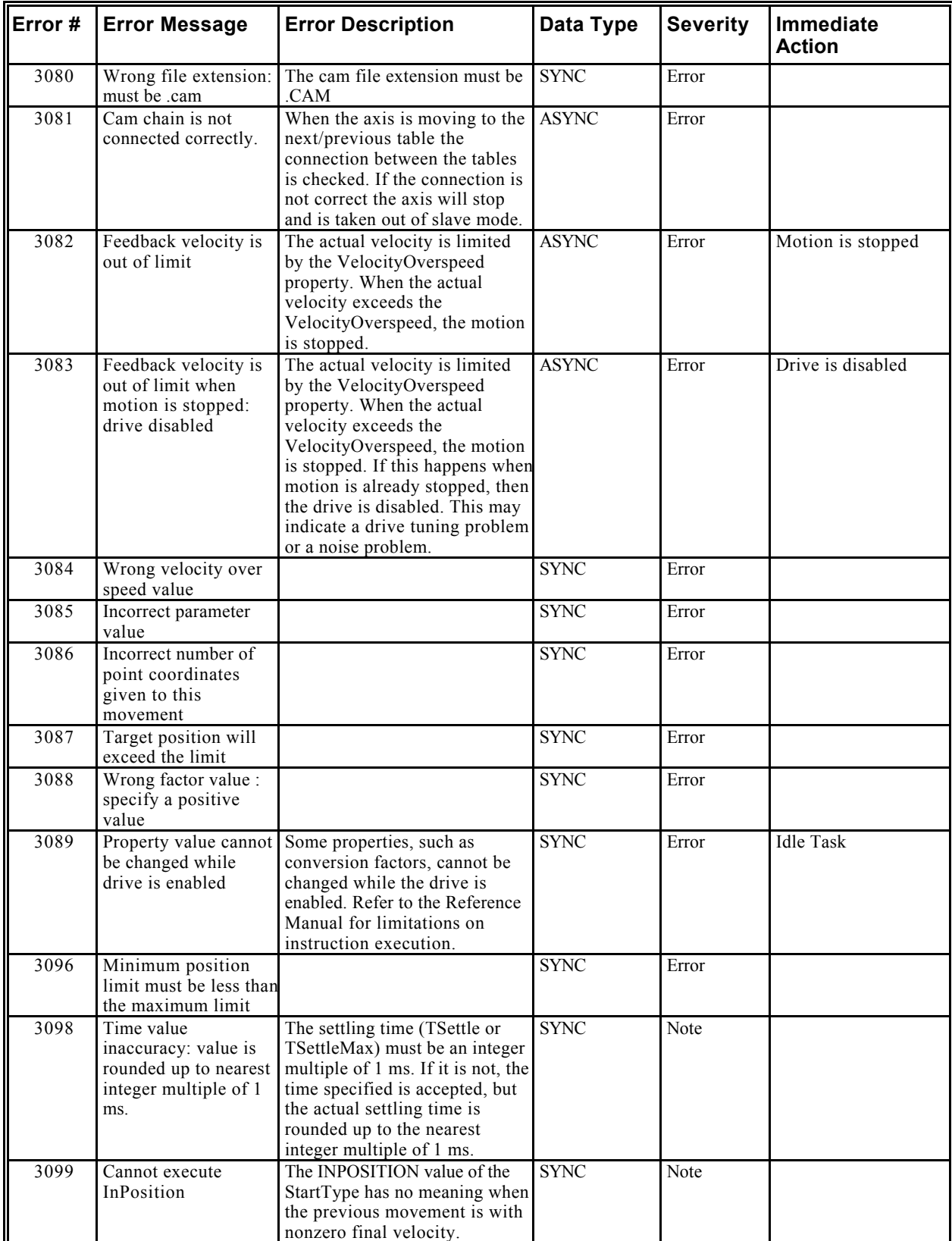

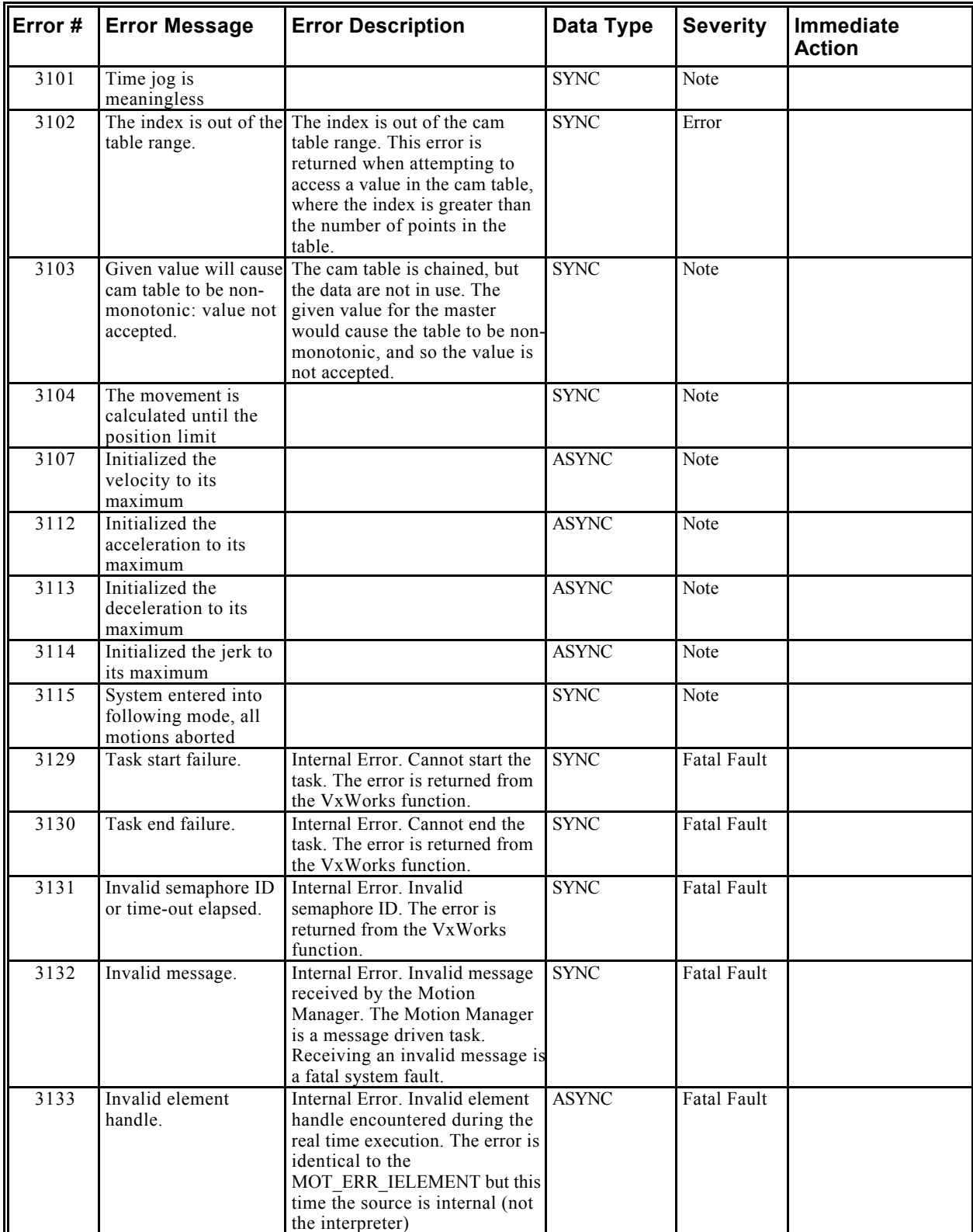

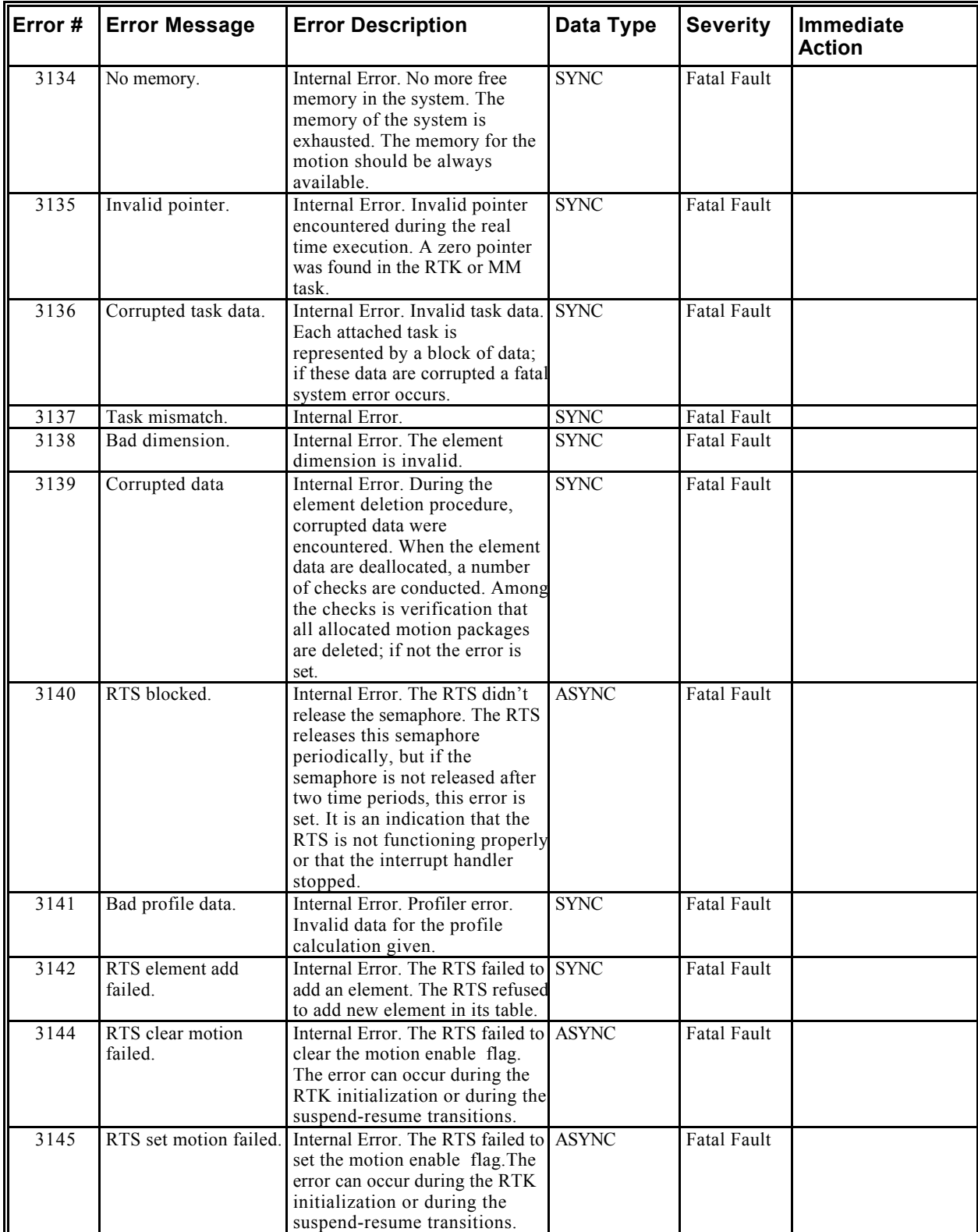

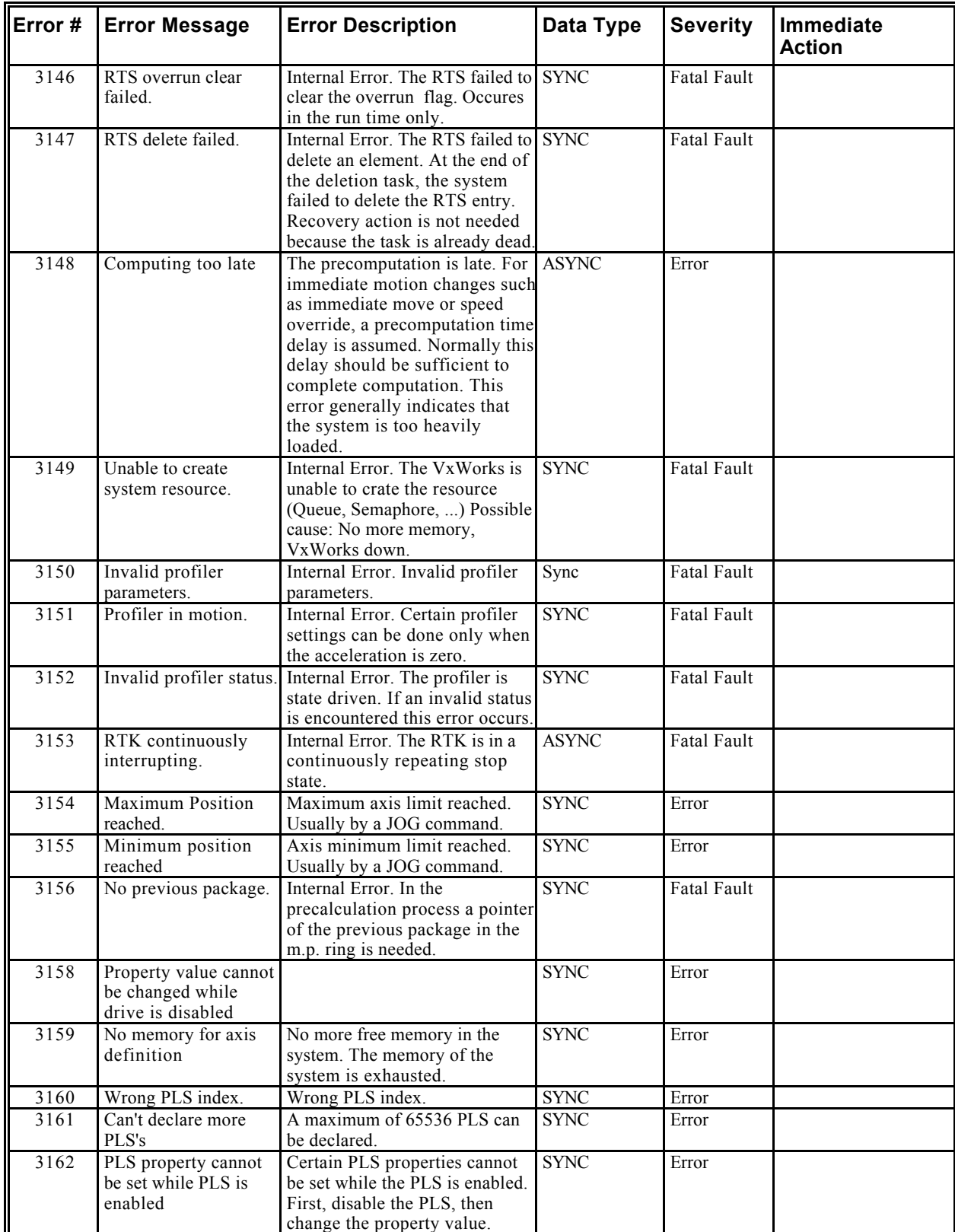

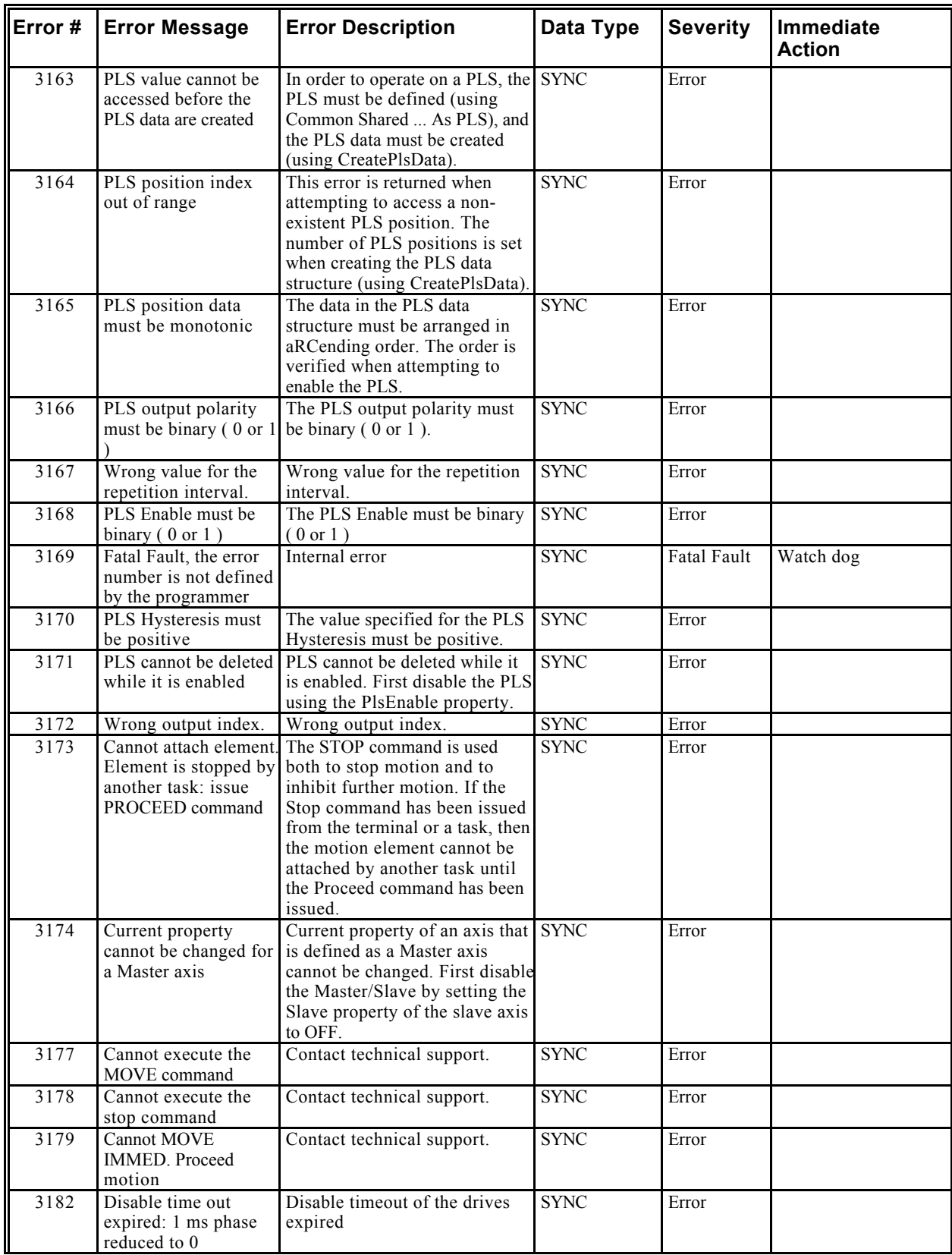

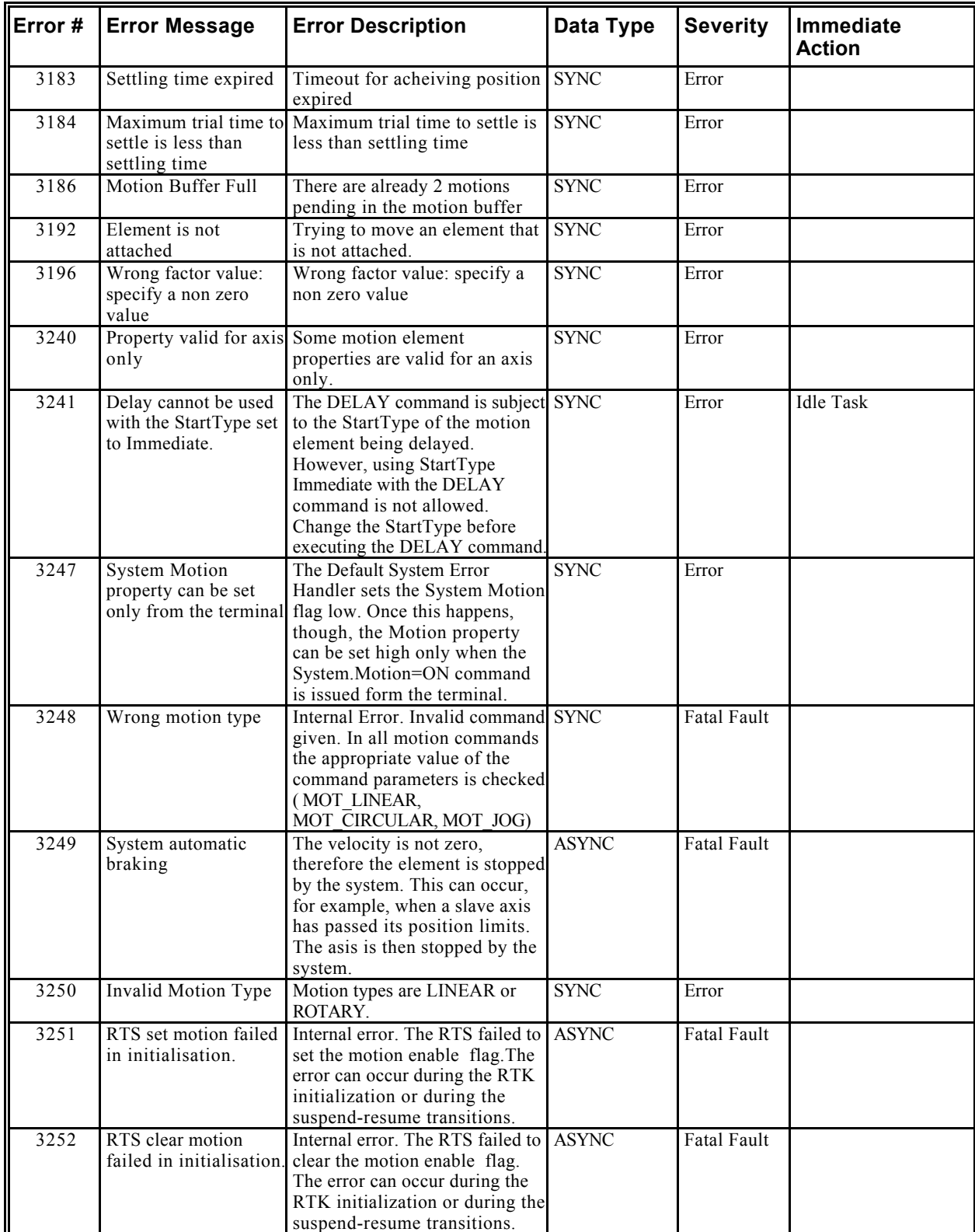

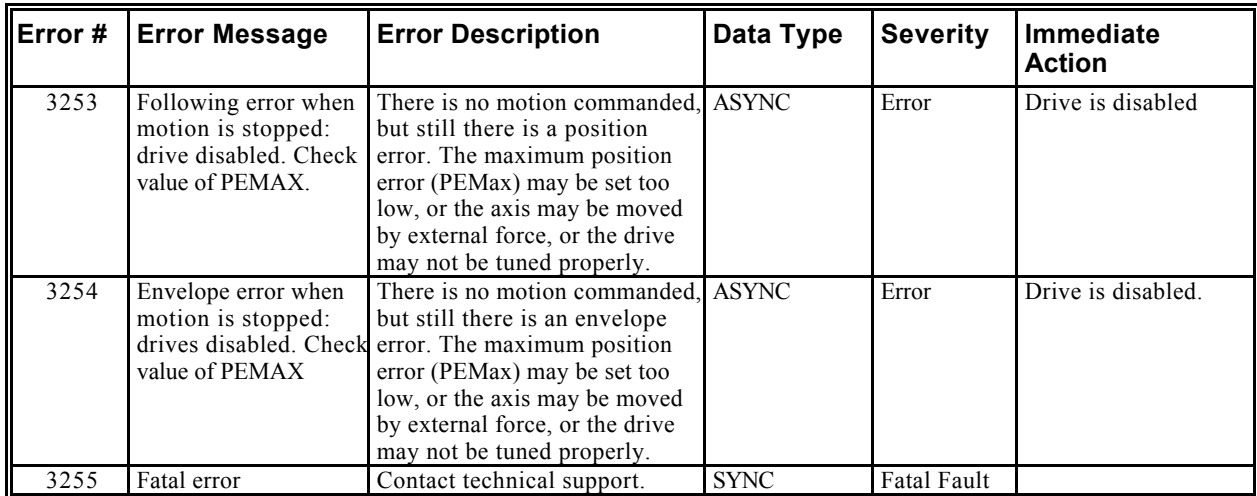

| Error # | <b>Error Message</b>                                                         | <b>Error Description</b>                                                                                                 | Data Type    | <b>Severity</b>    | Immediate<br><b>Action</b> |
|---------|------------------------------------------------------------------------------|----------------------------------------------------------------------------------------------------|--------------|--------------------|----------------------------|
| 4000    | No Error                                                                     | No Error                                                                                                    | <b>SYNC</b>  | Note               |                            |
| 4000    |                                                                              |                                                                                                    | <b>SYNC</b>  |                    |                            |
| 4001    | Error opening file for<br>Retrieve                                           | Error opening file for Retrieve                                                                                          | <b>SYNC</b>  | Error              |                            |
| 4002    | Error opening the file<br>for Send                                           | Error opening the file for Send                                                                                          | <b>SYNC</b>  | Error              |                            |
| 4003    | Creating message pipe Internal Error.<br>for upload                          |                                                                                                    | <b>SYNC</b>  | Error              |                            |
| 4004    | Creating message pipe Internal error.<br>for download.                       |                                                                                                    | <b>SYNC</b>  | Error              |                            |
| 4005    | Removing message<br>pipe for upload                                          | Internal error.                                                                                                    | <b>ASYNC</b> | Error              |                            |
| 4006    | Removing message<br>pipe for download                                        | Internal error.                                                                                                    | <b>ASYNC</b> | Error              |                            |
| 4007    | <b>Upload task exists</b>                                                    | Internal error.                                                                                                    | <b>SYNC</b>  | Error              |                            |
| 4008    | Download task exists                                                         | Internal error.                                                                                                    | <b>SYNC</b>  | Error              |                            |
| 4009    | Creating upload task                                                         | Internal error.                                                                                                    | <b>SYNC</b>  | Error              |                            |
| 4010    | Creating download<br>task                                                    | Internal error.                                                                                                    | <b>SYNC</b>  | Error              |                            |
| 4011    | Cannot create RAM<br>drive device                                            | Internal error.                                                                                                    | <b>ROOT</b>  | <b>Fatal Fault</b> | Watchdog                   |
| 4012    | Bad initialization<br>option                                                 | Internal error.                                                                                                    | <b>SYNC</b>  | Error              |                            |
| 4013    | No memory for RAM<br>drive volume                                            | There is not enough memory to<br>create the RAM disk. Possible<br>solution: add more memory or<br>delete unneeded files. | <b>SYNC</b>  | Error              |                            |
| 4014    | Time-out during file<br>transfer                                             | Host has interrupted file<br>transfer operation.                                                                         | <b>ASYNC</b> | Note               |                            |
| 4015    | No disk space                                                                | File operation could not be<br>accomplished due to the lack of<br>disk space.                                            | <b>SYNC</b>  | Error              |                            |
| 4016    | File not found                                                               | Cannot locate the file                                                                                                   | <b>SYNC</b>  | Error              |                            |
| 4017    | Error opening file                                                           | Error opening file                                                                                                    | <b>SYNC</b>  | Error              |                            |
| 4018    | Error closing file                                                           | Error closing file                                                                                                    | <b>SYNC</b>  | Error              |                            |
| 4019    | Disk full                                                                    | There is no free disk space on<br>the file device.                                                                       | <b>SYNC</b>  | Error              |                            |
| 4020    | Invalid device name                                                          | Invalid device name specified<br>for the file operation.                                                                 | <b>ROOT</b>  | Fatal Fault        | Watchdog                   |
| 4021    | File cannot be deleted                                                       | There is no permission to delete SYNC<br>the file.                                                                       |              | Error              |                            |
| 4024    | Reading directory                                                            | An error occured while<br>executing DIR command                                                                          | <b>SYNC</b>  | Error              |                            |
| 4025    | Cannot create<br>directory - it already<br>exists or access is<br>forbidden. | Cannot create directory because<br>it already exists or access is<br>forbidden.                                          | <b>SYNC</b>  | Error              |                            |
| 4026    | Closing directory                                                            | An error occurred during<br>execution of the DIR command                                                                 | <b>SYNC</b>  | Error              |                            |

*File System (4000 through 4999)*

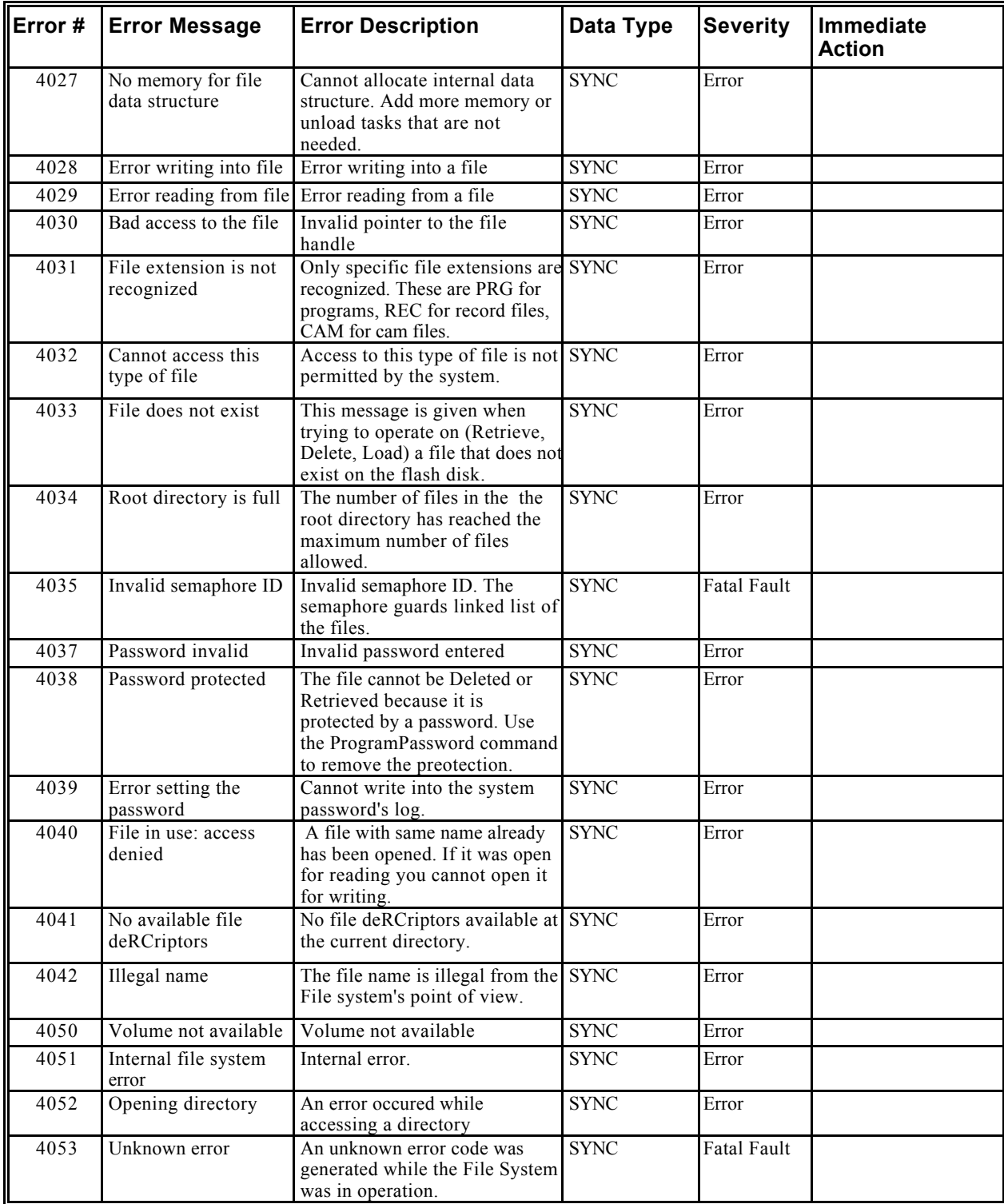

*Entry Station (5000 through 5999)*

| Error # | <b>Error Message</b>                                                  | <b>Error Description</b>                                                                | Data Type    | <b>Severity</b>    | Immediate<br><b>Action</b> |
|---------|-----------------------------------------------------------------------|-----------------------------------------------------------------------------------------|--------------|--------------------|----------------------------|
| 5000    | No Error                                                              | No Error                                                                                | <b>SYNC</b>  | Note               |                            |
| 5001    | Failed to open device<br>driver.                                      | Internal error. Contact technical ROOT<br>support                                       |              | <b>Fatal Fault</b> | Watchdog                   |
| 5002    | Failed to create ouput<br>pipe: add more<br>memory.                   | Faled to create pipe. Add more<br>memory.                                               | <b>ROOT</b>  | Fatal Fault        | Watchdog                   |
| 5003    | pipe.                                                                 | Failed to open output Internal error. Contact technical ROOT<br>support                 |              | <b>Fatal Fault</b> | Watchdog                   |
| 5004    | Failed to create input<br>task: add more<br>memory.                   | Not enough memory to create<br>task. Add more memory                                    | <b>ROOT</b>  | Fatal Fault        | Watchdog                   |
| 5005    | task: add more<br>memory.                                             | Failed to create output Not enough memory to create<br>task. Add more memory            | <b>ROOT</b>  | Fatal Fault        | Watchdog                   |
| 5006    | Failed to create<br>semaphore: add more<br>memory.                    | Faled to create sync semaphore: ROOT<br>add more memory.                                |              | Fatal Fault        | Watchdog                   |
| 5007    | Failed to install<br>driver.                                          | Internal error. Contact technical ROOT<br>support                                       |              | <b>Fatal Fault</b> | Watchdog                   |
| 5008    | IOsys.                                                                | Failed to add device to Internal error. Contact technical ROOT<br>support               |              | Fatal Fault        | Watchdog                   |
| 5009    | Serial communication<br>error; Bad BCC: try<br>again                  | Failed to match Block control<br>character in message                                   | <b>ASYNC</b> | Error              |                            |
| 5010    | Serial communication<br>error; Bad protocol<br>data: try again        | Faled to detect new line in<br>message                                                  | <b>ASYNC</b> | Error              |                            |
| 5011    | Serial communication<br>error; Bad protocol<br>data format: try again | Faled to format output message                                                          | <b>ASYNC</b> | Error              |                            |
| 5012    | Failed to write<br>translator input.                                  | Memory exhausted on RAM<br>drive. Add memory or delete<br>REC files.                    | Terminal     | Error              |                            |
| 5013    | Failed to read<br>translator input.                                   | Internal error. Contact technical Terminal<br>support                                   |              | Error              |                            |
| 5014    | Failed to write<br>translator output                                  | Internal error. Contact technical Terminal<br>support                                   |              | Error              |                            |
| 5015    | Failed to create<br>semaphore: add more<br>memory                     | Failed to create mutex for active ROOT<br>context. Add more memory.                     |              | Fatal Fault        | Watchdog                   |
| 5016    | Failed to run loader.                                                 | Internal error. Contact technical Terminal<br>support                                   |              | Error              |                            |
| 5017    | Failed to run<br>Interpreter.                                         | Internal error. Contact technical Terminal<br>support                                   |              | Error              |                            |
| 5018    | Failed to run Backend                                                 | Internal error. Contact technical Terminal<br>support.                                  |              | Error              |                            |
| 5019    | Failed to run<br>Translator.                                          | Internal error. Contact technical Terminal<br>support                                   |              | Error              |                            |
| 5020    | Failed to create<br>memory.                                           | Failed to create back-end output ROOT<br>internal file: add more file. Add more memory. |              | Fatal Fault        | Watchdog                   |

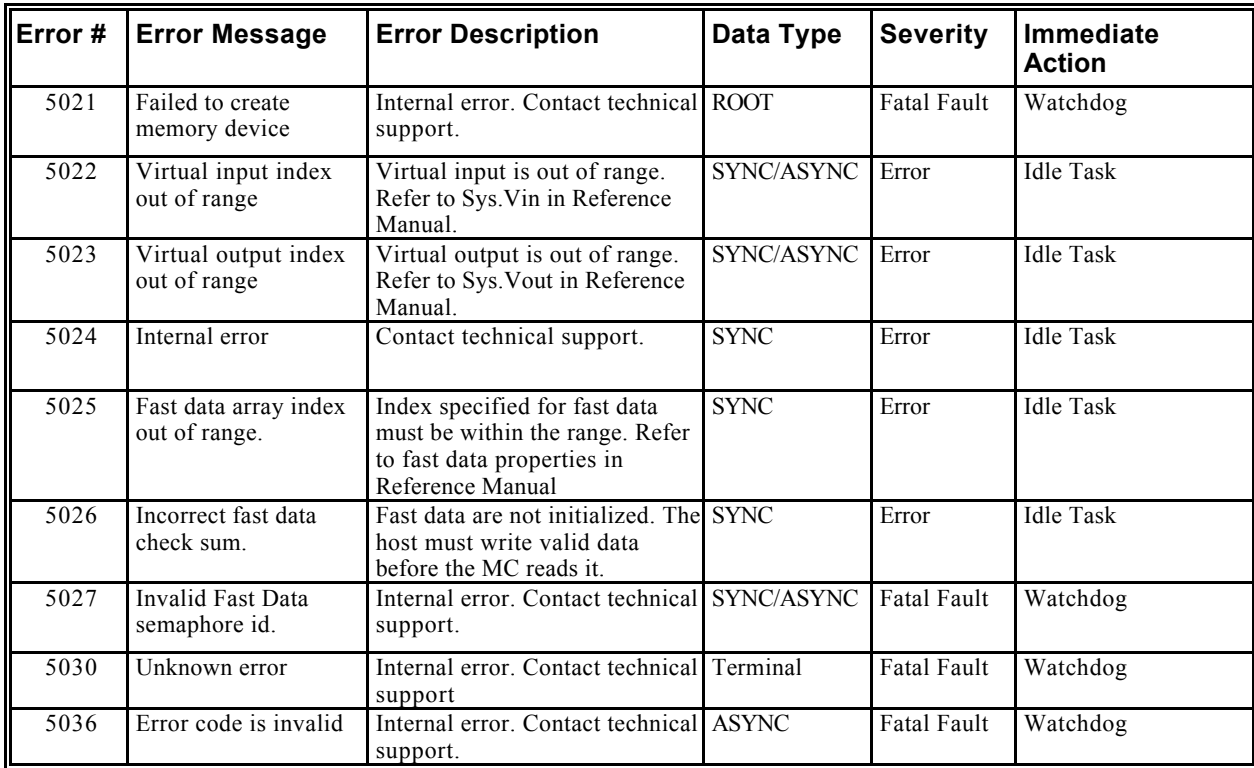

*Loader (6000 through 6999)*

| Error # | <b>Error Message</b>                   | <b>Error Description</b>                                                                                                    | Data Type   | <b>Severity</b>    | Immediate<br><b>Action</b> |
|---------|----------------------------------------|----------------------------------------------------------------------------------------------------|-------------|--------------------|----------------------------|
| 6000    | No Error                               | No Error                                                                                                    | <b>SYNC</b> | Note               |                            |
| 6001    | Task already exists,                   | When loading a user task or<br>defining a new event, a process<br>with the same name may already<br>exist.<br>Source: Load, OnEvent                                                                                                    | <b>SYNC</b> | Error              |                            |
| 6002    | Failed to open<br>program file         | Failed to open a program file for SYNC<br>reading because it: 1) does not<br>exist, 2) there are too many<br>open files, or 3) there is not<br>enogh memory. If this occurs on<br>power up, verify that the<br>CONFIG.PRG file exists with<br>valid data. |             | Error              |                            |
| 6003    | Bad element index,                     | Bad task index passed as a<br>parameter. Indicates that system<br>data are not reliable anymore.<br>Data problem<br>Source: Task priority updated,<br>event prolog, epilog                                                                                | <b>SYNC</b> | <b>Fatal Fault</b> |                            |
| 6004    | Array overflow                         | Too many events/tasks defined<br>(task load, event create)<br>Source: Load, OnEvent                                                                                                    | <b>SYNC</b> | Error              |                            |
| 6005    | Failed to open<br>translator map file, | Failed to create MAP file.<br>Source: Loader                                                                                                    | <b>SYNC</b> | Error              |                            |
| 6006    | Cannot open<br>translator error file,  | Failed to create translator error<br>file in root<br>Source: Loader                                                                                                    | <b>SYNC</b> | Error              |                            |
| 6007    | Task must be killed<br>first           | Cannot unload a task if it is not SYNC<br>in either the Killed state or the<br>Ready state.                                                                                                    |             | Error              |                            |
| 6008    | Task does not exist                    | When unloading the user task<br>or event: the process with the<br>name specified may not exist.<br>Source: Unload, EventDelete,<br>Task priority get.                                                                                                    | <b>SYNC</b> | Error              |                            |
| 6009    | Failed to run<br>interpreter,          | Failed to call interpreter<br>function or spawn interpreter<br>task. Resource problem<br>Source : configuration<br>(root), Load, OnEvent                                                                                                    | SYNC/ROOT   | Error              |                            |
| 6010    | Event task already<br>exists           | Event task with given name<br>already exists.                                                                                                    | <b>SYNC</b> | Error              |                            |
| 6011    | Failed to create data<br>segment,      | Cannot allocate data segment<br>when Loading the task.<br>Resource problem<br>Source: Load                                                                                                    | <b>SYNC</b> | Error              |                            |

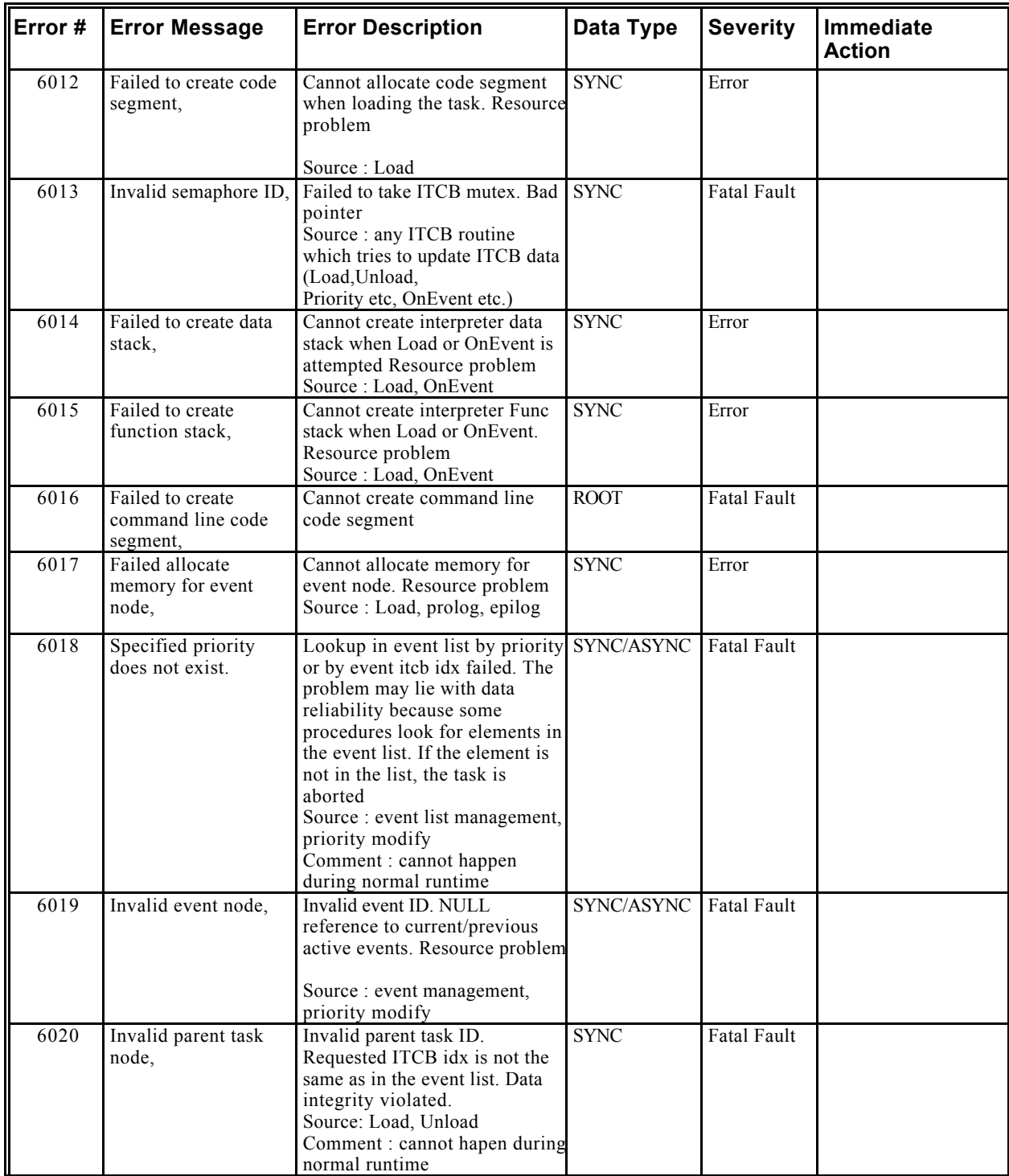

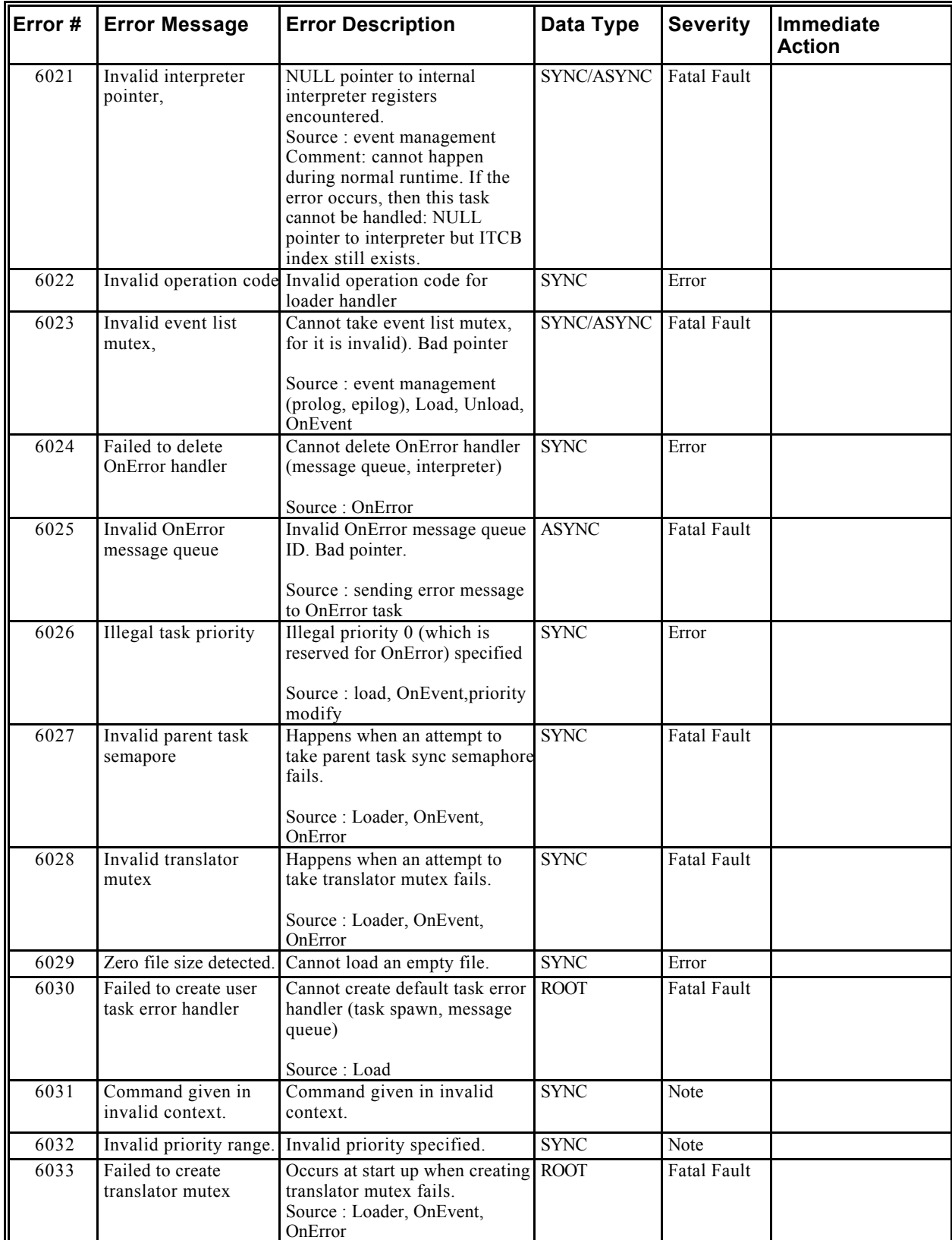

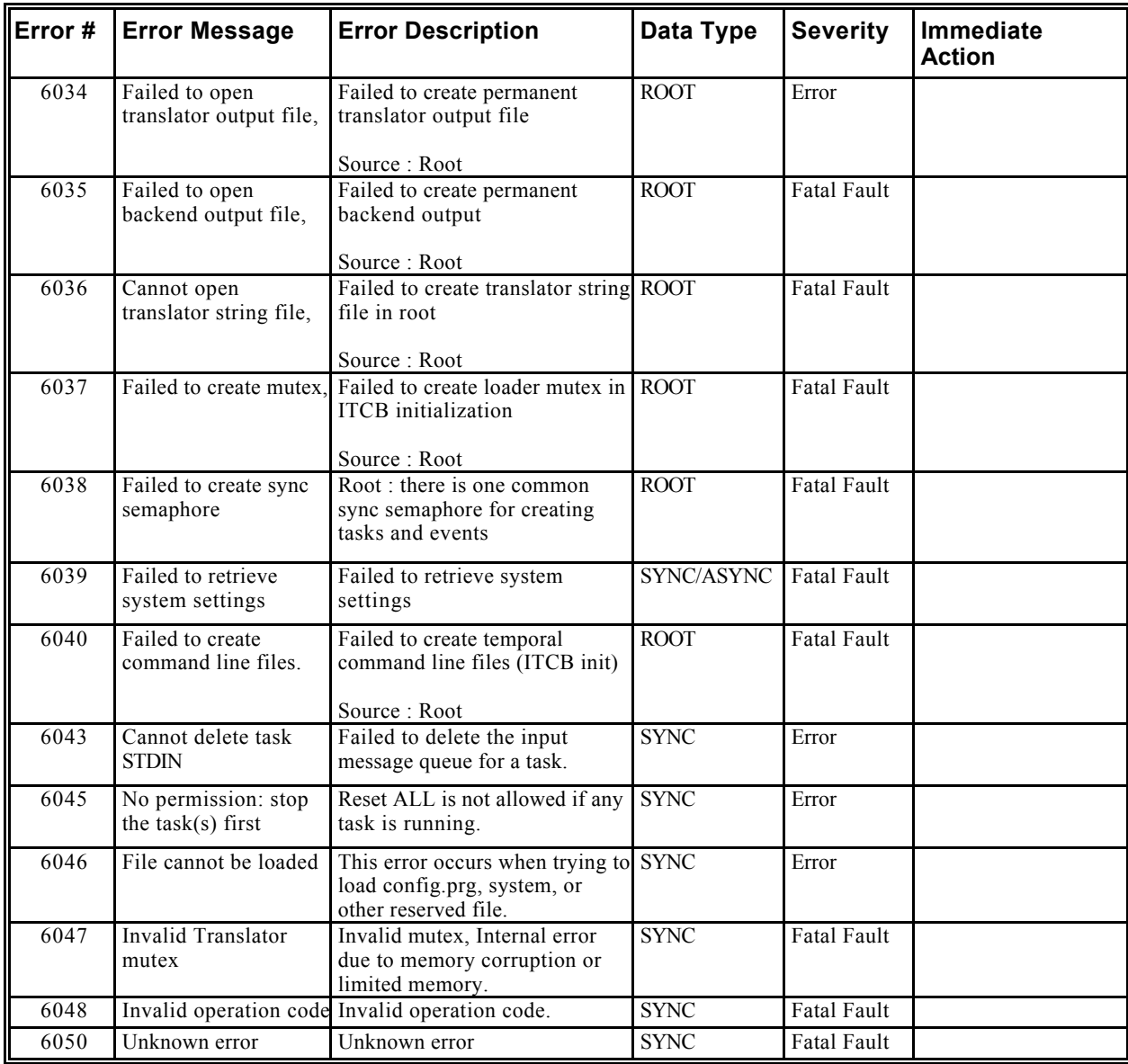

*Translator (7000 through 7999)*

| Error # | <b>Error Message</b>                                       | <b>Error Description</b>                                                                                                    | Data Type   | <b>Severity</b> | Immediate<br><b>Action</b> |
|---------|------------------------------------------------------------|----------------------------------------------------------------------------------------------------|-------------|-----------------|----------------------------|
| 7000    | No Translation Errors                                      | No Translation Errors                                                                                                    | <b>SYNC</b> | Error           |                            |
| 7001    | Error writing to<br>internal translator<br>output file     | Error writing to ouput file of<br>translator. The translator uses a<br>temporary file on the RAM disk.<br>Add more memory or delete<br>unneeded REC files. This error<br>aborts the translation process.                                                 | <b>SYNC</b> | Fault           |                            |
| 7002    | Error writing to<br>internal translator<br>temporary file  | Error writing to the temporary<br>file of the translator. The<br>translator uses a temporary file<br>on the RAM disk. Add more<br>memory or delete unneeded<br>REC files. This error aborts the<br>translation process.                                  | <b>SYNC</b> | Fault           |                            |
| 7003    | Error writing to<br>translator error file                  | Error writing to the error file of<br>the translator. The translator<br>error file is stored on the RAM<br>disk. Add more memory or<br>delete unneeded REC files. This<br>error aborts the translation<br>process.                                       | <b>SYNC</b> | Fault           |                            |
| 7004    | Error writing to<br>translator MAP file                    | Error writing to the map file of<br>the translator. This error aborts<br>the translation process.                                                                                                    | <b>SYNC</b> | Fault           |                            |
| 7005    | Errors found during<br>translation                         | Errors were found during<br>translation. This general<br>message is returned after a<br>LOAD command if translation<br>errors were found in the task.<br>The error severity is FATAL<br>FAULT if a translation error is<br>found in the CONFIG.PRG file. | <b>SYNC</b> | Error           |                            |
| 7006    | Variable could not be<br>added to internal<br>symbol table | Internal error. Add more<br>memory. This error will abort<br>the translation process.                                                                                                    | <b>SYNC</b> | Fault           |                            |
| 7007    | Variable already<br>declared                               | A variable can be declared only<br>once.                                                                                                    | Translation | Note            |                            |
| 7008    | Subroutine already<br>exists                               | The subroutine has already been Translation<br>defined                                                                                                    |             | Error           |                            |
| 7009    | Translator temp file<br>could not be opened                | Internal error. The temporary<br>file of the translator could not<br>be opened.                                                                                                    | <b>SYNC</b> | Fault           |                            |
| 7010    | Value out of range                                         | Value out of range                                                                                                    | <b>SYNC</b> | Error           |                            |
| 7011    | Subroutine could not<br>be added to symbol<br>table        | The symbol table is an internal<br>data structure. If information<br>cannot be written to it, then<br>probably there is not enough<br>memory. Add more memory.                                                                                           | <b>SYNC</b> | Fault           |                            |
| 7012    | Call could not be<br>added to symbol table                 | The symbol table is an internal<br>data structure. If information<br>cannot be written to it, then<br>probably there is not enough<br>memory. Add more memory.                                                                                           | <b>SYNC</b> | Fault           |                            |

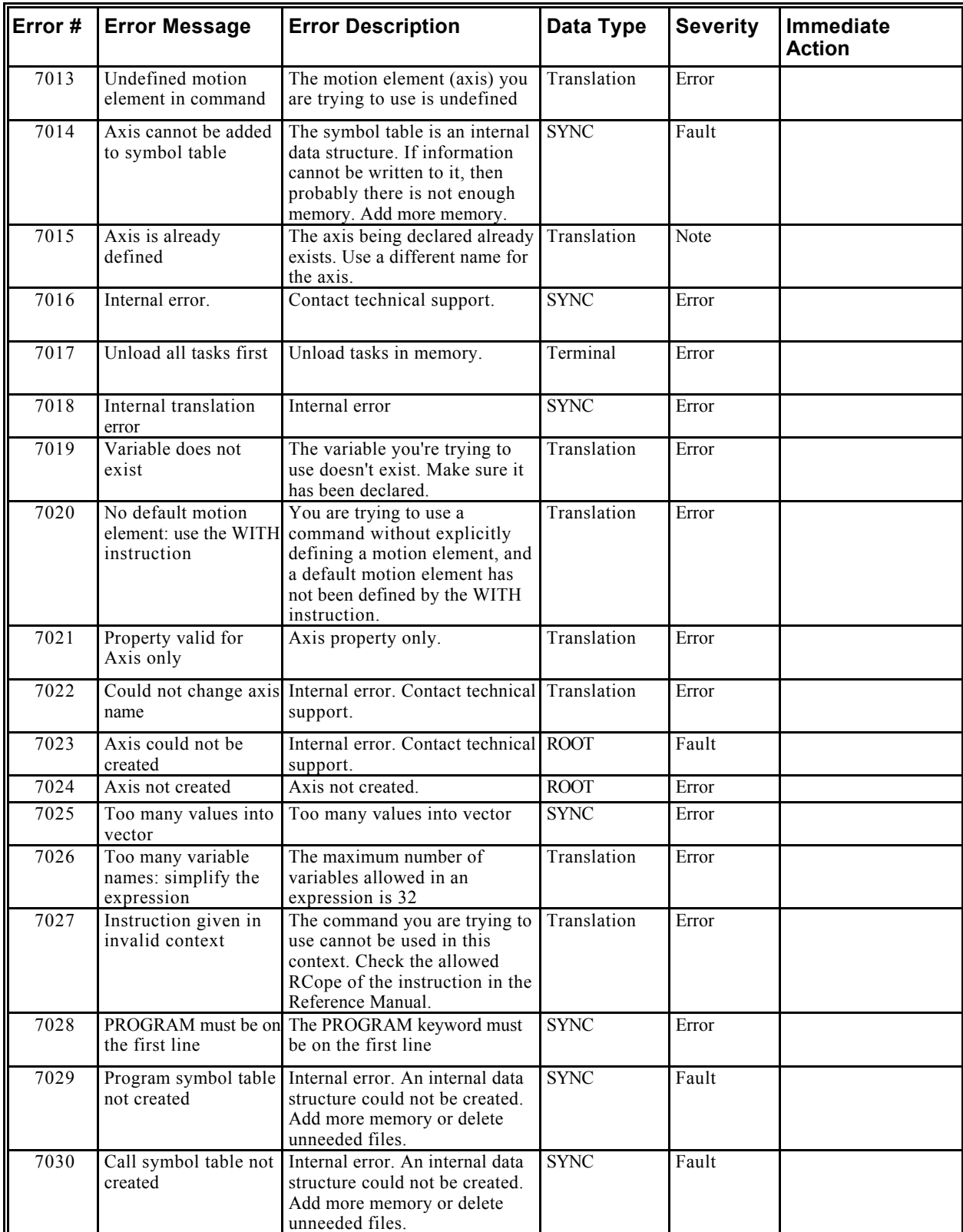

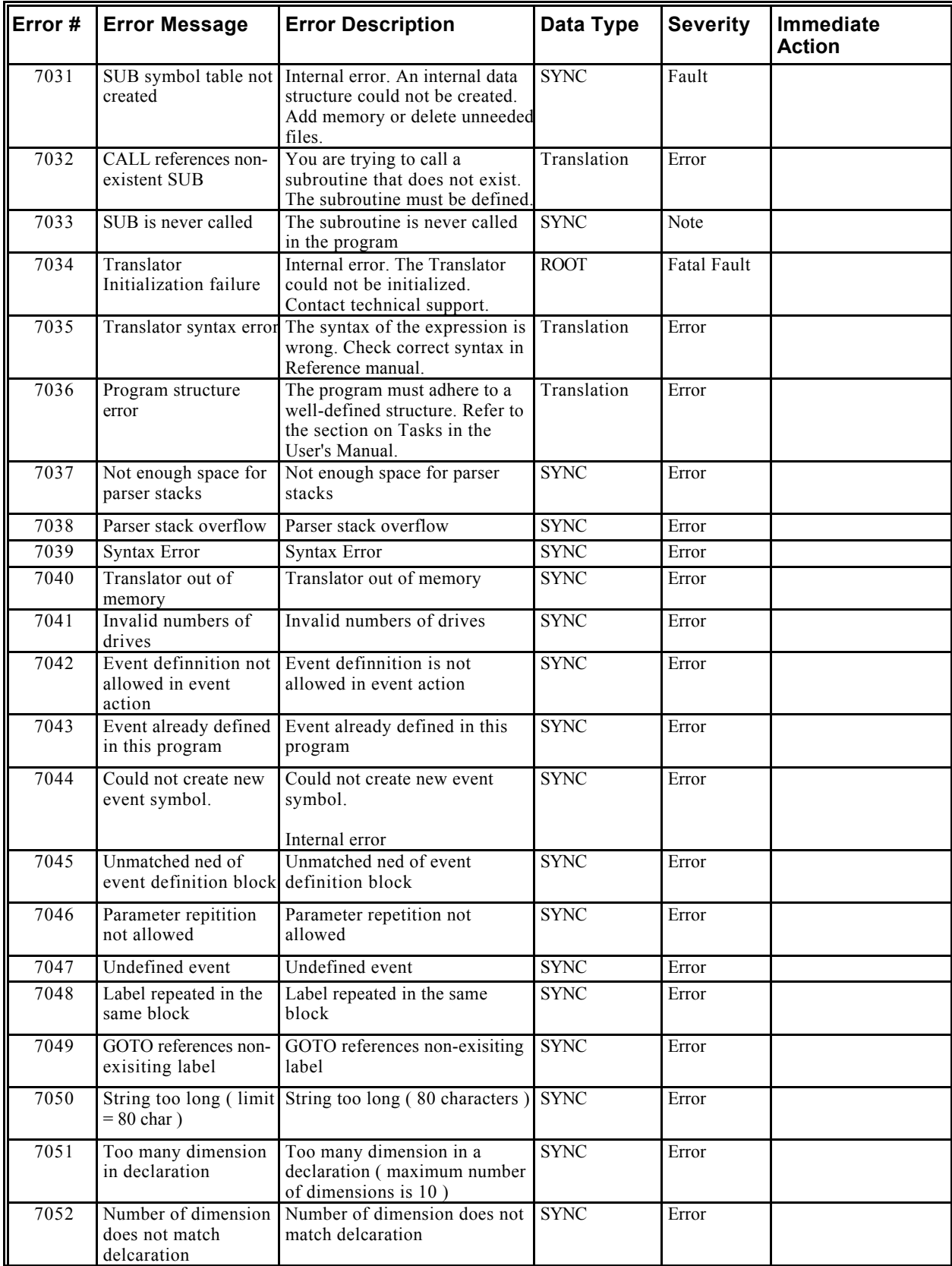

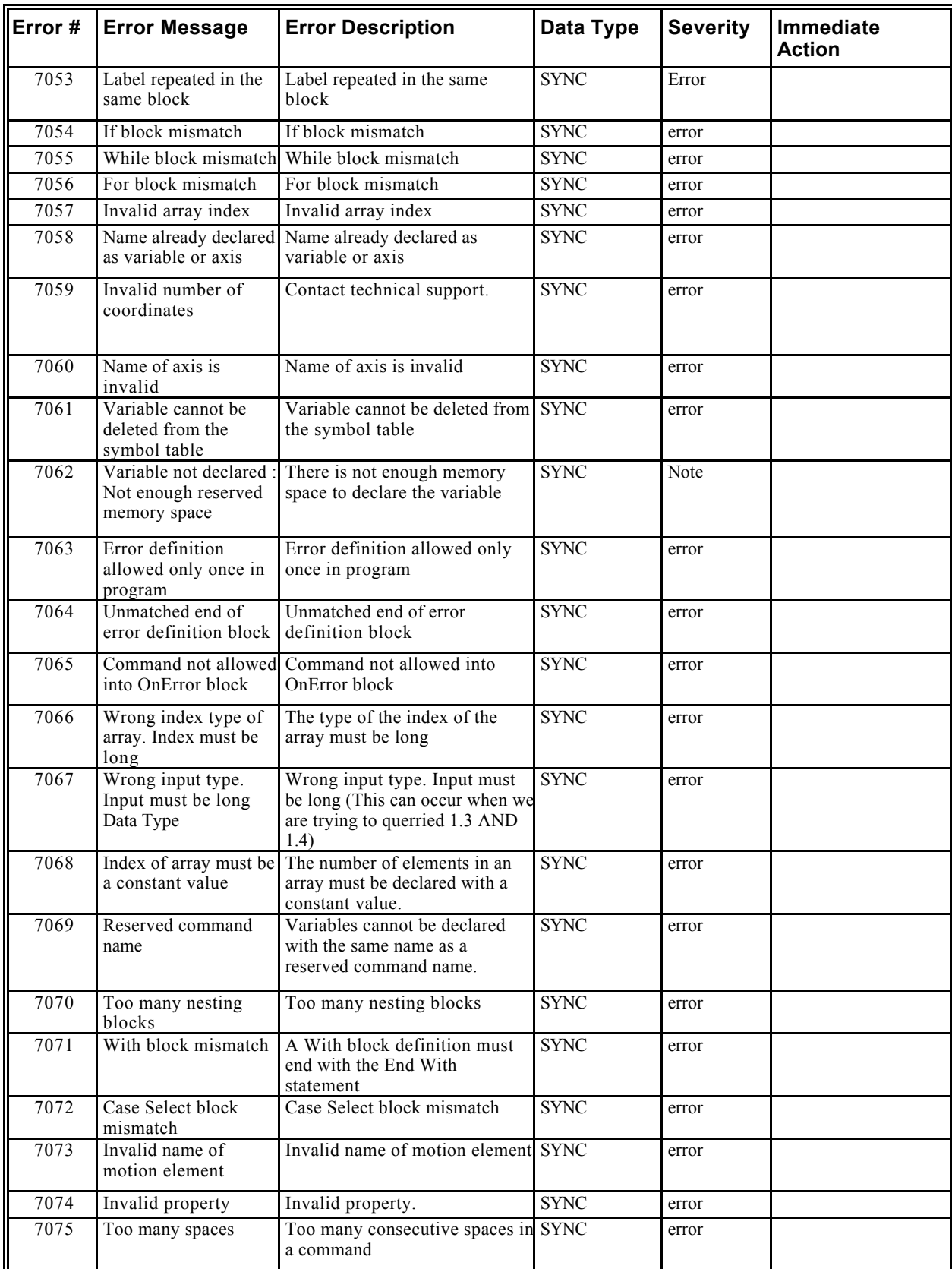

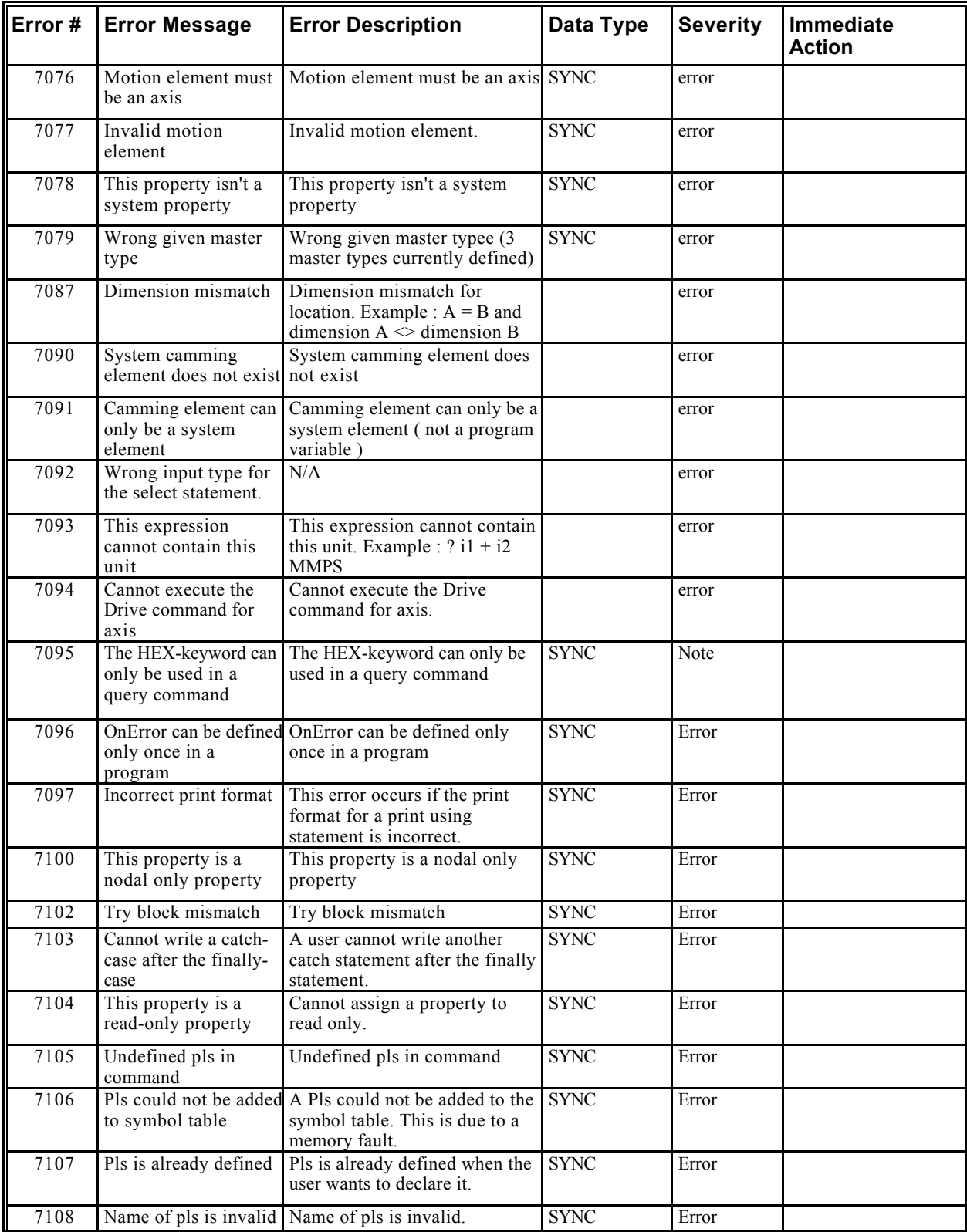

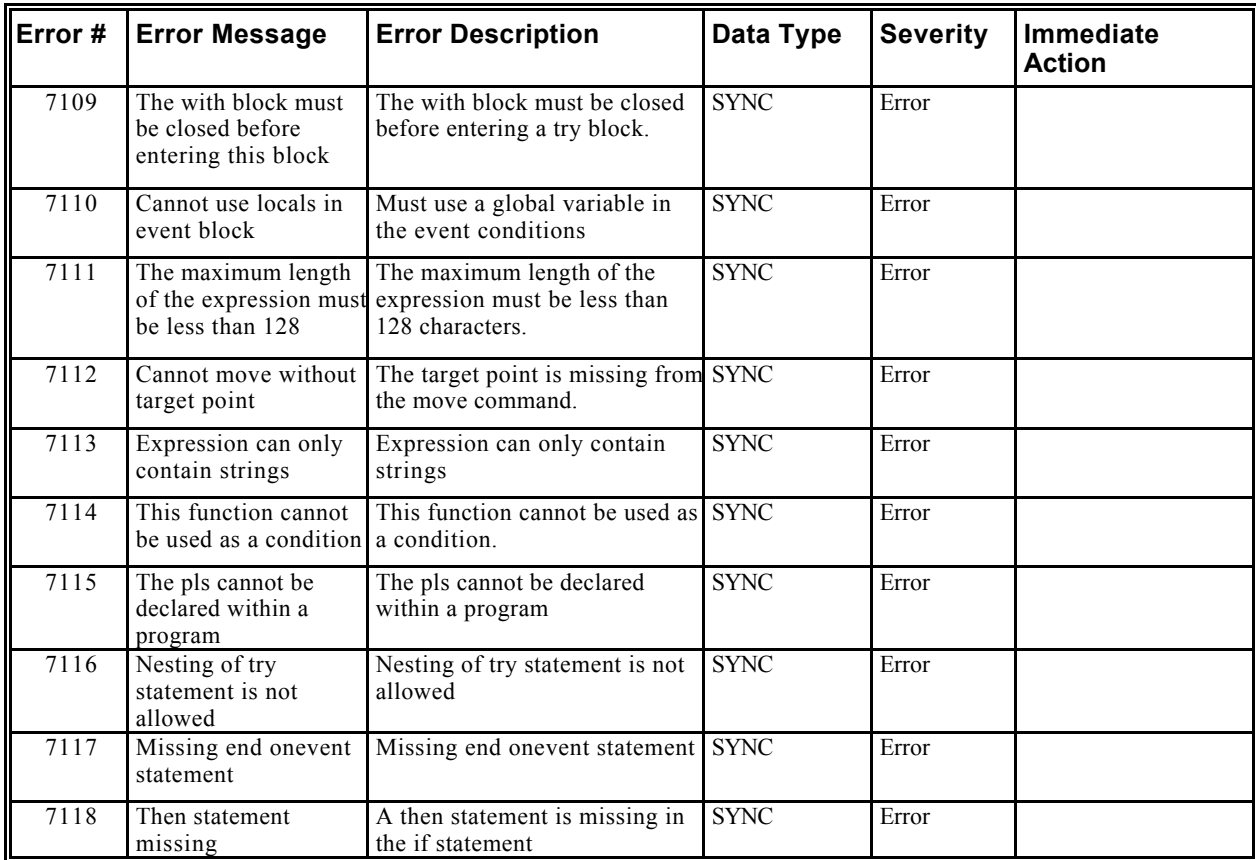

| Error # | <b>Error Message</b>                 | <b>Error Description</b>                                                                                                    | Data Type   | <b>Severity</b>    | <b>Immediate</b><br><b>Action</b>              |
|---------|--------------------------------------|----------------------------------------------------------------------------------------------------|-------------|--------------------|------------------------------------------------|
| 8000    | No Error                             | No Error                                                                                                    | <b>SYNC</b> | Error              |                                                |
| 8001    | Division by zero                     | Division by zero.                                                                                                    | <b>SYNC</b> | Error              | <b>Idle Task</b>                               |
| 8002    | Stack underflow.                     | Interpreter stack underflow. The SYNC<br>possible cause is memory<br>corruption or Translator<br>generated invalid code.                                  |             | Fault              | Interpreter is<br>prevented from<br>execution. |
| 8003    | Stack overflow.                      | Memory exhausted.                                                                                                    | <b>SYNC</b> | Fault              | Interpreter is<br>prevented from<br>execution. |
| 8004    | Functions stack<br>underflow.        | Interpreter stack underflow. The SYNC<br>possible cause is memory<br>corruption or Translator<br>generated invalid code.                                  |             | Fault              | Interpreter is<br>prevented from<br>execution. |
| 8005    | Functions stack<br>overflow.         | Memory exhausted.                                                                                                    | <b>SYNC</b> | Fault              | Interpreter is<br>prevented from<br>execution. |
| 8006    | Array index<br>underflow.            | Invalid array index value.                                                                                                    | <b>SYNC</b> | Fault              |                                                |
| 8007    | Array index overflow.                | Invalid array index value.                                                                                                    | <b>SYNC</b> | Fault              |                                                |
| 8008    | Task not found.                      | Task operation failed. Reason:<br>requested task does not exist.                                                                                          | <b>SYNC</b> | Error              |                                                |
| 8009    | Invalid breakpoint<br>location.      | Attempt to set breakpoint to<br>invalid location. Example: on<br>comment line or on existing<br>breakpoint.                                               | <b>SYNC</b> | Error              |                                                |
| 8010    | Out of memory.                       | Memory exhausted. Add more<br>memory or unload unnecessary<br>tasks.                                                                                      | <b>SYNC</b> | <b>Fatal Fault</b> |                                                |
| 8011    | End function error                   | Run time error in the external to SYNC<br>interpreter function.                                                                                           |             | Error              |                                                |
| 8012    | The task is still not<br>terminated. | The task execution has not been SYNC<br>terminated. This may occur if<br>task is locked within some end-<br>function, such as Move or Stop                |             | Error              |                                                |
| 8013    | The task is not<br>stopped.          | The task is not stopped (idled).                                                                                                    | <b>SYNC</b> | Error              |                                                |
| 8014    |                                      | The task is terminated. Task is terminated (killed).                                                                                                    | <b>SYNC</b> | Error              |                                                |
| 8015    | Argument for EXP is<br>out of range  | The range of values for the EXP SYNC<br>argument is $+/-$<br>7.09782712893383e+02.<br>Values less than the lower limit<br>can be used, but will return 0. |             | Error              |                                                |
| 8016    | llegal mathematical<br>function call | Invalid argument for<br>mathematical function.                                                                                                    | <b>SYNC</b> | Error              |                                                |
| 8017    | Argument for LOG is<br>out of range  | The argument to the LOG<br>function must be greater than<br>zero.                                                                                         | <b>SYNC</b> | Error              |                                                |

*Interpreter (8000 through 8999)*

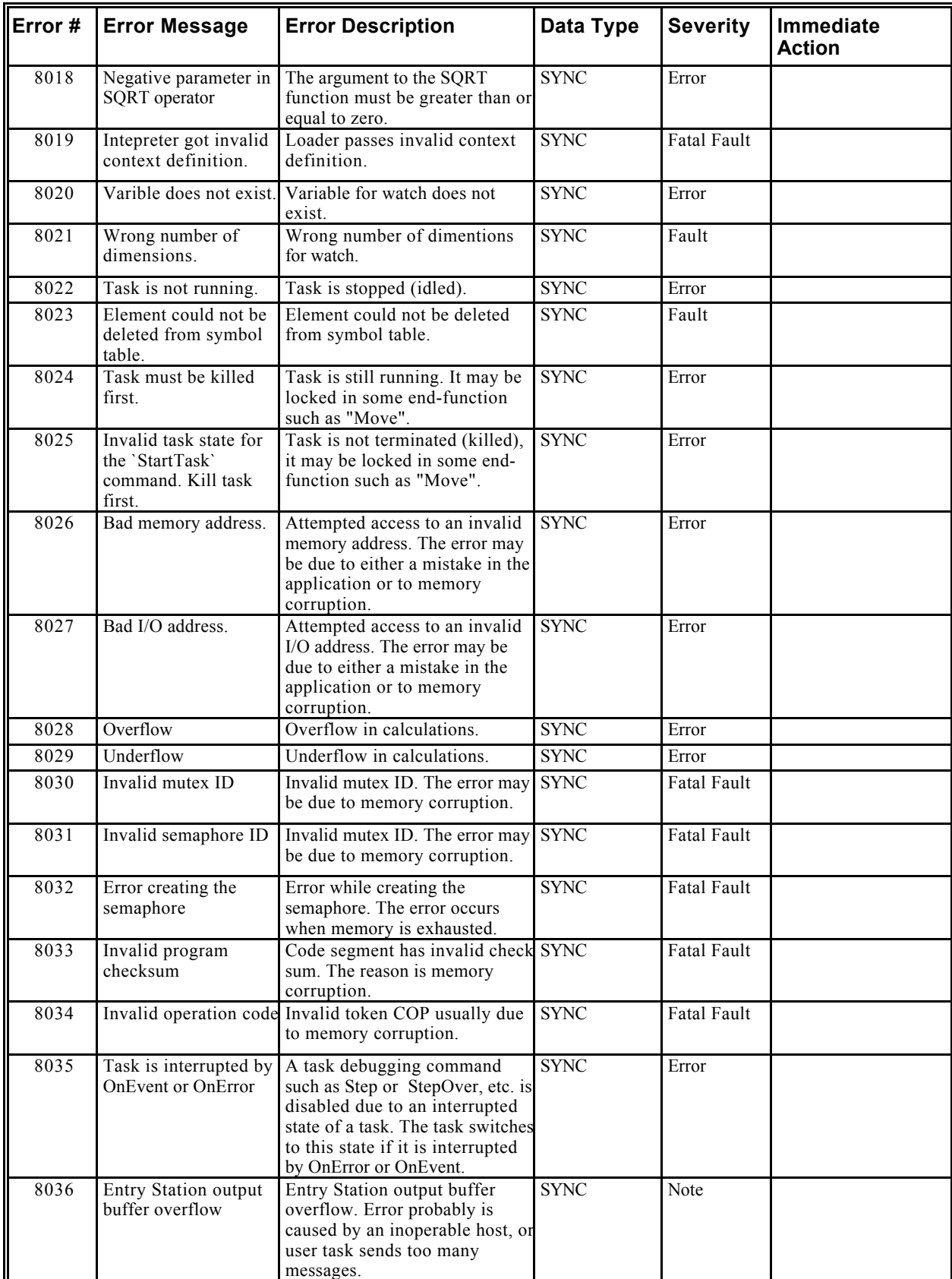

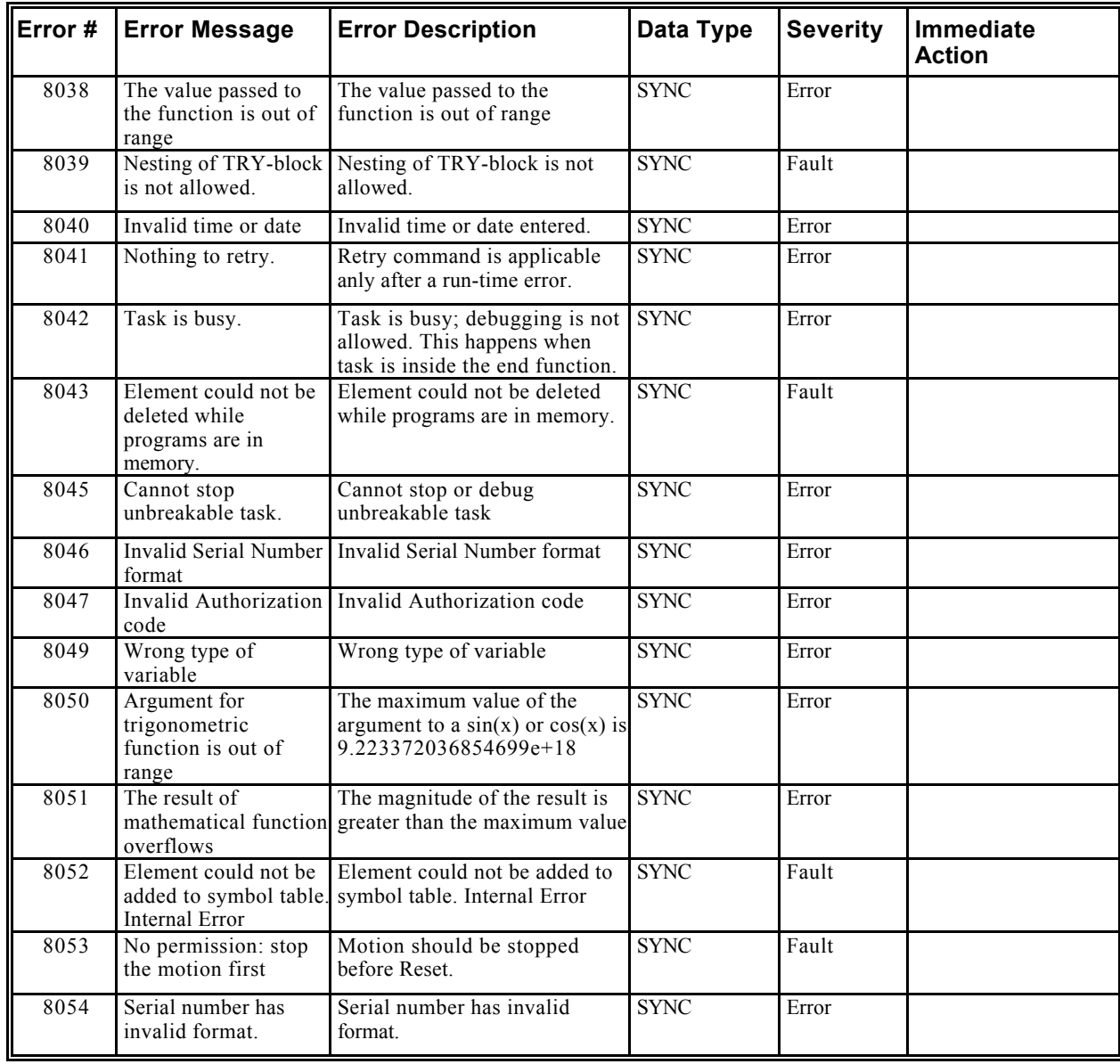

# *Recorder (9000 through 9999)*

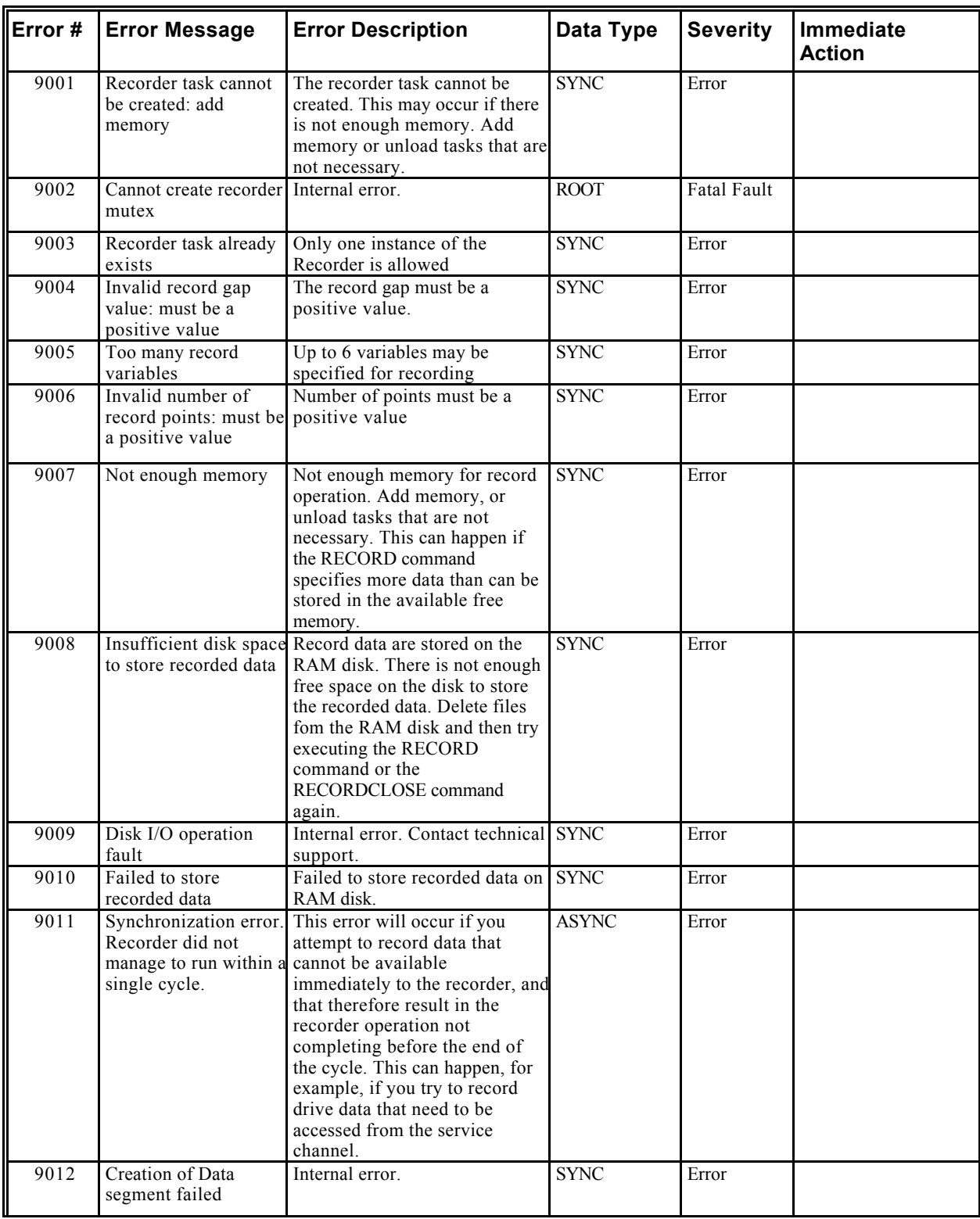

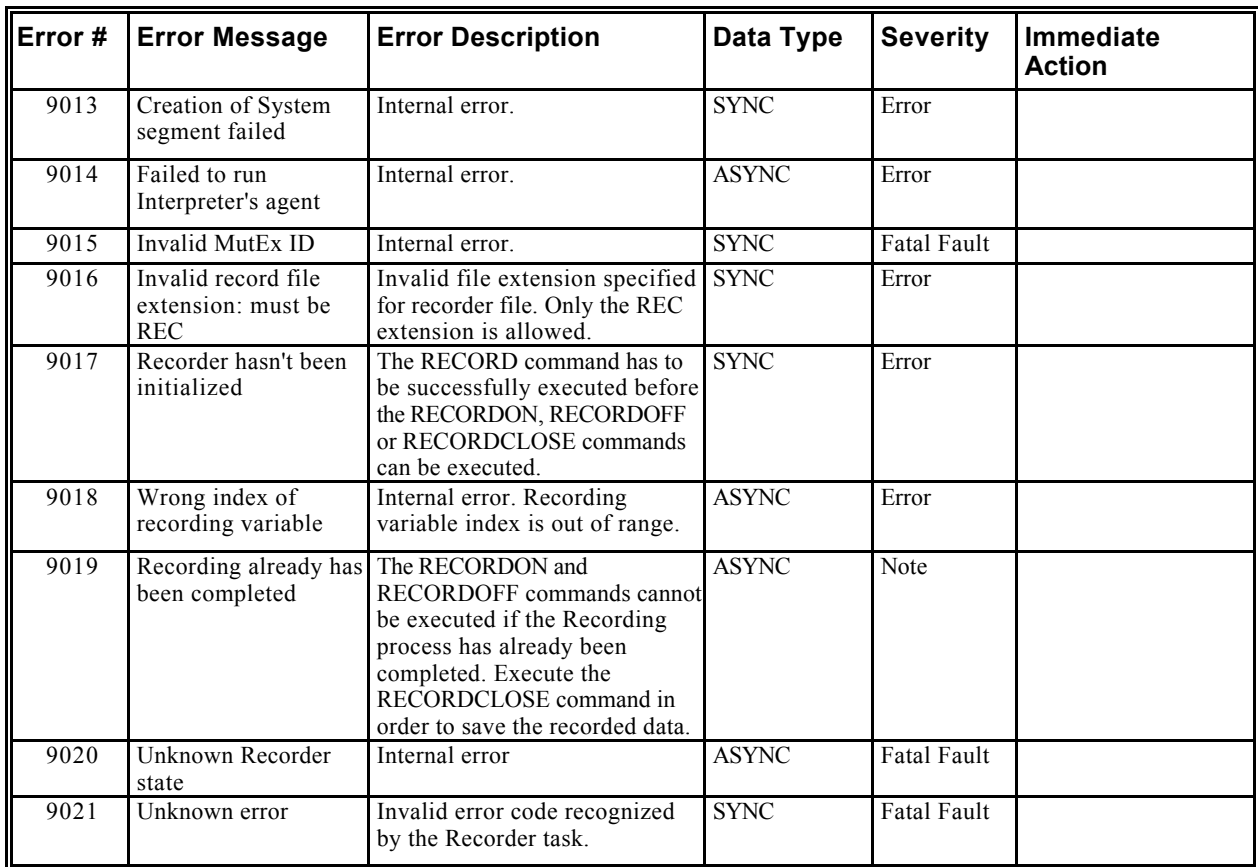

# *Event Handler (10000 through 10999)*

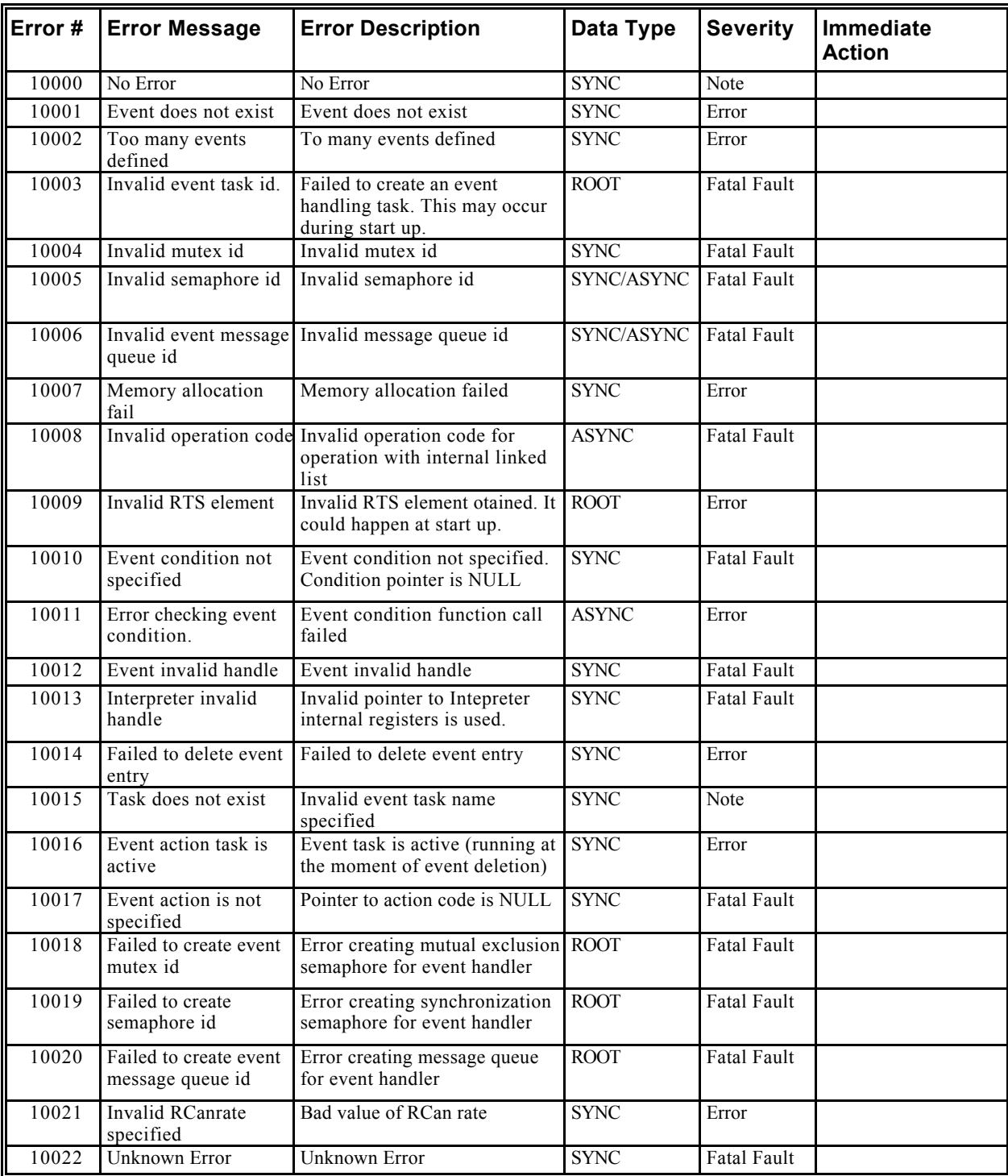

#### *Backend Processor (11000 through 11999)*

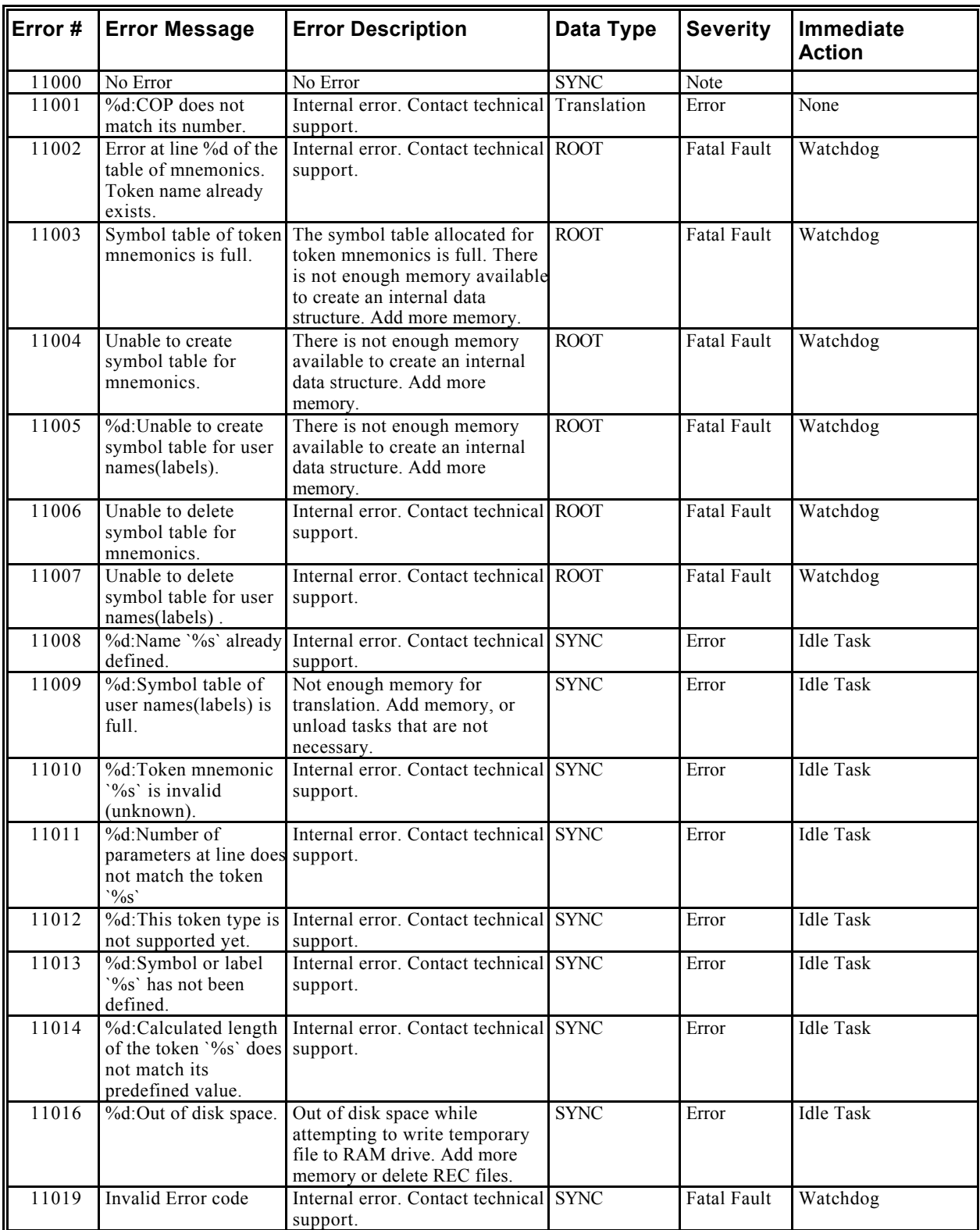

# *Internal Communication (12000 through 12999)*

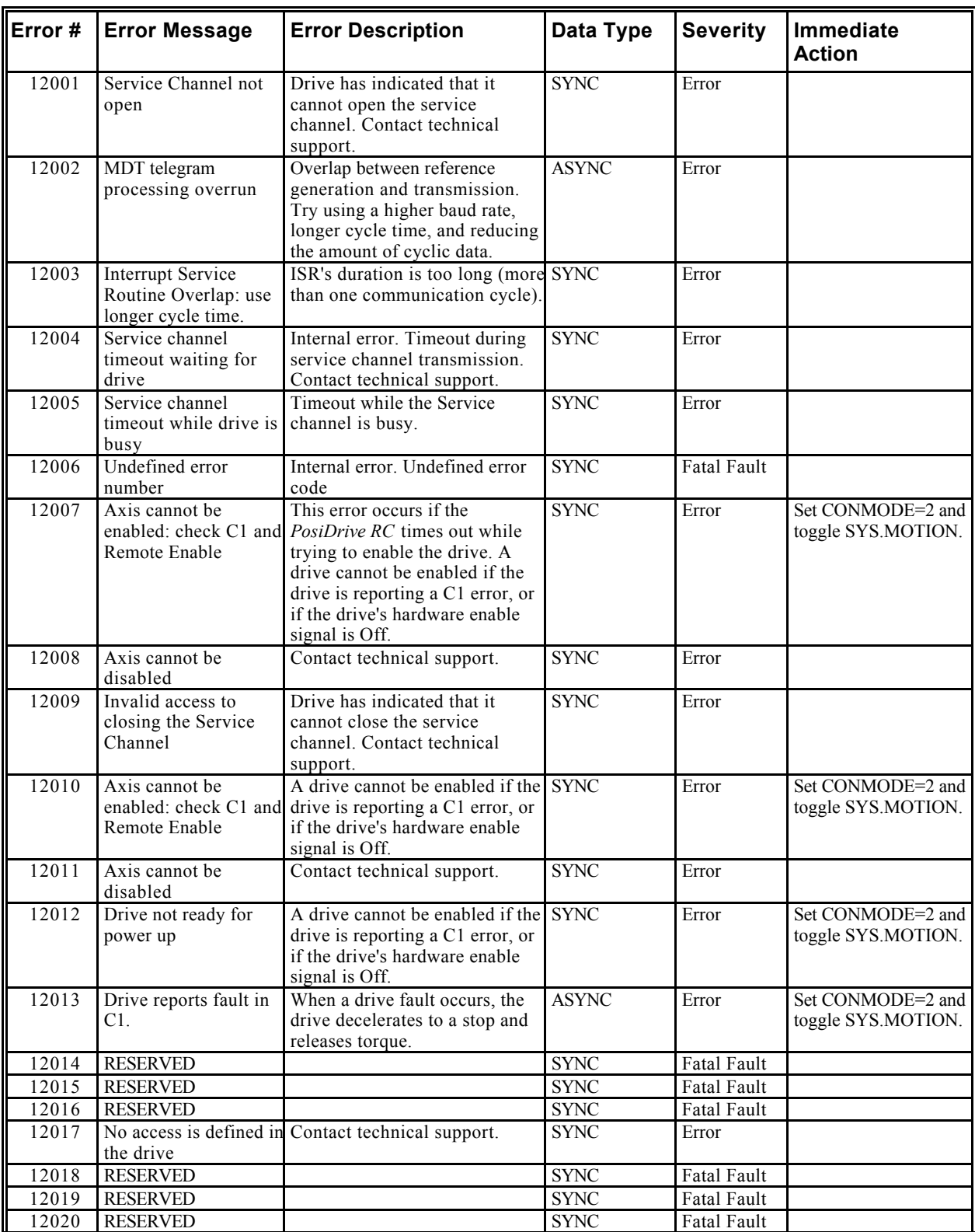

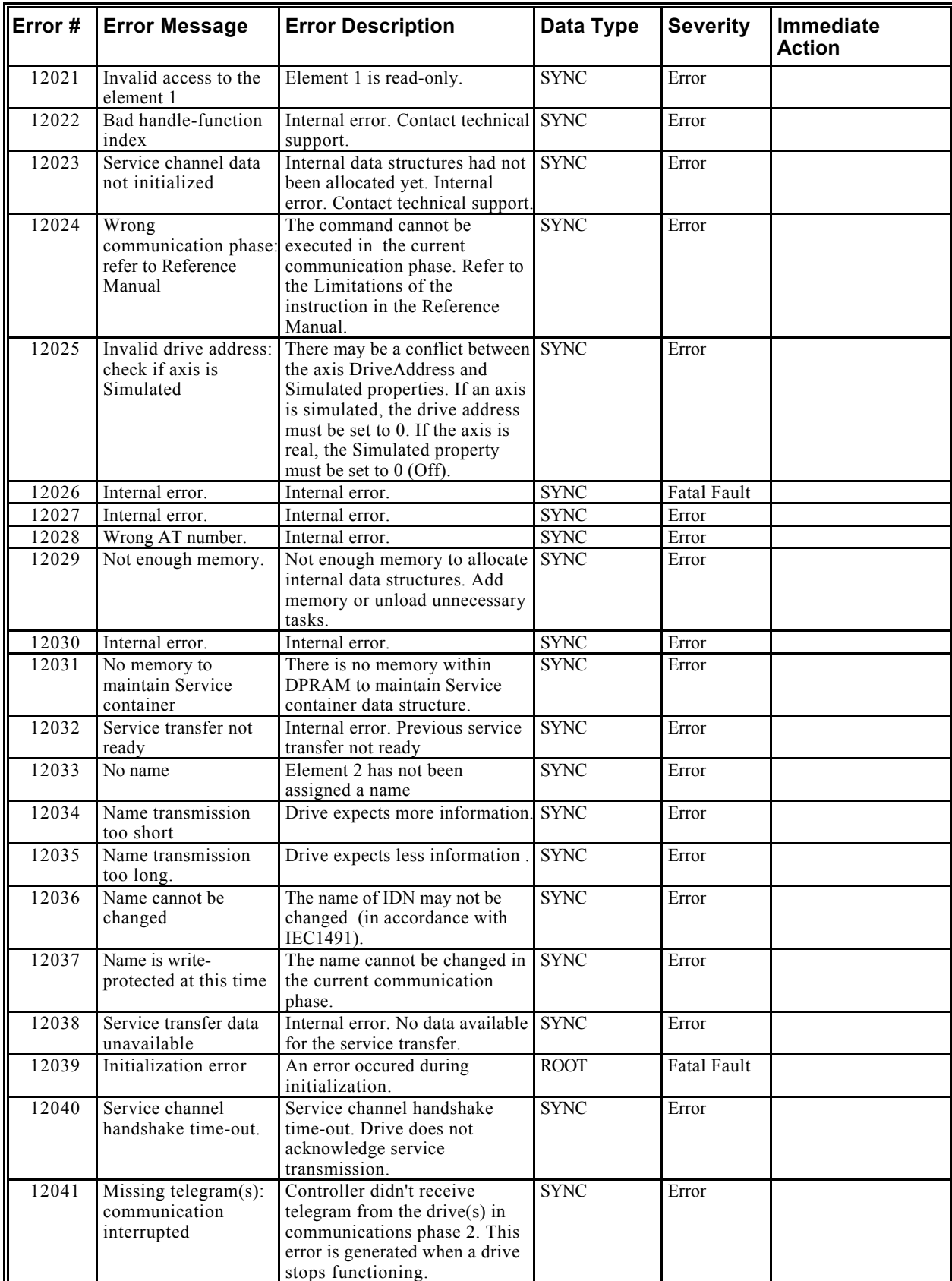

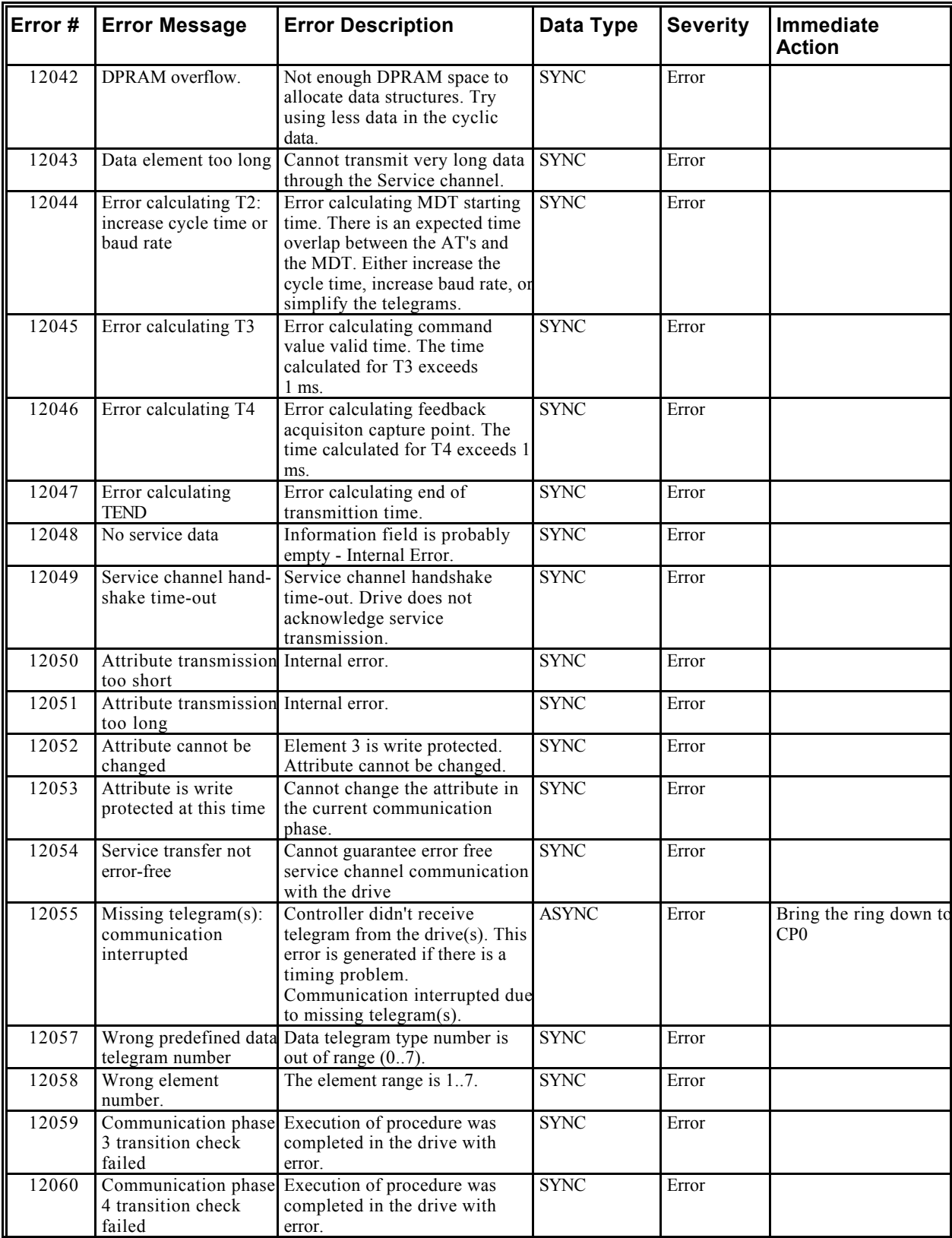

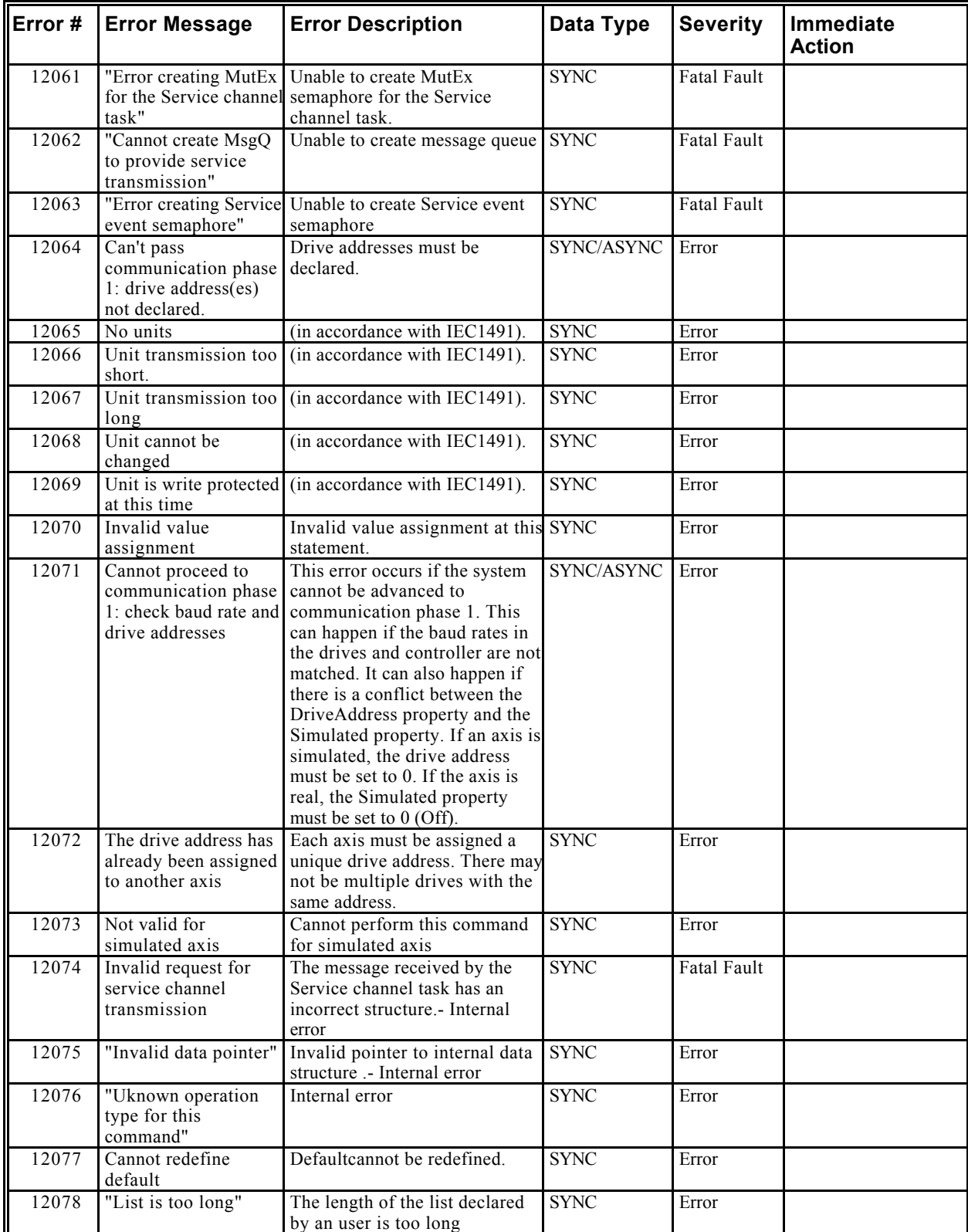

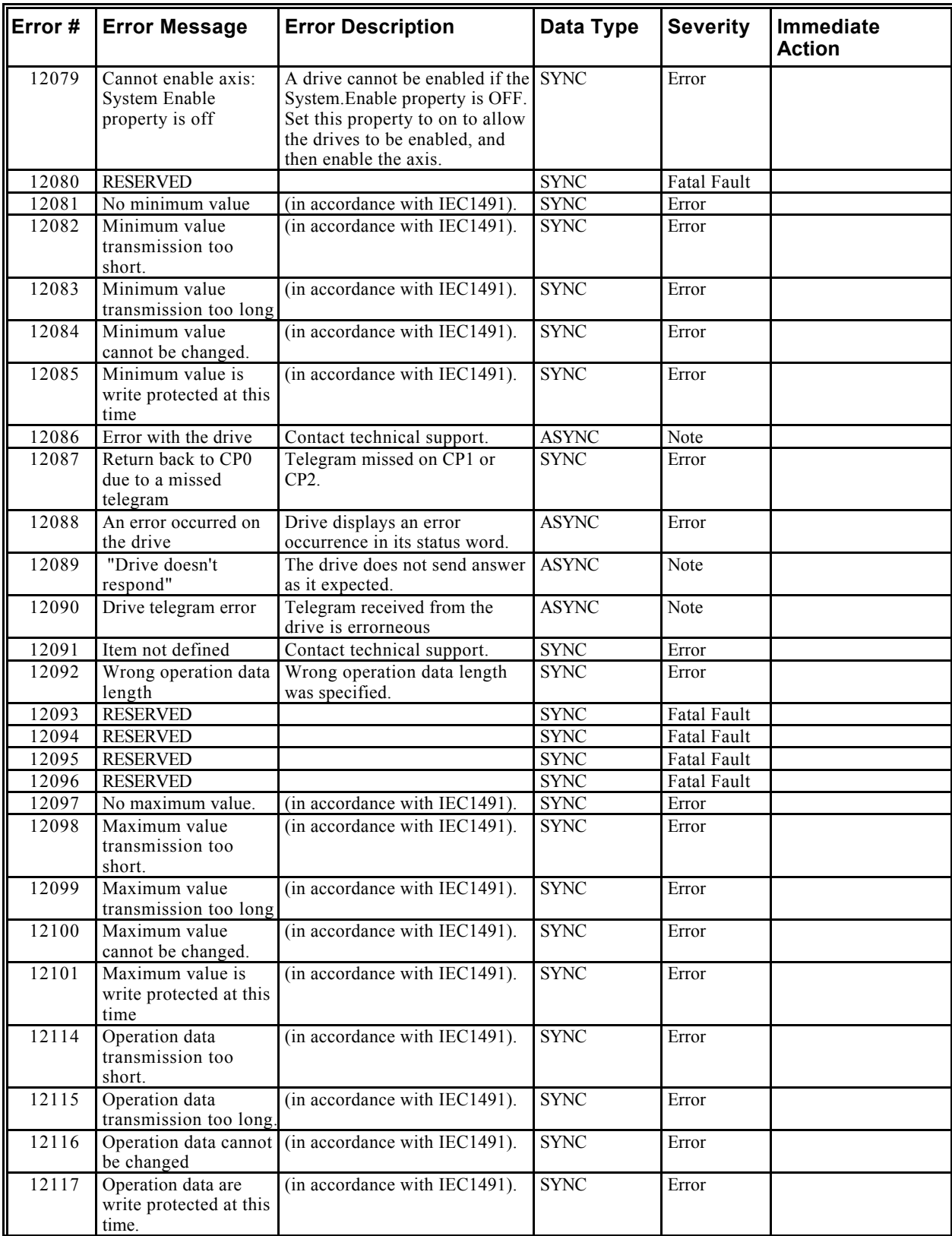

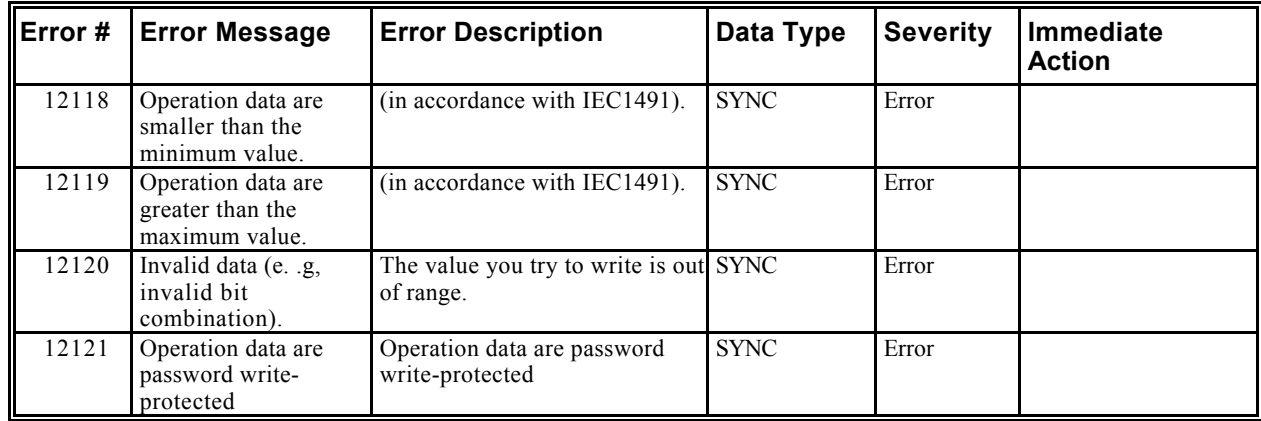

### *Root Process (16000 through 16999)*

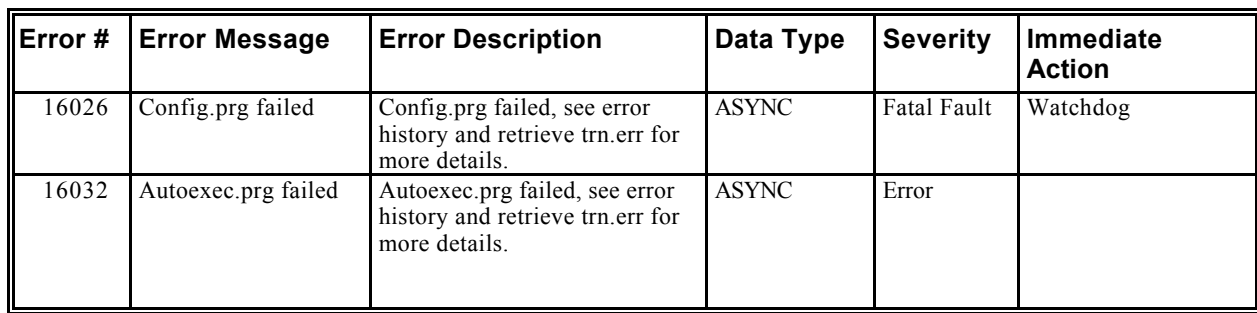
### *Encapsulation (17000 through 17999)*

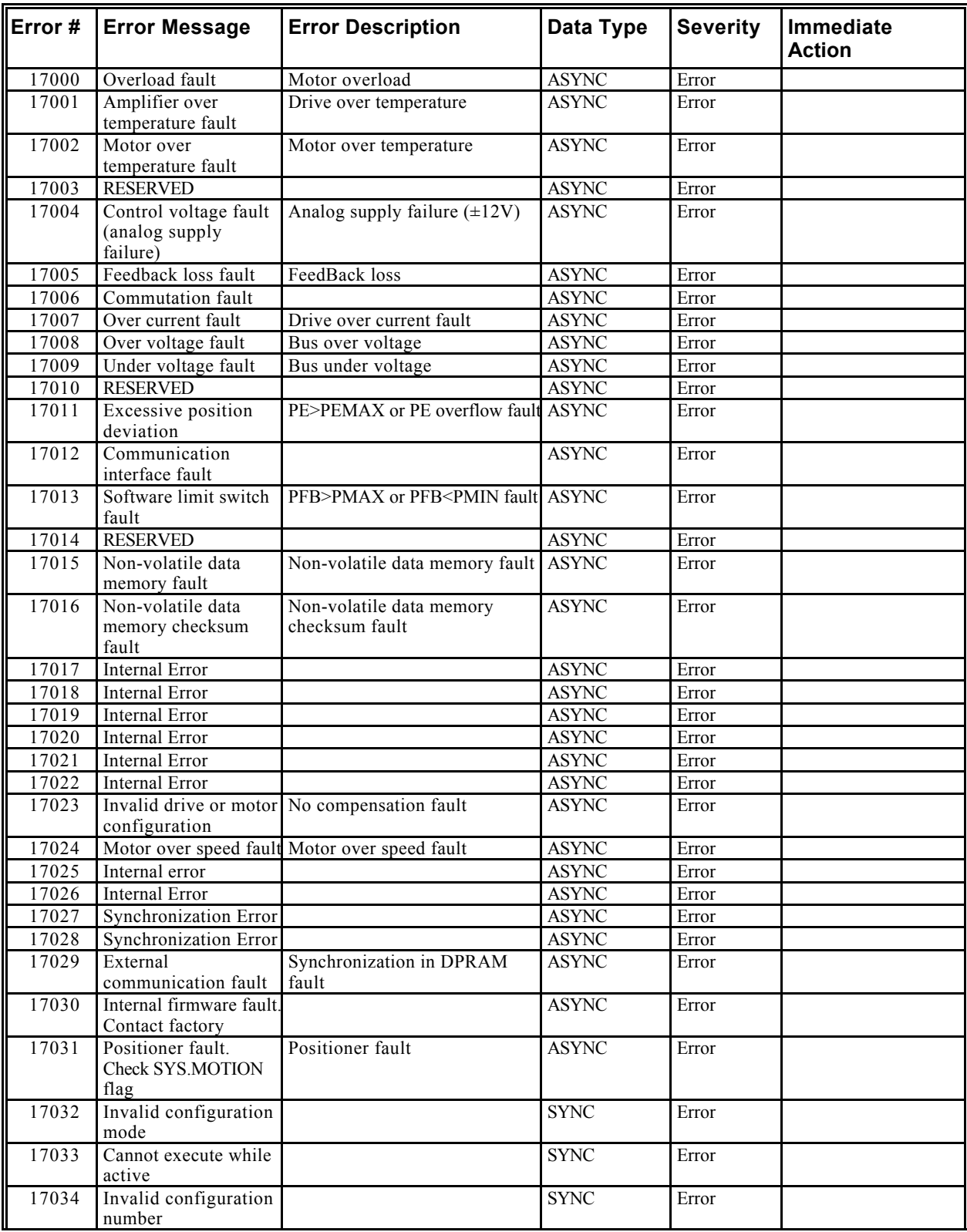

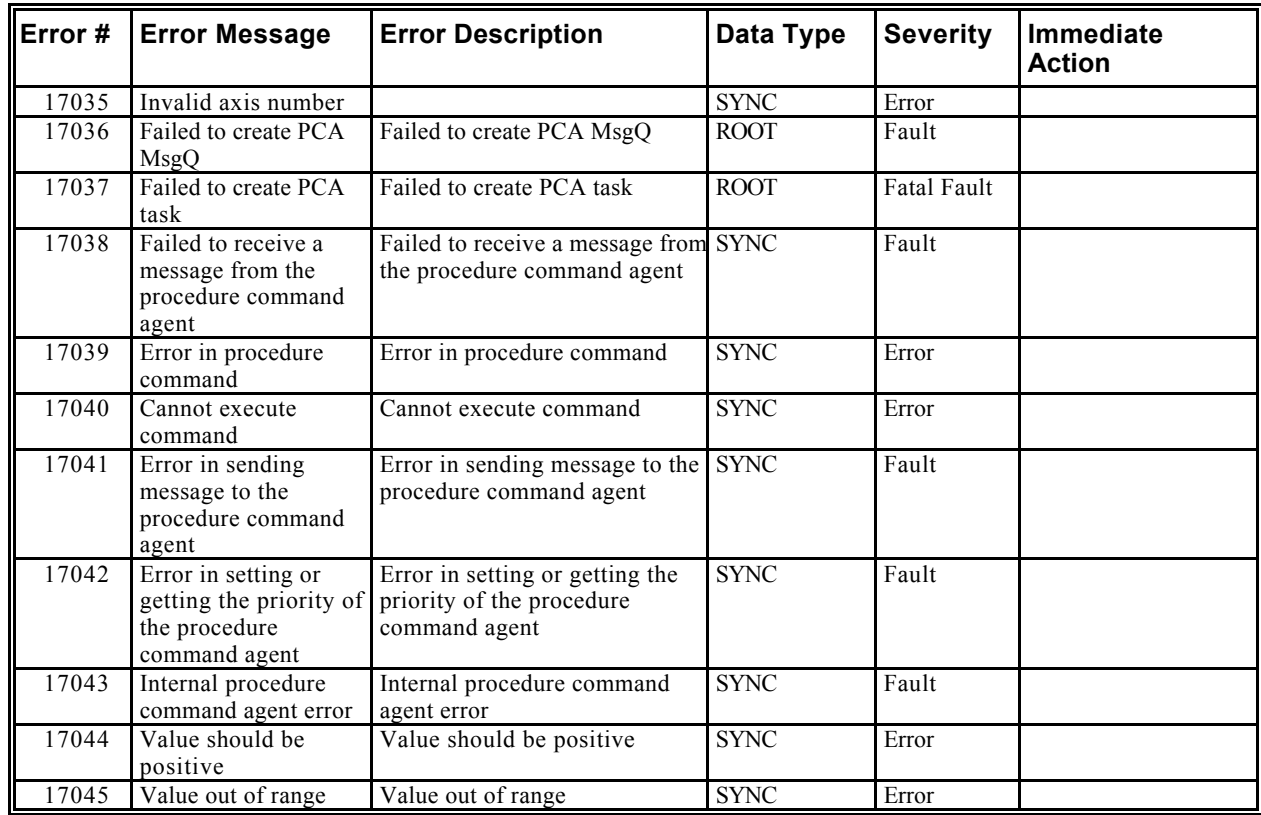

## **Customer Support**

*Force Control Industries, Inc.* is committed to quality customer service. Our goal is to provide the customer with information and resources as soon as they are needed. In order to serve in the most effective way, please contact your local sales representative for assistance. If you are unaware of your local sales representative, please contact us. Phone: 1-513-868-0900, E-Mail: info@forcecontrol.com Visit our web site at www.forcecontrol.com for software upgrades, application notes, technical publications, and the most resent version of our product manuals.

# **APPENDIX A**

## **Differential Input**

For many applications, simple pulse and direction stepper motor controllers are matched up with *PosiDrive* amplifiers. The positioning capability of the *PosiDrive* makes this a very desirable approach to controlling motion with standard low-cost controllers. One particular challenge is the compatibility between the pulse and direction output and the encoder equivalent input on the *PosiDrive*.

The *PosiDrive*, for noise immunity purposes, uses a differential line receiver for the pulse input from the controller. Whereas many step motor controllers have available a single-ended output. This is not a direct "connect the wires and off you go" issue. There are a few different methods to establish connectivity between the two servo devices.

One method is to utilize biasing resistors on the inverting input to the line receiver. This is to ensure that the output of the device will switch according to the desired input from the controller. Usually, two biasing resistors of 300 Ohms are used, which get connected to +5V and ground. This is illustrated in Figure A-1.

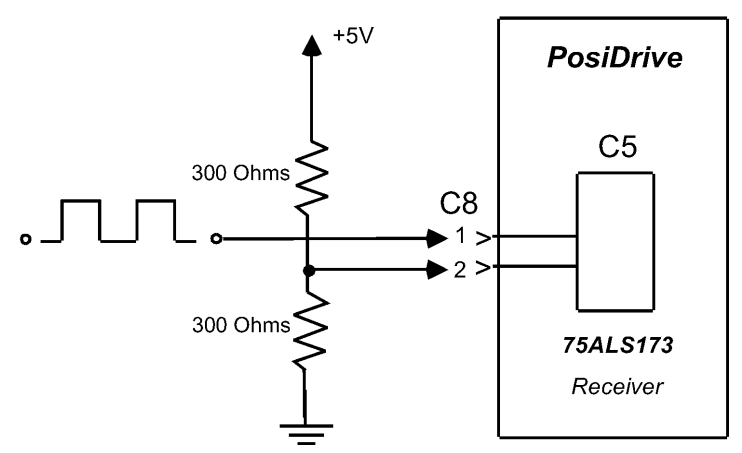

*Figure A - 1: RChematic of Biasing Resistors on Line Receiver*

This method works, but is prone to noise and the values of the resistors could change (depending on the cable length). The input must be biased at a proper level for the non-inverting input to change states of the output.

The more desirable the method (a more robust solution) is to utilize a compatible line driver chip (illustrated below).

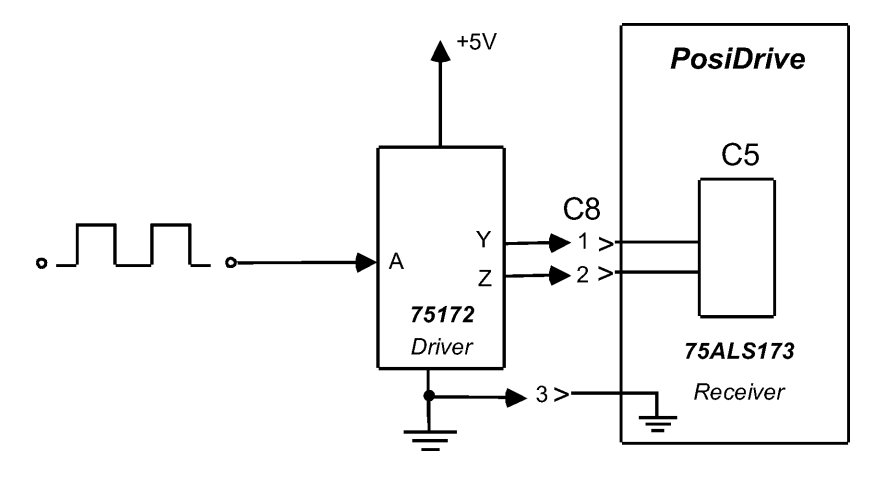

*Figure A - 2: RChematic of Line Driver to Line Receiver*

This way, the input received from the driver chip is ensured to be compatible with the *PosiDrive*. This chip is the 75172, which is the companion to the line receiver (75LS173) on the input to the *PosiDrive*. The connection here is the C8 input located on the top of the *PosiDrive* and has a 9-pin "D" shell connector. Figure A-2 shows a typical interface to achieve a noise immune connection of a single-ended output to a differential input on the *PosiDrive*.

*FORCE CONTROL INDUSTRIES, INC.*

#### *Worldwide Leader in Oil Shear Technology*

*Providing Today's Industries with Oil Shear Clutch/Brake Drive Systems and Servo Drive Systems That Delivers: Flexibility – Efficiency Endurance – Performance and Dependability*

### *"Built to Last – Guaranteed to Perform*

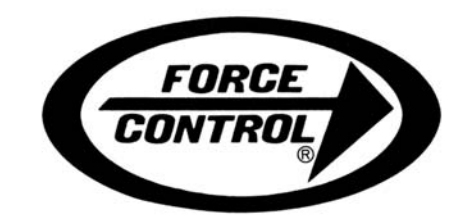

#### *FORCE CONTROL INDUSTRIES, INC*

#### MAIN OFFICE

#### DETROIT OFFICE

2716 Stair St. Detroit., Mich. 48209

Tel: (313) 842-5393 Fax: (313) 842-5399

P.O. Box 18366 Fairfield, Ohio 45018

3660 Dixie Highway Fairfield, Ohio 45014

Tel: (513) 868-0900 Fax: (513)868-2105

E-Mail: *info@forcecontrol.com*

Web Site: *www.forcecontrol.com*